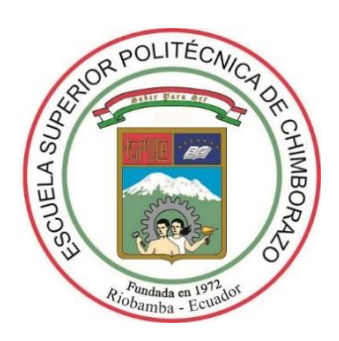

# **ESCUELA SUPERIOR POLITÉCNICA DE CHIMBORAZO**

# **FACULTAD DE INFORMÁTICA Y ELECTRÓNICA**

**ESCUELA DE INGENIERÍA EN SISTEMAS**

# **"DESARROLLO DE UN SISTEMA PARA EL CONTROL Y MONITOREO DE UN AUTOCLAVE UTILIZANDO EL SOFTWARE DE INGENIERÍA LABVIEW PARA LA EMPRESA MULTISERVICIOS COESTRA"**

**Trabajo de Titulación Tipo: Proyecto Técnico** Presentado para optar el Grado Académico de: **INGENIERO EN SISTEMAS INFORMÁTICOS**

 **AUTOR:** JUAN CARLOS ALMACHE ALLAICA  **TUTOR:** ING. JOSÉ LUIS TINAJERO MgS.

**Riobamba – Ecuador** 

**2018**

### **©2018, Juan Carlos Almache Allaica**

Se autoriza la reproducción total o parcial, confines académicos, por cualquier medio o procedimiento, incluyendo la cita bibliográfica del documento, siempre y cuando se reconozca el Derecho de Autor.

# **ESCUELA SUPERIOR POLITÉCNICA DE CHIMBORAZO**

# **FACULTAD DE INFORMÁTICA Y ELECTRÓNICA**

# **ESCUELA DE INGENIERÍA EN SISTEMAS**

El Tribunal del Trabajo de Titulación certifica que: El trabajo técnico: "DESARROLLO DE UN SISTEMA PARA EL CONTROL Y MONITOREO DE UN AUTOCLAVE UTILIZANDO EL SOFTWARE DE INGENIERÍA LABVIEW PARA LA EMPRESA MULTISERVICIOS COESTRA"*,* de responsabilidad del Sr. Juan Carlos Almache Allaica, ha sido minuciosamente revisado por los Miembros del Tribunal del Trabajo de Titulación, quedando autorizada su presentación.

#### **NOMBRE FIRMA FECHA**

Dr. Julio Santillán C. **VICEDECANO FACULTAD DE INFORMÁTICA Y ELECTRÓNICA**

Ing.-Patricio Moreno C. **DIRECTOR DE LA ESCUELA DE INGENIERÍA EN SISTEMAS**

Ing. José Luis Tinajero MgS. **DIRECTOR DE TRABAJO DE TITULACIÓN**

Ing. Marco Viteri **MIEMBRO DEL TRIBUNAL DE TITULACIÓN**

Yo, Juan Carlos Almache Allaica, soy responsable de las ideas, doctrinas y resultados expuestos en este Trabajo de Titulación y el patrimonio intelectual de la misma pertenece a la Escuela Superior Politécnica de Chimborazo.

Juan Carlos Almache Allaica

# **DEDICATORIA**

A mi mamá Rosario Allaica, que han estado junto a mí en todo momento, a mis hermanos Marco y Luis, que con su apoyo incondicional y sus consejos siempre estuvieron motivándome para alcanzar mi objetivo.

JUAN

#### **AGRADECIMIENTO**

A mi madre quien, con su gran amor, es el pilar fundamental en mi vida tras una lucha constante, a mis hermanos por motivarme a seguir adelante para culminar el desarrollo de mi trabajo de titulación y sobre todo alcanzar el éxito profesional, a mis compañeros con quienes compartimos buenos y malos momentos y a la vez aprendimos a superarnos y alcanzar nuestras metas.

JUAN

# **ABREVIATURAS**

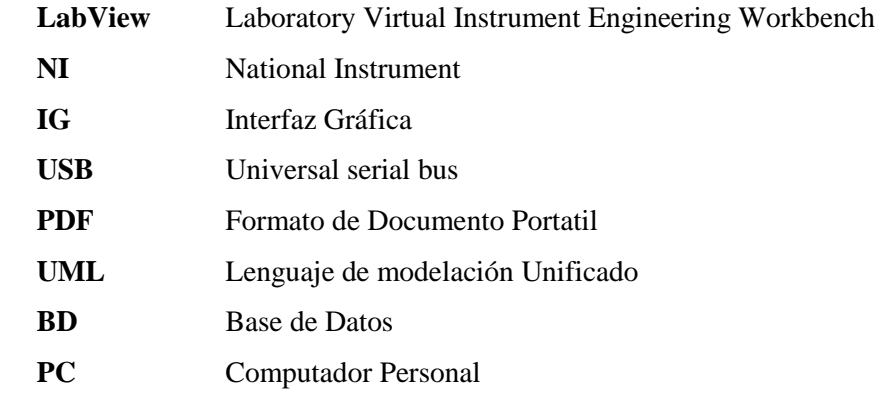

### **TABLA DE CONTENIDO**

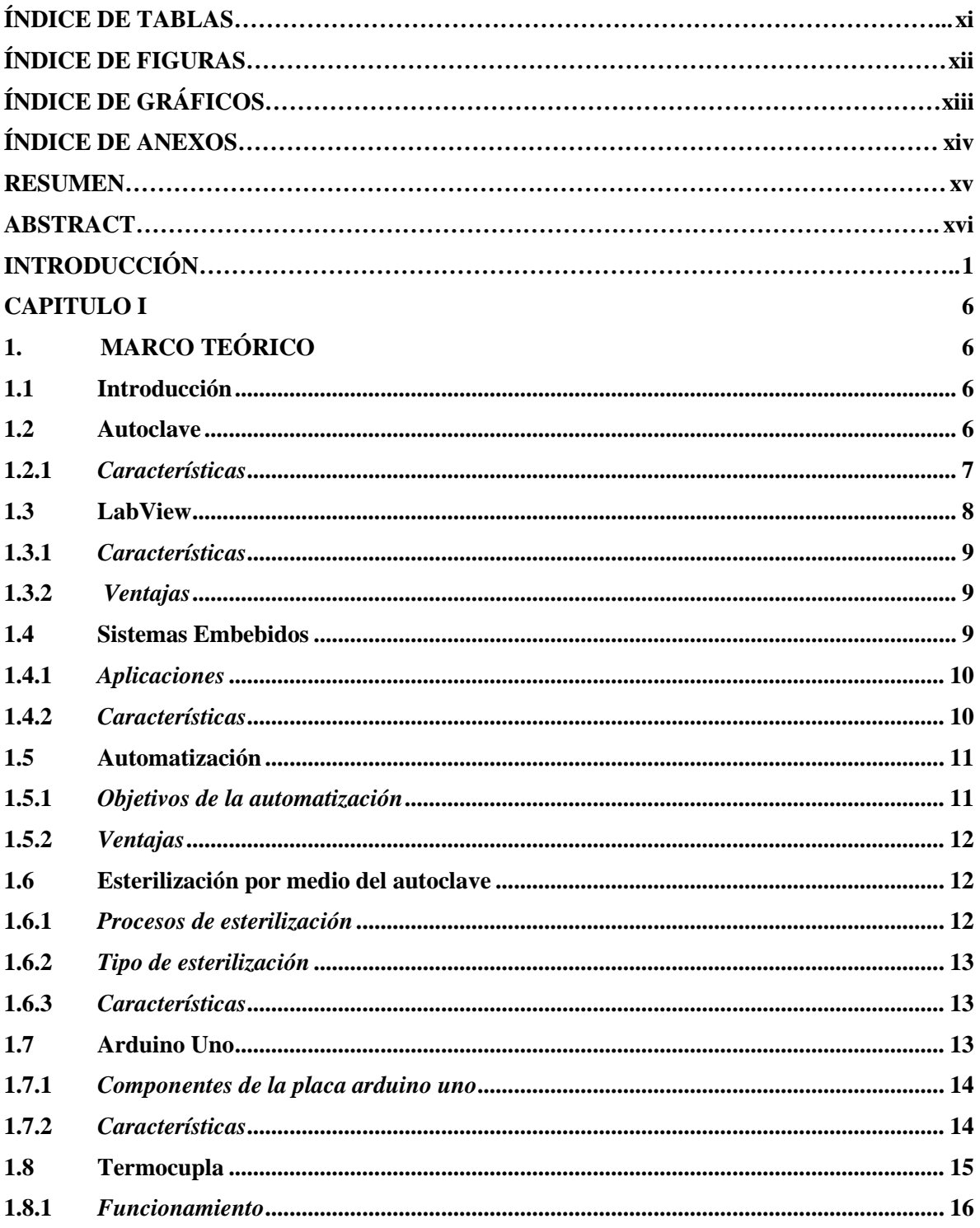

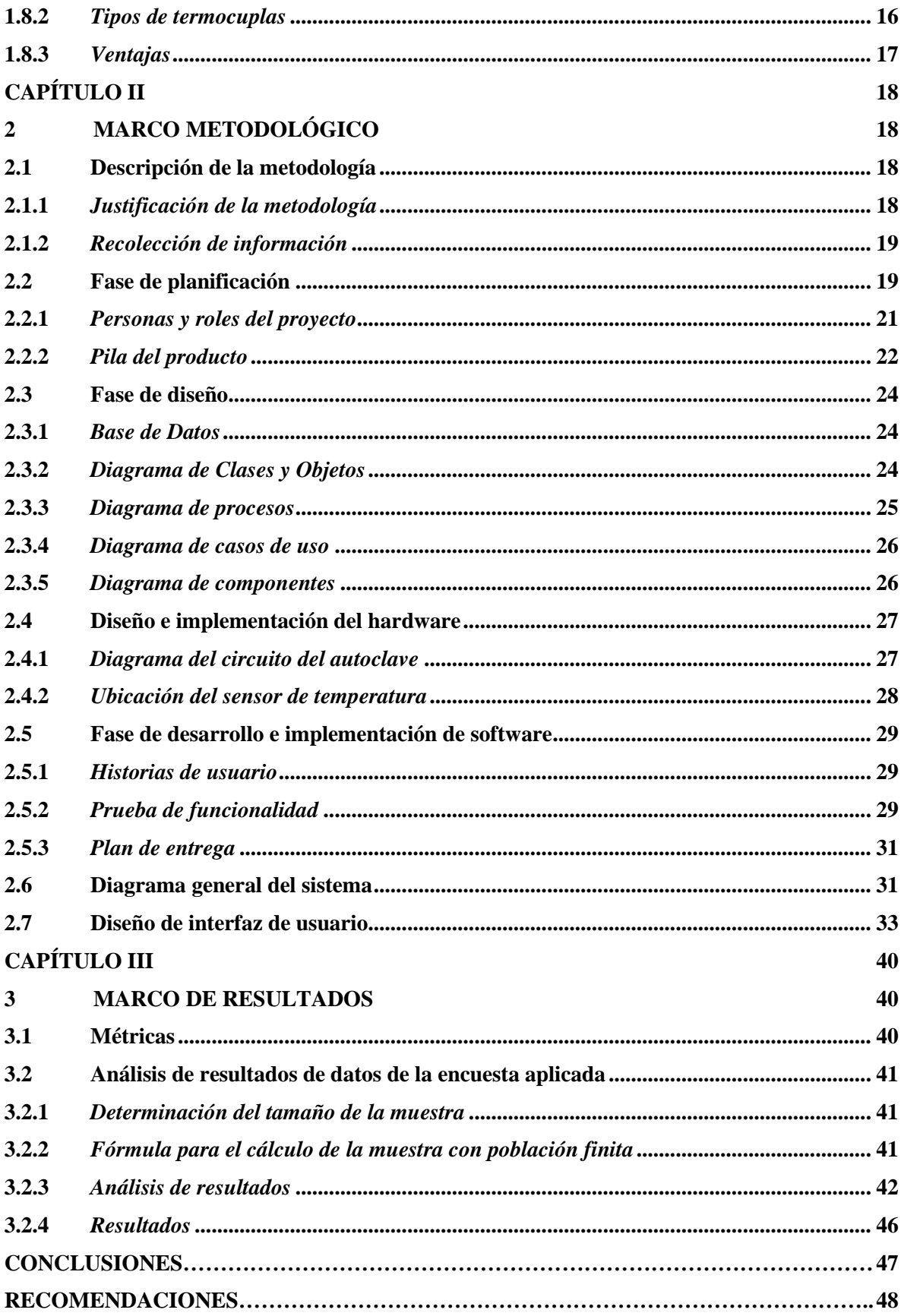

**[GLOSARIO DE TERMINOS](#page-63-1) 49 [BIBLIOGRAFÍA](#page-65-0) 50 [ANEXOS](#page-68-0) 53**

# ÍNDICE DE TABLAS

<span id="page-10-0"></span>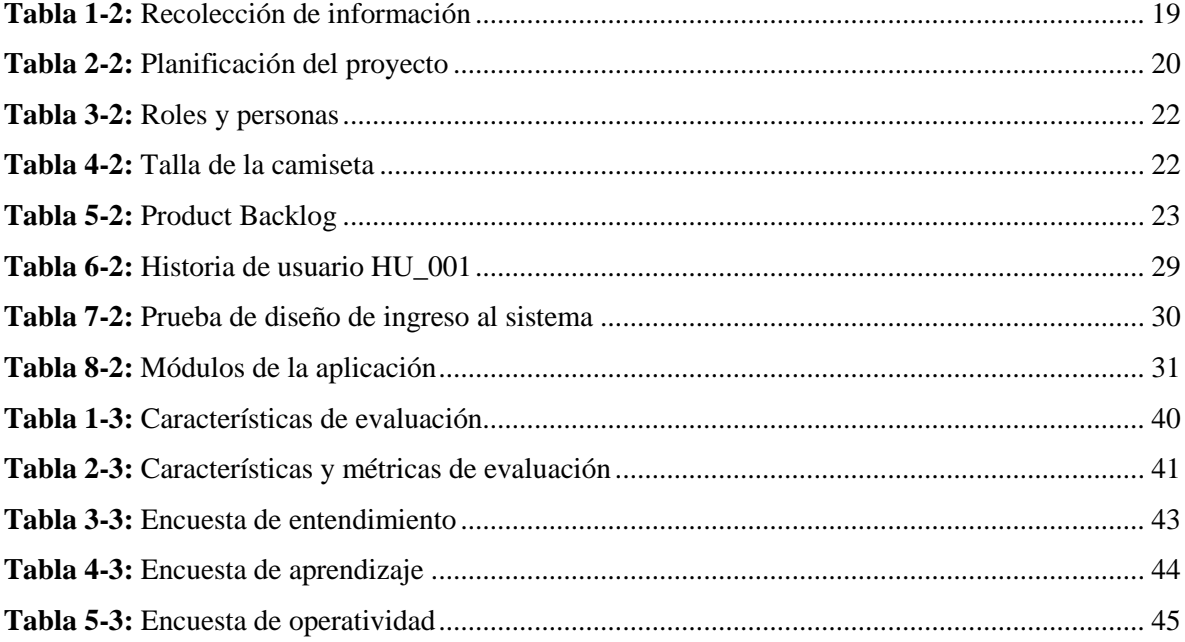

# **ÍNDICE DE FIGURAS**

<span id="page-11-0"></span>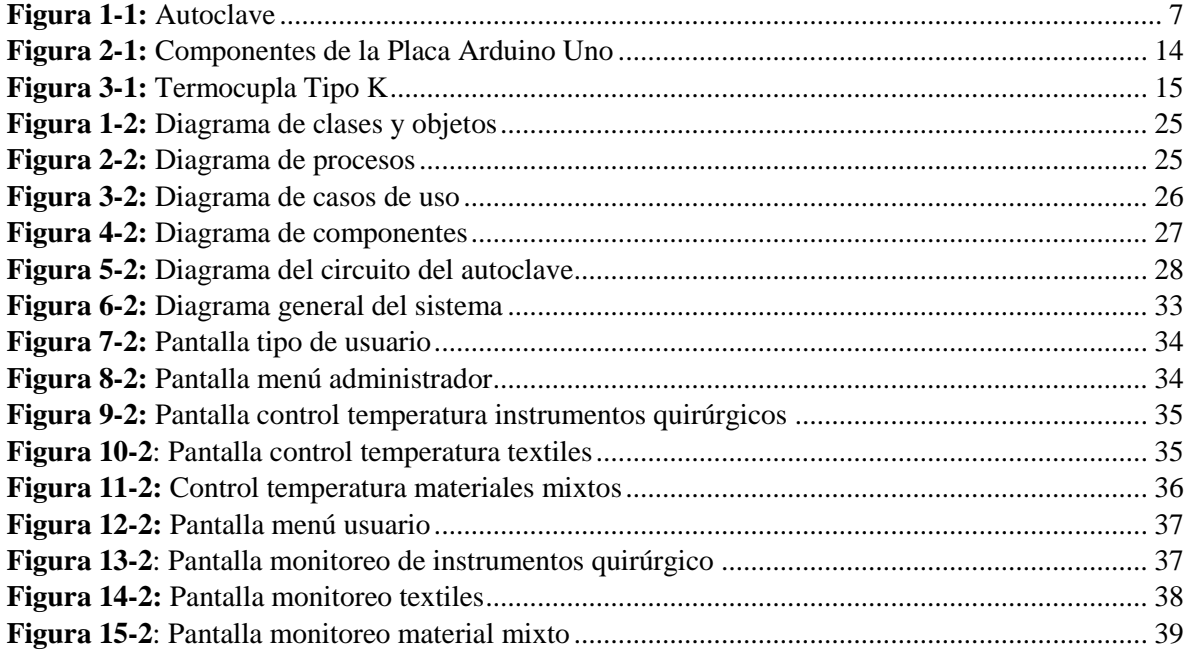

# ÍNDICE DE GRÁFICOS

<span id="page-12-0"></span>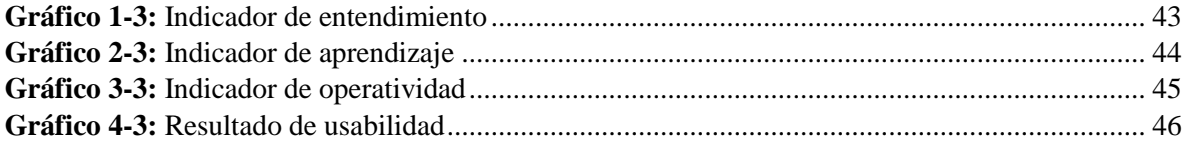

# **ÍNDICE DE ANEXOS**

- <span id="page-13-0"></span>Anexo A **Test de Usabilidad**
- Anexo B **Historias** de usuario
- Anexo C [Manual de Usuario](#page-77-0)
- Anexo D [Manual Técnico "Control y Monitoreo del Autoclave"](#page-95-0)

#### <span id="page-14-0"></span>**RESUMEN**

El trabajo de titulación tuvo como objetivo principal desarrollar una aplicación para el control y monitoreo de un autoclave denominado **"Sistema de control y monitoreo de un Autoclave**". Se realizó entrevistas al gerente de la empresa multiservicios "COESTRA", lo cual permitió la recolección de información. Para el desarrollo del sistema de control y monitoreo del autoclave se utilizó el software de ingeniería LabView para crear las pantallas, los módulos de usuario y administrador, para el control y monitoreo del autoclave; para armar el circuito del autoclave se utilizaron dispositivos electrónicos, además para la comunicación del circuito con el sistema desarrollado en el ordenador se utilizó un cable usb tipo A/B. Para un mejor desarrollo del sistema se utilizó la metodología ágil SCRUM. El sistema desarrollado cuenta con una página principal para seleccionar el tipo de usuario, el cual tendrá que iniciar sesión para ingresar tanto al módulo de Administrador como al módulo de Usuario. El módulo administrador tiene control total sobre el sistema para realizar la esterilización de los equipos quirúrgicos, textiles y materiales mixtos. El módulo de usuario es el encargado de monitorear el proceso de esterilización. La información de los usuarios y de los diferentes tipos de esterilización se encuentra almacenada en una base de datos. Para obtener resultados de usabilidad del sistema se realizó una capacitación previa al gerente y empleados de la empresa, a partir de la cual se estableció un test para verificar el cumplimiento de usabilidad del sistema, siendo un 90.1% de aceptación y un nivel de desacuerdo de 9.9 %, de manera que se concluye que el sistema cumple con los objetivos planteados en el trabajo de titulación y es totalmente usable.

**Palabras Clave: <**TECNOLOGÌA Y CIENCIAS DE LA INGENIERÌA>, **<**ESTERILIZADOR>, <DESARROLLO DE SOFTWARE>, <SISTEMAS EMBEBIDOS>, <MONITOREO DE AUTOCLAVE>, <APLICACIÓN DE ORDENADOR>, <LABVIEW (SOFTWARE)>.

#### <span id="page-15-0"></span>**ABSTRACT**

The main objective of this work was to develop an application for the control and monitoring of an autoclave called "Autoclave control and monitoring system". Interviews were carried out with the manager of the multiservice company "COESTRA", which allowed the collection of information. For the development of the autoclave control and monitoring system, the LabView engineering software was used to create the screens, the user and administrator modules, for the control and monitoring of the autoclave; to assemble the circuit of the autoclave, electronic devices were used, in addition to the communication of the autoclave circuit with the system developed in the computer, a USB type A / B cable was used. For a better development of the system the agile SCRUM methodology was used. The developed system has a main page to select the type of user, who will have to log in to enter both the Administrator module and the User module. The administrator module has full control over the system to perform the sterilization of surgical equipment, textiles and mixed materials. The user module is in charge of monitoring the process of sterilization. The information of the users and of the different types of sterilization is stored in a database. To obtain results about the usability of the system, a prior training was carried out to the manager and employees of the company, from which the results show a 90.1% acceptance and a level of disagreement of 9.9%, hence, it is concluded that the system meets the objectives raised in this work and is fully usable.

**Key Words: <**TECHNOLOGY AND ENGINEERING SCIENCES>, <STERILIZER>, <SOFTWARE DEVELOPMENT>, <EMBEDDED SYSTEMS>, <AUTOCLAVE MONITORING>, <COMPUTER APPLICATION>, <LABVIEW (SOFTWARE)>.

## <span id="page-16-0"></span>**INTRODUCCIÓN**

Con el avance de la tecnología ha formado una nueva revolución en el área de la medicina, educación y comunicación, en el mundo de la informática se han desarrollado herramientas y técnicas que permiten realizar monitoreo de equipos mediante una computadora, como en el campo industrial.

En la actualidad existen diferentes equipos industriales para la esterilizar instrumentos razón por la cual se necesita controlar y monitorear el proceso de esterilización de los diferentes instrumentos ya sean quirúrgicos, textiles, materiales mixtos, y para ello se ha desarrollado un sistema para un mejor control y monitoreo del proceso de esterilización.

El software de ingeniería LabView permite realizar el control y monitoreo de equipos ya sean industriales o comerciales, con esta tecnología surge la idea de realizar un sistema para el control y monitoreo del autoclave desde una PC conectada con un cable usb tipo A/B de impresora, de esa manera se está controlando y monitoreando los diferentes procesos de esterilización de equipos quirúrgicos, textiles, materiales mixtos.

En la sección de Antecedentes, comprende el estudio introductorio de la investigación como: Formulación general del trabajo de titulación, sistematización del problema, antecedentes, justificación, objetivos generales y objetivos específicos.

El capítulo I Marco Teórico, se describe las herramientas y programas(software) que se utilizaron para el desarrollo del sistema como son: Autoclave, LabView, Arduino Uno, Termocupla.

El capítulo II Marco Metodológico, se describe la metodología usada en el desarrollo del sistema. Persona y roles del proyecto, diseño de la interfaz de usuario, historias de usuario, diagramas de caso de uso del sistema, cronograma de trabajo.

El capítulo III Marco de resultados, se realiza un análisis de los datos y resultados obtenidos en la manipulación del sistema, tomando en cuenta las respuestas del test de usabilidad.

#### **Antecedentes**

El gran avance que ha tenido la tecnología con el pasar de los años ha sido prodigioso, ya que por medio de este se ha logrado mucho progreso en diferentes campos ya sea en la ciencia, la medicina, informática, el deporte entre otros.

El adelanto de la tecnología ha llevado a que todos los procesos que se llevan a cabo en cualquier área de la industria lleguen a automatizarse, por medio de este proceso el trabajo sea mucho más rápido y eficiente.

Un autoclave es un recipiente metálico con paredes gruesas y con un cierre hermético la cual permite trabajar con altas temperaturas que sirve para realizar esterilizaciones de instrumentos quirúrgicos, ropa textil, y materiales mixtos (material médico, de laboratorio, etc.)

El principal objetivo de la esterilización es la eliminación de todo tipo de organismo (como esporas, bacterias y virus) los cuales residen en todo tipo de material de nuestro diario convivir, dichos organismos pueden ser totalmente eliminados a través de la esterilización, siendo un proceso rigurosidad para eliminar organismos con poca resistencia a procesos físicos o químicos.

Coestra es una empresa dedicada al mantenimiento e instalación de equipos y redes industriales, la cual trabaja en todo el país brindando sus servicios.

La empresa Coestra cuenta con un proveedor de un sistema de control y monitoreo de un autoclave, EQUIFAR misma que se encuentra en el país de Chile, este sistema de autoclave que le provee la empresa EQUIFAR tiene un costo muy elevado tomando en cuenta el transporte y él envió desde Chile a Ecuador, razón por la cual la empresa Coestra decide desarrollar su propio sistema de control y monitoreo de autoclave.

Al conocer el problema existente se sugiere realizar un sistema con el software de ingeniera LabView para poder realizar el control y monitoreo del equipo de esterilización, para lo cual también se debe realizar el proceso de automatización para el correcto funcionamiento de equipo esterilizador, tomando como guía el sistema que brinda la empresa proveedora EQUIFAR

Por medio del desarrollo de un sistema para el control y monitoreo de un autoclave ayudará el proceso de esterilización con los equipos existentes, reduciendo el costo de adquirir equipos nuevos.

En la Escuela Superior Politécnica (EPN) de la ciudad de Quito se ha realizado un proyecto de tesis similar "Sistemas de control y monitoreo de un autoclave para la industria farmacéutica" publicada en noviembre del 2011. (Pazmiño Maldonado, 2011)

#### **Formulación del problema**

¿Cómo el desarrollo de un sistema para el control y monitoreo de un autoclave ayudará el funcionamiento del equipo esterilizador ubicado en la empresa Multiservicios Coestra?

#### **Sistematización del problema**

- ¿Cómo funciona el dispositivo de control y monitoreo de un autoclave?
- ¿Cuáles son los elementos electrónicos a utilizar en un monitoreo de autoclave?
- ¿Cómo conectar una aplicación de control y monitoreo a un autoclave?
- ¿Cómo supervisar el funcionamiento de la autoclave?

#### **Justificación del trabajo de titulación**

#### *Justificación teórica*

El progreso de la tecnología, ha conllevado a que las industrias produzcan nuevos y mejores equipos industriales haciendo que dichos equipos mejoren su producción y eficiencia al momento de trabajar.

Al existir gran diversidad de industrias las cuales abarcan varios campos de la automatización, muchas de estas industrias trabajan con sus propios estándares y tecnologías de producción de equipos industriales, lo cual en muchos casos presenta desventajas al momento que se desea acoplar varios equipos en uno solo.

Con esta necesidad surge la idea de crear un sistema con el software de ingeniería LabView el cual controlará y monitoreará los diferentes procesos esterilización de: equipos quirúrgicos, ropa textil y materiales mixtos, en los equipos de autoclave en la empresa Coestra.

Se investigará sobre el sistema de ingeniería LabView, dela cual se debe conocer sus características para de esta manera no tener muchos inconvenientes al momento de desarrollar el sistema.

Igualmente se debe investigar sobre los procesos de automatización y la forma de trabajo de los diferentes elementos electrónicos a utilizar, así como de también se deberá investigar sobre la forma de trabajo de un equipo de autoclave.

Adicionalmente se deberá investigar sobre el proceso de esterilización de instrumentos quirúrgicos y los diferentes ciclos que sean necesarios para un mejor proceso de esterilización, de esta manera se tendrá una idea clara sobre el tema a realizar, evitando contratiempos en el desarrollo del sistema planteado.

#### *Justificación práctica*

El desarrollo del sistema de control y monitoreo de un autoclave para el proceso de esterilización se realizará con el software de ingeniería LabView la cual nos brinda una gran diversidad de funciones y características al momento de desarrollar cualquier tipo de aplicación en el área industrial.

La principal funcionalidad que realizará el sistema de control y monitoreo de un autoclave es llevar a cabo el control y monitoreo en los procesos de esterilización de equipos quirúrgicos, ropa textil, y materiales mixtos (vidrio, porcelana).

El sistema contará con un módulo de autenticación de usuarios para que puedan ingresar y manipular el sistema, misma que los datos se almacenarán en una base de datos para mantener la integridad de los datos.

El sistema contará con un módulo de administrador, el cual tendrá un control total del sistema para llevar a cabo los diferentes procesos de esterilización. El módulo de Administrador cuenta con un control de temperatura y de tiempo para llevar a cabo la esterilización misma que será controlada y monitoreada tanto por el administrador como por los usuarios.

4

El sistema contará con un módulo de usuarios el cual les permitirá realizar el proceso de control y monitoreo de esterilización de los equipos quirúrgicos, ropa textil y materiales mixtos, con la temperatura y tiempo establecido previamente por el administrador.

La aplicación se desarrollará para facilitar el uso del sistema de autoclave, teniendo una interfaz mucho más amigable con el usuario final del sistema, también se agregarán características adicionales la cual permitirá manipular el sistema de una mejor manera.

Con el desarrollo del sistema de control y monitoreo del autoclave se logrará que el usuario tenga una mejor interactividad al usar el autoclave, reduciendo los riesgo de accidentes cuando se esté utilizando el equipo esterilizador.

#### **Objetivos**

#### *Objetivo general*

Desarrollar un sistema para el control y monitoreo de un autoclave utilizando el software de ingeniería LabView para la empresa Multiservicios COESTRA

## *Objetivos específicos*

- Determinar el funcionamiento del sistema existente de control y monitoreo de un autoclave y los elementos electrónicos que utiliza
- Construir el circuito electrónico para el correcto funcionamiento del autoclave
- Implementar la aplicación para el control y monitoreo del autoclave.
- Evaluar la usabilidad, por parte de los usuarios de la aplicación de control y monitoreo del autoclave.

### **CAPITULO I**

# <span id="page-21-1"></span><span id="page-21-0"></span>**1. MARCO TEÓRICO**

#### <span id="page-21-2"></span>**1.1 Introducción**

En este capítulo se describe los conceptos los cuales nos permiten entender el trabajo a realizar y la forma de desarrollo del sistema.

También se describen las tecnologías y software utilizados para el desarrollo del sistema.

#### <span id="page-21-3"></span>**1.2 Autoclave**

Un autoclave es un recipiente metálico con paredes gruesas y con un cierre hermético la cual nos permite trabajar a altas temperaturas, se utiliza para la esterilización de material médico. Los autoclaves son utilizados principalmente para la esterilización, como se muestra en la Figura 1-1. (Quimico, 2018)

Un autoclave está constituido principalmente por una cámara rígida y hermética, cuenta con una puerta que contiene dispositivos de seguridad para permitir introducir los diferentes objetos a esterilizar. Este autoclave tiene dispositivos para medir la presión y temperatura, además cuenta con elementos calefactores para mantenerla caliente. (Quimico, 2018)

El objetivo principal de la esterilización es de eliminar todo tipo de organismo como: esporas, bacterias y virus, ya que residen en todo tipo de material u objeto de nuestro diario convivir, estos organismos pueden ser totalmente eliminados a través de la esterilización, proceso de mayor rigurosidad para la desinfección de organismos.

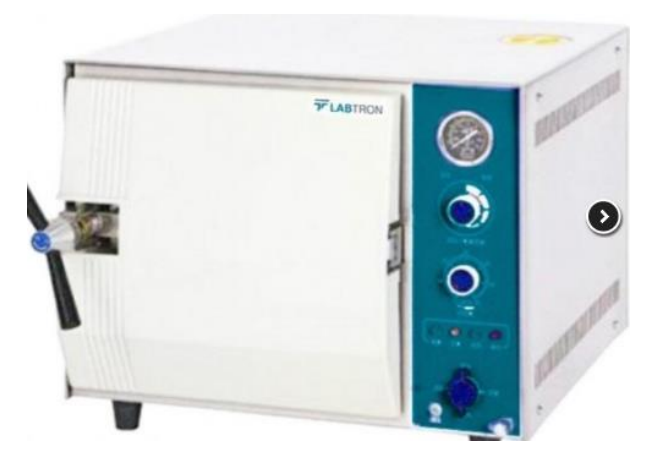

 **Figura 1-1:** Autoclave  **Fuente:** (https://bit.ly/2JSsate)

<span id="page-22-1"></span>El método a utilizar en este proyecto es la esterilización en seco, siendo más conocido como esterilización por aire caliente. La esterilización se lo realiza en materiales y equipos quirúrgicos, textiles y materiales mixtos (porcelana, vidrio), a excepción de materiales volátiles como el papel, plásticos, razón por la cual se debe tener gran precaución.

#### <span id="page-22-0"></span>*1.2.1 Características*

- Recipiente metálico
- Posee paredes gruesas
- Contiene un cierre hermético
- Posee una bandeja para ubicar los materiales a esterilizar
- Tiene un sensor para aumentar la temperatura
- Tiene una tapa
- Fuente de poder
- Tiempo de esterilización
- Temperatura de esterilización

#### <span id="page-23-0"></span>**1.3 LabView**

LabView es un software de ingeniería con un entorno de desarrollo integrado especializado en informática industrial y científica. Su particularidad es que se basa en el lenguaje G que significa lenguaje gráfico. Permite el desarrollo de programas informáticos complejos y de esta manera facilita el tiempo de programación y disminuir los plazos de desarrollo. Gracias a sus librerías de funciones dedicadas a la adquisición de datos, la instrumentación, al análisis matemático de las mediciones y la visualización, LabView se dedica especialmente a los bancos de pruebas y mediciones. (Jolly, 2016, p. 1)

LabView es un software de ingeniería esencialmente beneficioso para la industria informática ya que se utiliza para el desarrollo de:

- Software: tanto para Windows y Linux.
- Dispositivos móviles
- Para PC
- $\bullet$  Librerías (Activo X, .NET)
- Controles de Instrumentos
- Componentes embebidos

LabView siendo un software de ingeniería utiliza el lenguaje gráfico para la programación, ya que este se fundamenta en la programación de íconos que cuentan con funcionalidades, permite la comunicación por cables que se asemejan a los flujos de datos.

Es un entorno de programación dedicado al desarrollo de aplicaciones, similar a los sistemas de desarrollo que utilizan el lenguaje C o BASIC. Los citados lenguajes de programación se basan en líneas de texto para crear el código fuente del programa, LabView se diferencia de dichos ya que utiliza la programación gráfica.(TutorialLabview, 2014, p. 2)

#### <span id="page-24-0"></span>*1.3.1 Características*

Las principales características son: (Cantabria, 2016)

- Es Intuitivo y fácil de aprender su lenguaje de programación.
- Tiene herramientas de desarrollo y librerías de alto nivel específicas para aplicaciones.
- Posee funciones para entrada y salida de datos
- Posibilidad de crear aplicaciones de medida genéricas sin programación.
- Tiene programas de ejemplo, tanto a nivel de software como para la web.
- Cuenta con tutoriales.

#### <span id="page-24-1"></span>*1.3.2 Ventajas*

Entre las principales ventajas de LabView tenemos: (TutorialLabview, 2014, p. 2)

- Reduce el tiempo de desarrollo de las aplicaciones.
- Ofrece gran flexibilidad al sistema, permite cambios y actualizaciones a nivel de hardware y software.
- Brinda posibilidad a los usuarios de crear soluciones completas.
- Al sistema de desarrollo se integran las funciones de adquisición, análisis y presentación de datos.

#### <span id="page-24-2"></span>**1.4 Sistemas Embebidos**

Un sistema embebido es un sistema de computación diseñado para realizar funciones dedicadas, frecuentemente en un sistema de computación en tiempo real. Los sistemas embebidos están diseñados para cubrir necesidades específicas. En un sistema embebido la mayoría de los componentes se encuentran incluidos en la placa base y muchas veces los dispositivos resultantes no tienen el aspecto de lo que se suele asociar a una computadora. Algunos ejemplos de sistemas embebidos podrían ser dispositivos como un taxímetro, un sistema de control de acceso, la electrónica que controla una máquina expendedora o el sistema de control de una fotocopiadora entre otras múltiples aplicaciones. (Fundamentossitsmp, 2012)

Los sistemas embebidos son mecanismos de sistemas muchos más grandes, que al unirlos cumplen con un trabajo específico. Al realizar sistemas embebidos se puede remplazar circuitos electrónicos los cuales ocupan grandes espacios y el calor que producen llega a deteriorarlos. (Cruz, 2013, p. 21)

La principal ventaja de los sistemas embebidos es el bajo costo, por lo que se puede producir en grandes cantidades, otra característica especial de los sistemas embebidos es que los datos que consume en su gran mayoría son del exterior o del ambiente.

Para la comunicación con los sistemas embebidos se debe contar con una conexión USB, WiFi o Bluetooth y la interfaz de los usuarios son los monitores de los computadores.

#### <span id="page-25-0"></span>*1.4.1 Aplicaciones*

- Equipos industriales
- Equipos de comunicaciones.
- En dispositivos dedicados al sector de consumo tales como electrodomésticos, equipamiento multimedia, juguetes, etc.
- En bioingeniería y electro medicina.
- Sector aeroespacial y de defensa.
- Equipos para domótica

#### <span id="page-25-1"></span>*1.4.2 Características*

Características básicas de los sistemas embebidos. (Learning, 2011 pág. 4)

- Son confiables
- La confiabilidad
- La mantenibilidad
- La disponibilidad
- La seguridad informática
- Deben ser eficientes.

#### <span id="page-26-0"></span>**1.5 Automatización**

Por medio del uso de elementos y sistemas de computarización, la mano del hombre ha ido perdiendo campo en la actividad industrial, ya que hoy en día la gran mayoría de empresas sin tener gran importancia a lo que se dedican sus actividades en ellas ya poseen procesos automatizados.

Automatización es el uso de sistemas de control y tecnología informática para reducir la necesidad de la intervención humana. La automatización en el campo industrial es el paso más allá de la mecanización en donde los procesos industriales son asistidos por maquinas o sistemas mecánicos que reemplazan las funciones que realizaban los seres humanos. Mientras que en la mecanización los operadores son asistidos con maquinaria a través de su propia fuerza y de su intervención directa, en la automatización se reduce de gran manera la necesidad mental y sensorial del operador. De esta forma presenta grandes ventajas en cuanto a producción más eficiente y disminución de riesgos al operador. (Torcigliani, 2011, p.1)

#### <span id="page-26-1"></span>*1.5.1 Objetivos de la automatización*

Entre los objetivos de la automatización tenemos: (Sc.ehu, 2015)

- Mejorar la productividad de la empresa: reduciendo costes en la producción, mejorando la calidad.
- Mejorar condiciones de trabajo del personal: eliminando trabajos e incrementando la seguridad.
- Realizar las operaciones imposibles de controlar: intelectual o manualmente.
- Mejorar la disponibilidad de los productos.
- Reduciendo el mantenimiento de forma que el ser humano no requiera grandes conocimientos
- Integrar la gestión y producción.

#### <span id="page-27-0"></span>*1.5.2 Ventajas*

Las principales ventajas de aplicar automatización a un proceso son:(Torcigliani, 2011, p. 2)

- Reemplazo del ser humano en tareas repetitivas o de alto riesgo.
- Reemplazo del ser humano en tareas como: levantar cargas pesadas, trabajos en ambientes extremos, tareas que necesiten manejo de una alta precisión.
- $\bullet$  Incremento de la producción.
- Mantener la línea de producción automatizada, las demoras del proceso son mínimas,
- El tiempo de ejecución se disminuye considerablemente según el proceso.

La automatización cuenta con dos partes principales: parte operativa y parte de mando.

La parte operativa es la que actúa directamente sobre la máquina, utilizando elementos como son los motores, cilindros, captadores como fotodiodos. Y la parte de mando es un autómata programable que se encuentra en el centro del sistema, siendo capaz de comunicarse con todos los elementos del sistema automatizado. (Sc.ehu, 2015)

#### <span id="page-27-1"></span>**1.6 Esterilización por medio del autoclave**

La esterilización son procesos de limpieza, con instrucciones físicas, químicas o gaseosas. En el área de salud es una norma obligatoria la utilización de materiales estériles siendo de vidrio, ropa u otros objetos. La resistencia de los agentes infecciosos a la esterilización dependerá de la resistencia que posean a la temperatura.(Garrido, 2016, p. 22)

#### <span id="page-27-2"></span>*1.6.1 Procesos de esterilización*

Los principales procesos para realizar la esterilización son: (Villalba, 2014, p. 37)

- Limpieza del material
- Descontaminación del material
- Inspección del material
- Preparación y empaque del material
- Esterilización del material
- Entrega del material

#### <span id="page-28-0"></span>*1.6.2 Tipo de esterilización*

#### **Esterilización por calor seco.**

Los materiales que son resistentes al calor y que son incompatibles con la humedad, se debe de realizar el proceso de esterilización por calor seco. Para que el proceso de esterilización sea efectivo depende de:(Borja , 2013, p. 58)

- La difusión del calor
- La cantidad de calor disponible
- Los niveles de pérdida de calor.

#### <span id="page-28-1"></span>*1.6.3 Características*

Tener en cuenta la acción microbicida, ya que está condicionada por la presencia de materia orgánica o suciedad en los materiales. El aceite o grasa son ejemplos en casos de que los microorganismos estén protegidos de la acción del calor. El calor seco penetra lentamente en los materiales por lo que se requieren largos períodos de exposición. El aire caliente no es corrosivo pero el proceso es lento. Se sugiere usar generalmente entre 170°C durante 60 minutos o 150°C por 150 minutos.(Borja, 2013, p. 59)

#### <span id="page-28-2"></span>**1.7 Arduino Uno**

Es una placa electrónica basada en el microcontrolador ATmega328. Esta placa cuenta con 13 entradas y salidas digitales, siendo 6 que se pueden utilizar como salidas PWM (Modulación por ancho de pulsos) y 6 son entradas analógicas. Incluye un resonador cerámico de 16 MHz, cuenta con un conector USB, un conector de alimentación de poder, una cabecera ICSP y un botón de reseteado. Para conectarla a un ordenador se utiliza un cable USB, o a la corriente eléctrica mediante el uso de un transformador. (JADIAZ, 2016)

La placa Arduino uno es una plataforma open-source es decir de código abierto, ya que está basada en una placa sencilla de entradas y salidas, se basa en el lenguaje de programación Processing Siendo un dispositivo que permite conectarse entre el mundo físico y el virtual.

#### <span id="page-29-0"></span>*1.7.1 Componentes de la placa arduino uno*

Para conectar el arduino uno se necesita un cable usb o una fuente de poder externa.

En la Figura 2-1 se describe los principales componentes de la placa arduino uno.

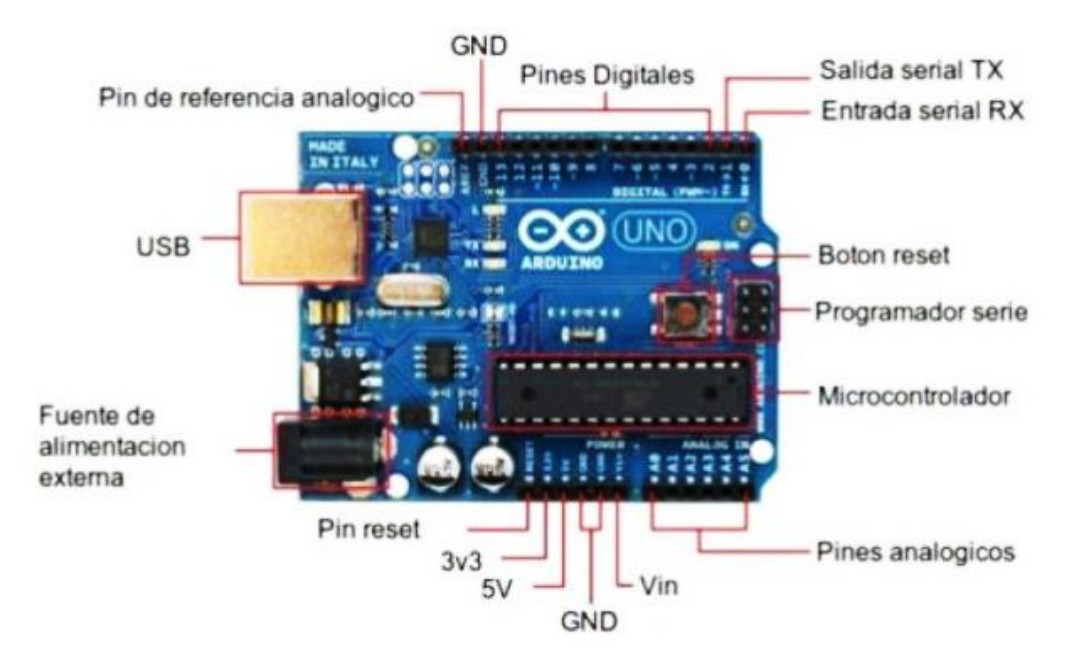

<span id="page-29-2"></span> **Figura 2-1:** Componentes de la Placa Arduino Uno

 **Fuente**: (http://www.ingmecafenix.com/electronica/arduino/

### <span id="page-29-1"></span>*1.7.2 Características*

La principales características de la placa Arduino uno son: (Mecafenix, 2017)

- Un microprocesador ATmega328
- 32 kbytes de memoria Flash
- 1 kbyte de memoria RAM
- 16 MHz
- 13 pins para entradas/salidas digitales (programables)
- 6 pins para entradas analógicas
- 6 pins para salidas analógicas (salidas PWM)
- Completamente autónomo
- Microcontrolador ATmega328
- Voltaje de operación 5V
- Voltaje de entrada (recomendado) 7-12 V
- Voltaje de entrada (limite) 6-20 V
- Digital I/O Pins 14 (con 6 salidas PWM)
- Entradas analógicas Pins 6
- DC corriente I/O Pin 40 mA
- DC corriente 3.3V Pin 50 mA

#### <span id="page-30-0"></span>**1.8 Termocupla**

La termocupla es el sensor de temperatura que más se utiliza en el campo industrial. La termocupla está constituida por dos alambres de distinto material unidos en un extremo. Al aplicar temperatura en la unión de los metales se genera un voltaje muy pequeño, del orden de los milivolts el cual aumenta con la temperatura. Las termocuplas industriales se encuentran encapsuladas dentro de un tubo de acero inoxidable, en un extremo está la unión y en el otro el terminal eléctrico de los cables, protegido adentro de una caja redonda de aluminio llamada cabezal. (Echavarria, 2016).

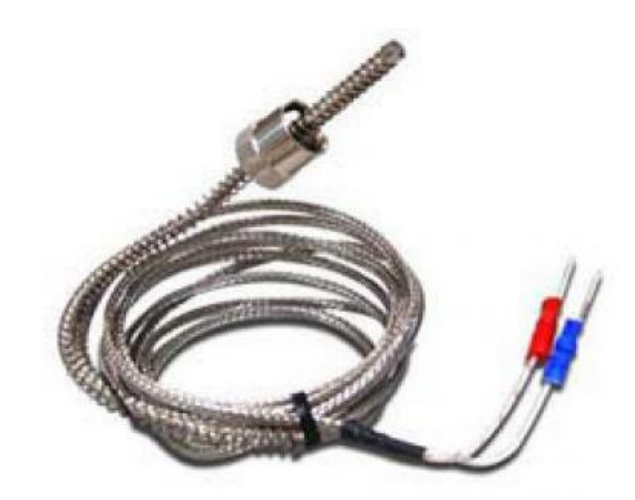

**Figura 3-1:** Termocupla Tipo K

<span id="page-30-1"></span>**Fuente:(** http://www.osakaelectronicsltda.com/item-termocupla\_tipo\_bayoneta\_tipo\_k-171160)

#### <span id="page-31-0"></span>*1.8.1 Funcionamiento*

La termocupla es uno de los principales elementos que sirven para el control ya que nos permite medir las temperaturas, traducirlas a voltajes y poder compararlas con una temperatura de referencia. Es un sensor de temperatura que genera y transmite una señal eléctrica, siendo proporcional a la temperatura que se va a encontrar en el medio. La tensión pequeña que genera este sensor de temperatura debe ser amplificada para ser interpretada o leída. (Isma, 2016)

La termocupla sirve como transductor de una señal a otra. Por ejemplo, si se aplica una temperatura a la unión de los metales, se generará una diferencia de tensión entre los dos alambres. Por lo tanto, la termocupla realiza el funcionamiento de traducir una señal de temperatura en una señal de voltaje. (Isma, 2016)

#### <span id="page-31-1"></span>*1.8.2 Tipos de termocuplas*

Existen varios tipos de termocuplas que se utilizan en el área industrial. (Echavarria, 2016)

- **Las termocuplas tipo J**: este tipo es utilizada en la industria del plástico, goma (extrusión e inyección) y fundición de metales a bajas temperaturas (Aluminio).
- **La termocupla K**: este tipo es usada principalmente para la fundición y hornos a temperaturas menores de 1300 °C, por ejemplo, fundición de cobre y hornos de tratamientos térmicos.
- **Las termocuplas R, S, B**: estos tipos de termocuplas son utilizadas principalmente para la industria siderúrgica (fundición de acero)
- **Termocupla tipo T:** son utilizadas para la industria de alimentos, pero actualmente son desplazadas por el sensor Pt100.

En este trabajo se utilizó la termocupla tipo K, porque en la actualidad es la que nos permite tener una comunicación con el arduino, además es un sensor de tensión ya que varía la tensión dependiendo de la temperatura y de esa manera leer la señal de voltaje.

#### <span id="page-32-0"></span>*1.8.3 Ventajas*

Las principales ventajas de las termocuplas son: (Industrial, 2017)

- Las termocuplas proporcionan mediciones en un amplio rango de temperatura: de 200 a 2600 grados Celsius.
- Las termocuplas son utilizadas a altas temperaturas, especialmente en el área industrial.
- Las termocuplas tienen la capacidad de ponerse en contacto directo con el material que están midiendo, ya que usan lecturas de voltaje para medir la temperatura, asegurándonos que la termocupla esté conectado a tierra.
- Es importante tener en cuenta la calibración correcta de las termocuplas, es recomendable realizar junto a otra termocupla ya calibrada, para evitar inconvenientes en la transmisión de la señal de la temperatura.

## **CAPÍTULO II**

## <span id="page-33-1"></span><span id="page-33-0"></span>**2 MARCO METODOLÓGICO**

#### <span id="page-33-2"></span>**2.1 Descripción de la metodología**

En el presente capítulo se describe los métodos y las técnicas utilizadas para el desarrollo del proyecto, la metodología ágil utilizada es SCRUM para la gestión del desarrollo de software, ya que nos permite involucrar al cliente como miembro del equipo de trabajo, con la finalidad de cumplir con las necesidades del cliente y alcanzar los objetivos planteados y obtener mejores resultados del proyecto.

#### <span id="page-33-3"></span>**2.1.1** *Justificación de la metodología*

Los motivos por cual se utilizó la metodología ágil SCRUM para el desarrollo del sistema son:

- El sistema se puede dividir en módulos para un mejor desarrollo.
- Permite modificar funcionalidades del sistema durante su desarrollo
- Realizar hitos (entregables) de los avances de cada módulo que tiene el sistema al cliente, sujetos a cambios con la finalidad de entregar productos de calidad.
- Permite aumentar o quitar funcionalidades al sistema, teniendo en cuenta las necesidades del cliente para que el sistema a entregar cumpla con lo especificado.
- Equipo de trabajo motivado, creativo, implicado, para que el sistema a entregar sea de calidad.

### <span id="page-34-0"></span>**2.1.2** *Recolección de información*

En la tabla 1-2 se muestra el plan de recolección de información.

<span id="page-34-2"></span>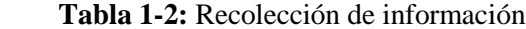

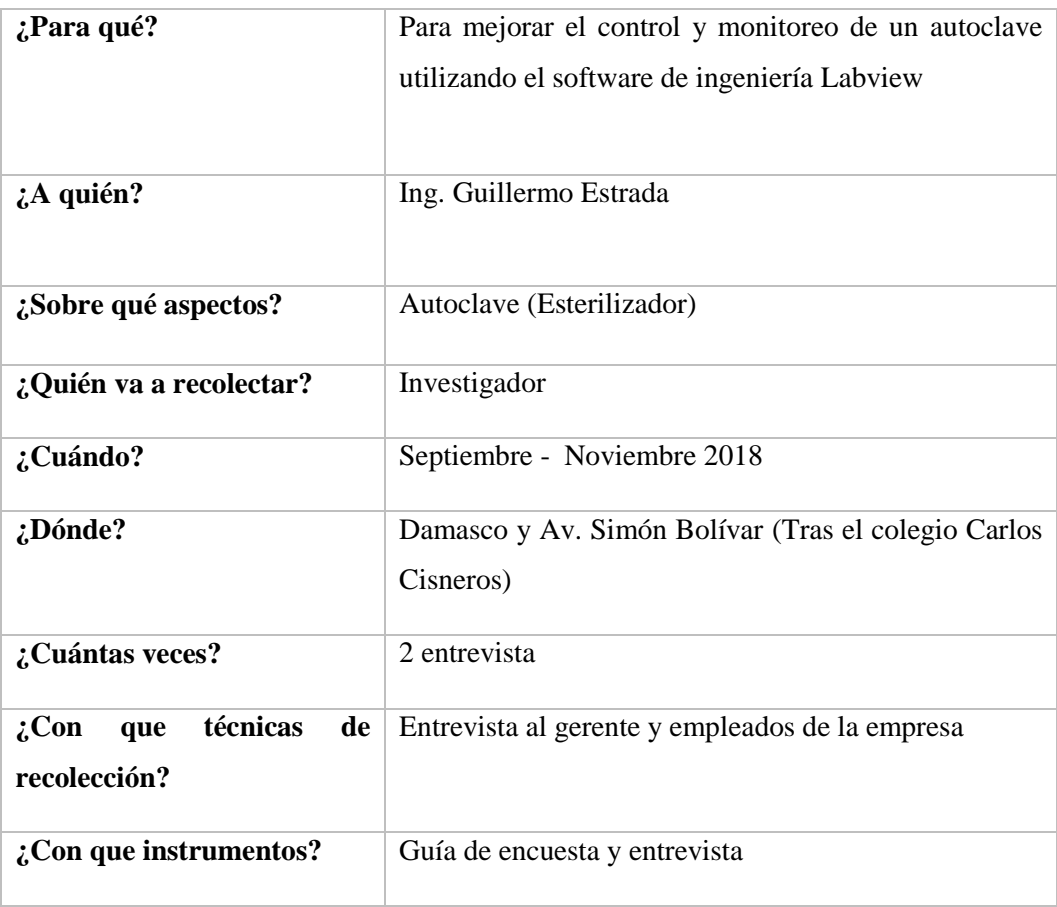

 **Realizado por:** Juan Almache, 2018

#### <span id="page-34-1"></span>**2.2 Fase de planificación**

Se define las funcionalidades que contará el sistema, en la tabla 2-2 se describen los requerimientos del usuario que serán establecidos en las entrevistas realizadas al gerente de la empresa.

# <span id="page-35-0"></span> **Tabla 2-2:** Planificación del proyecto

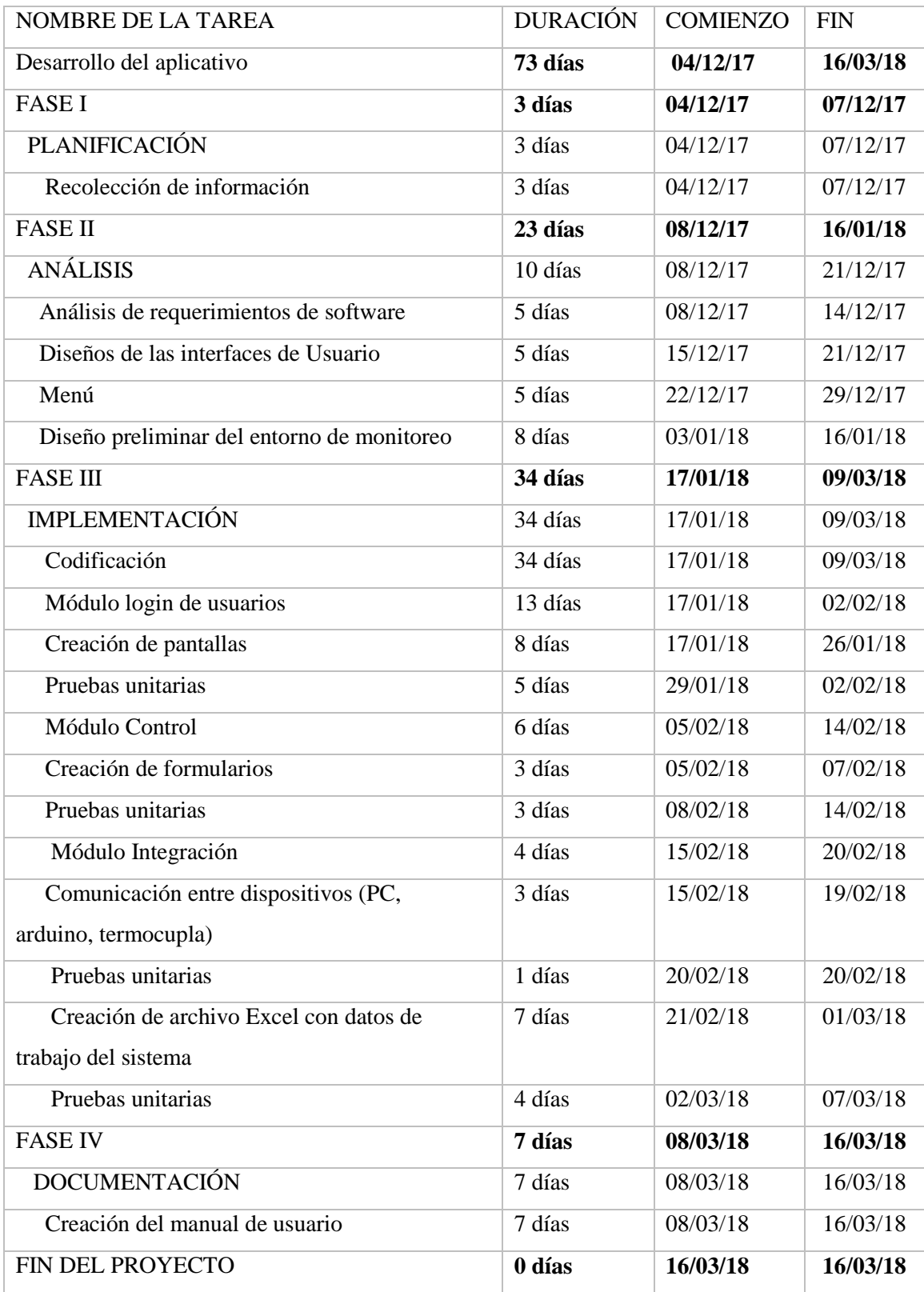

 **Realizado por:** Juan Almache, 2018
## *2.2.1 Personas y roles del proyecto*

Para el desarrollo del sistema existen algunos roles específicos que se describen a continuación:

#### Product Owner

- Es el representante de todas las personas que están interesadas en que se cumpla el desarrollo del sistema.
- Ayuda en el equipo de trabajo respondiendo inquietudes que se presenten en el desarrollo del sistema o miembros del equipo.
- Supervisa que los requerimientos se cumplan en los tiempos establecidos.
- Realiza las fechas para los entregables de cada módulo del sistema.

#### Scrum Master

- Jefe del equipo de trabajo.
- Resuelve contratiempos que se pueden presentar en el equipo de trabajo.
- Guía al equipo de trabajo para solucionare inconvenientes que se puedan presentar.
- Supervisa el avance de cada iteración del sistema.
- Da prioridad a iteraciones.

#### Desarrollador

- Desarrolla los requerimientos planteados con el usuario
- Desarrolla las historias de usuario
- Desarrolla el sistema
- Realiza pruebas de las historias de usuario antes de presentarlas al Product Owner

En la tabla 3-2 se describen los diferentes roles y personas que tiene el proyecto

| <b>PERSONAL</b>         | ROL                       | ROL                  |
|-------------------------|---------------------------|----------------------|
| Ing. José Luis Tinajero | Tutor                     | <b>Product Owner</b> |
| Ing. Marco Viteri       | Miembro                   | <b>Scrum Master</b>  |
| Juan Almache            | <b>Programador Tester</b> | Desarrollador        |

 **Tabla 3-2:** Roles y personas

 **Realizado por:** Juan Almache. 2018

#### *2.2.2 Pila del producto*

La pila de producto o Product Backlog es el conjunto de las historias de usuarios en las cuales están descritos los requerimientos que permite conocer las necesidades del usuario y posteriormente solucionarlas, son consideradas como una herramienta primordial de un Product Owner.

Para estimar el esfuerzo total de cada Historia Técnica o de Usuario se utilizó el método T-Shirt o Talla de Camiseta. Para entender mejor el Método T-Shirt Sizing mencionamos 4 tallas M, L, XL, XXL, para dar un estimado de duración además mencionamos que un día de trabajo equivale a 4 horas. En la Tabla 4-2 se describen sus respectivas equivalencias.

 **Tabla 4-2:** Talla de la camiseta

| Talla | Puntos Estimados   Horas de Trabajo |    |
|-------|-------------------------------------|----|
| М     | 25                                  | 25 |
|       | 30                                  | 30 |
| XL    | 50                                  | 50 |
| XXL   | 80                                  | 80 |

**Realizado por:** Juan Almache. 2018

Se ha establecido que los días de trabajo son de lunes viernes, en la cual se trabajara un total de 4 horas diarias.

En la Tabla 5-2 se detallan los requerimientos del usuario, tienen un identificador donde HU representa las Historias de Usuario y las Historias Técnicas con HT.

## **Tabla 5-2:** Product Backlog

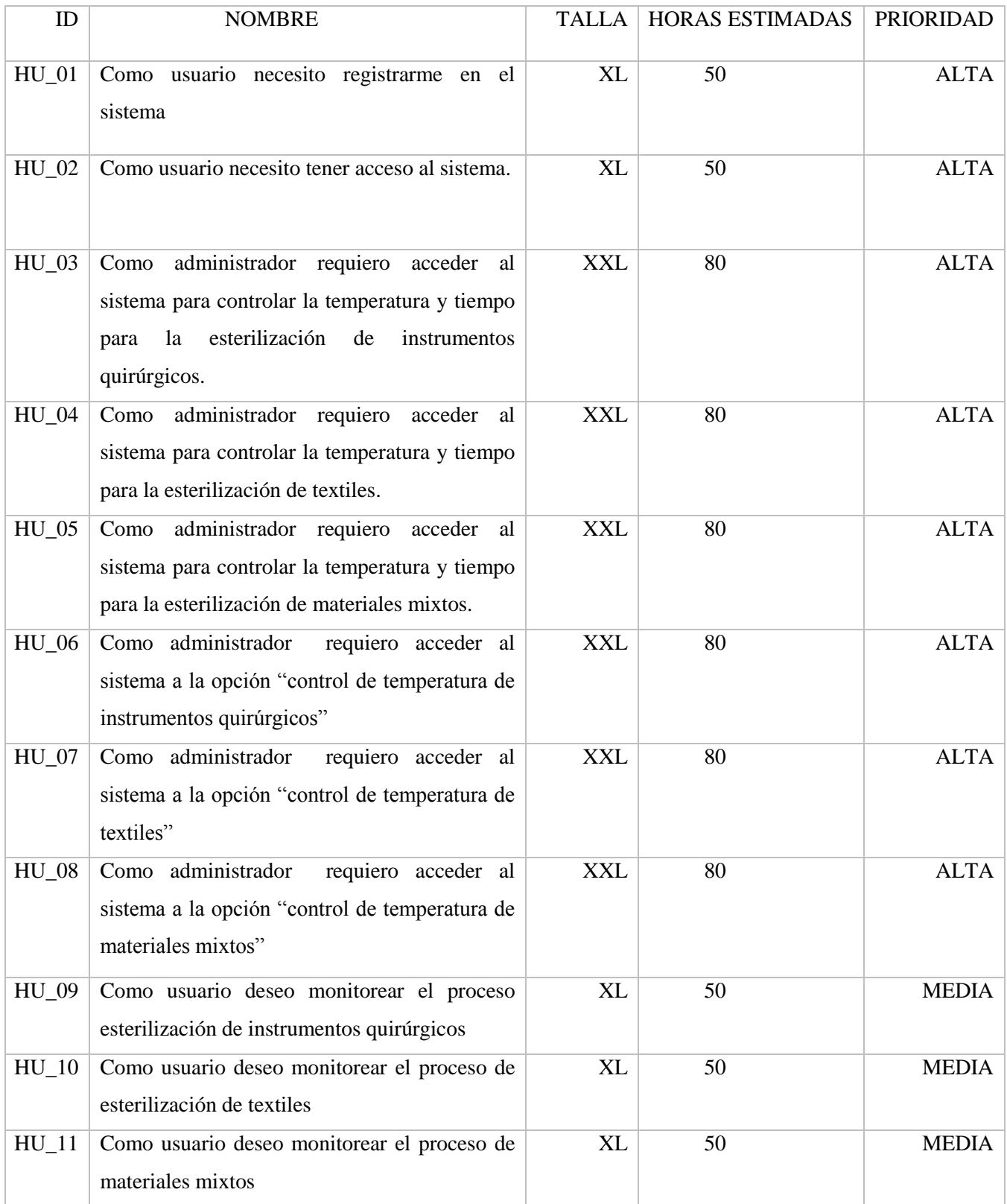

**Realizado por:** Juan Almache. 2018

#### **2.3 Fase de diseño**

Se detallan las diferentes actividades que tendrá el sistema, esto nos ayuda a tener una idea clara al momento de empezar a desarrollar el sistema.

La herramienta StarUML se utilizó ya que nos facilta realizar los diferentes diagramas y casos de uso que el sistema tendrá, esto nos ayuda a entender de mejor manera el funcionamiento y los diferentes módulos que tendrá el sistema y poder desarrollar el sistema sin inconvenientes.

#### *2.3.1 Base de Datos*

Para entender sobre la nomenclatura de cómo está creada la base de datos, se definió los nombres y atributos asignados a cada tabla.

Nombre de las tablas estarán escritas en mayúsculas (Ej. REGISTRO\_USUARIOS). Nombre de los atributos se asigna las abreviaturas del tipo de dato al que pertenezca y seguidamente el nombre del atributo, en caso de que el nombre del atributo contenga más de una palabra se separa con guion bajo. (Ej. Tipo\_usuario)

#### *2.3.2 Diagrama de Clases y Objetos*

En la figura 1-2 se describe las clases que se utilizará para el desarrollo del sistema junto con sus objetos.

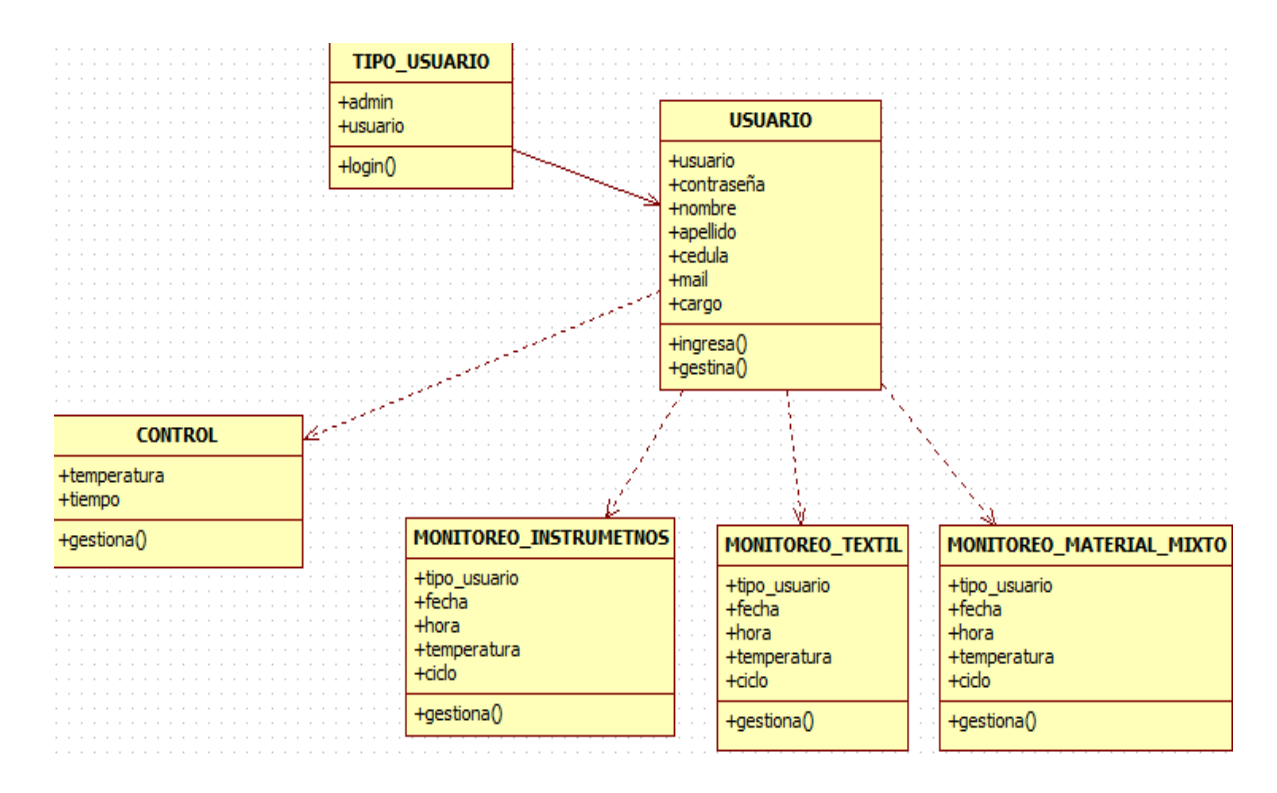

 **Figura 1-2:** Diagrama de clases y objetos

 **Realizado por:** Juan Almache, 2018

## *2.3.3 Diagrama de procesos*

En la figura 2**-**2 se representa la funcionalidad del sistema, donde se observa los usuarios, el nivel de acceso que tienen a la aplicación con sus roles la función que va a cumplir cada uno de ellos.

En la aplicación cada usuario podrá ejercer las acciones que este habilitado y cumplir su trabajo.

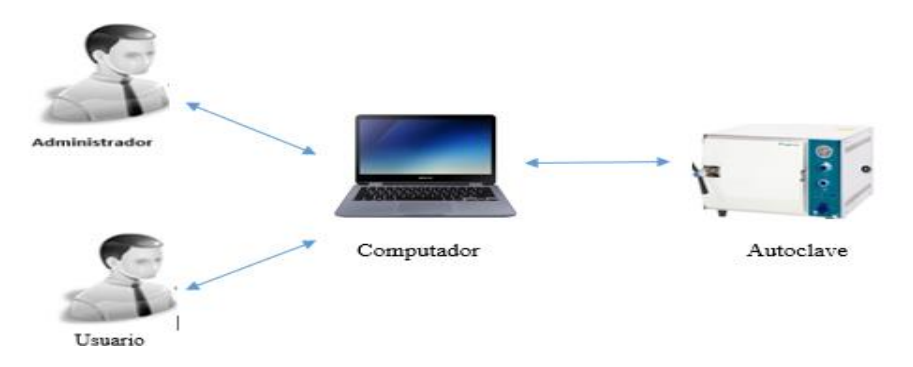

 **Figura 2-2:** Diagrama de procesos **Realizado por:** Juan Almache. 2018

#### *2.3.4 Diagrama de casos de uso*

Los diagramas de caso de uso nos permiten tener una representación de forma gráfica entre el usuario y los diferentes procesos dentro del sistema.

En la figura 3-2 se presenta las actividades que puede ejecutar el administrador y el usuario en el sistema, los procesos son: autenticación para ingresar al sistema, las gestiones de administradores y las gestiones de usuario.

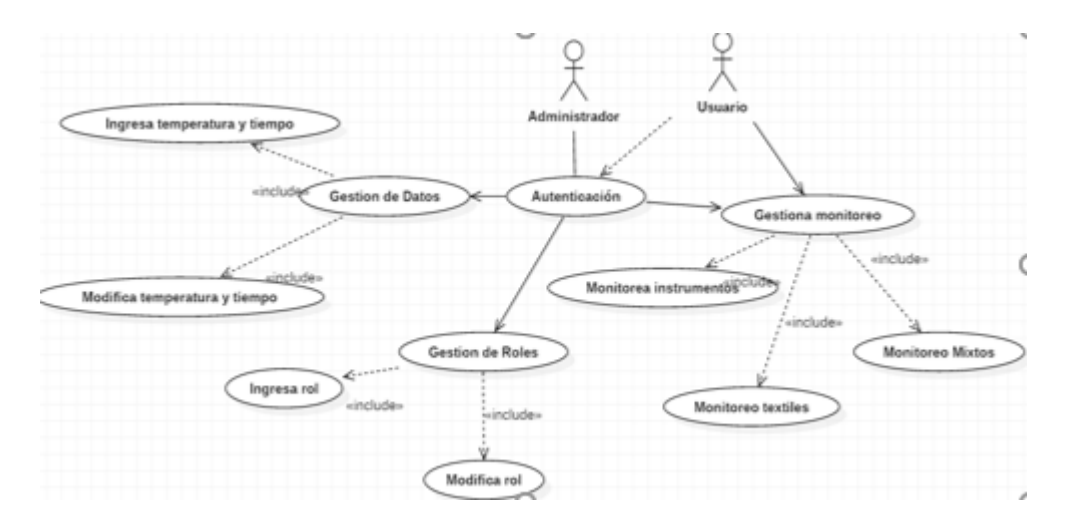

 **Figura 3-2:** Diagrama de casos de uso

 **Realizado por:** Juan Almache. 2018

#### *2.3.5 Diagrama de componentes*

En la Figura 4-2 se observa los diferentes procesos y dependencias que cuenta el sistema.

Se utilizó la arquitectura Modelo Vista Controlador, conocido por sus siglas MVC, la cual está representada en el diagrama de componentes. Siendo el modelo el componente de identificación y autenticación, la vista es el componente de interfaz de la aplicación y pantalla de monitoreo y el controlador es el componente pantalla de control.

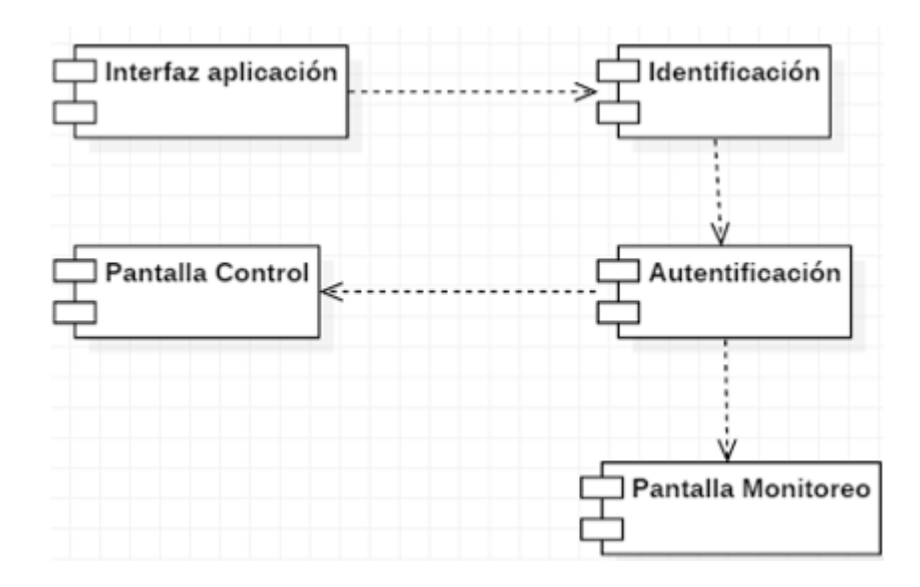

 **Figura 4-2:** Diagrama de componentes  **Realizado por:** Juan Almache. 2018

#### **2.4 Diseño e implementación del hardware**

#### *2.4.1 Diagrama del circuito del autoclave*

En la Figura 5-2, se visualiza como está construido el circuito del autoclave, con sus respectivas conexiones, tanto de la fuente de poder de 120V que es la corriente estándar para conectar equipos eléctricos al arduino, y desde el arduino a la computadora, donde se encuentra la aplicación desarrollada en el software de ingeniería Labview, para controlar y monitorear el autoclave, en sus diferentes tipos de esterilización que realiza.

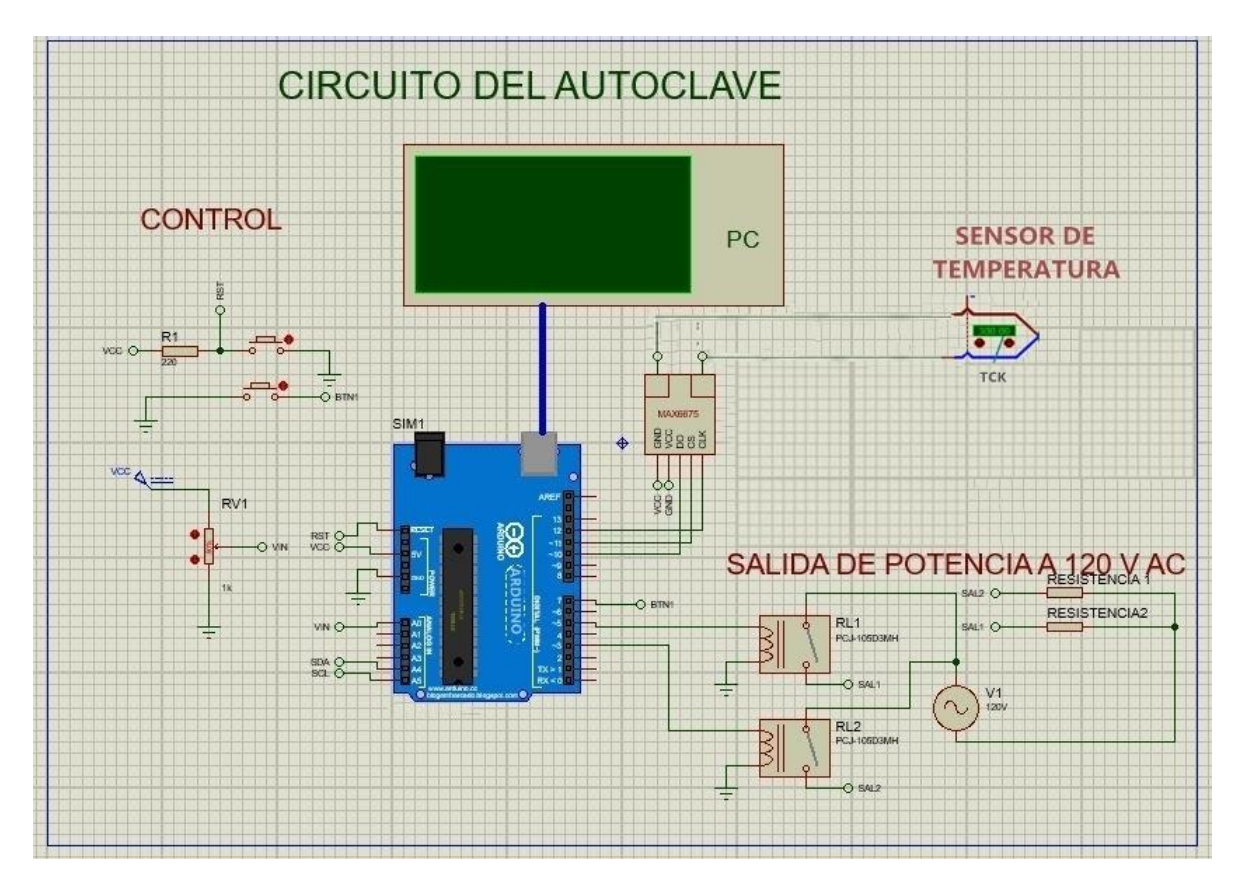

 **Figura 5-2:** Diagrama del circuito del autoclave  **Realizado por:** Juan Almache 2018

## *2.4.2 Ubicación del sensor de temperatura*

El sensor que se utilizara para medir la temperatura es una termocupla, el cual se encuentra ubicado en la parte superior del autoclave, al ser este un sensor de diámetro pequeño no ocupa mucho espacio en la cámara de esterilización por lo tanto no afecta en su trabajo.

Para sujetar el sensor a la cámara se lo sujeto por la parte exterior por medio de vinchas de seguridad logrando que se quede fijo el sensor y de esa manera pueda realizar su trabajo.

### **2.5 Fase de desarrollo e implementación de software**

#### *2.5.1 Historias de usuario*

Es una representación de los requerimientos, en la cual de describen las características que el sistema posee. Se detalla el rol, funcionalidad, fechas, actividades, pruebas y el resultado esperado.

Las historias de usuario cuentan con ciertos parámetros como se indica en la Tabla 6-2. Donde se muestra una de las historias de usuario, las demás historias de usuario se encuentran en el Anexo B

#### **Tabla 6-2:** Historia de usuario HU\_001

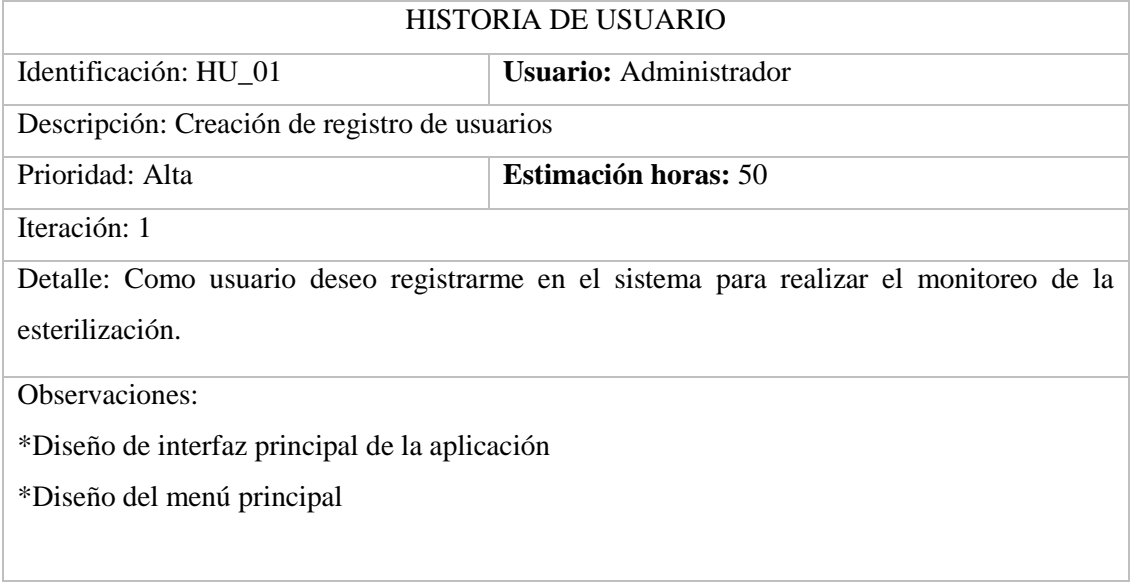

 **Realizado por:** Juan Almache. 2018

## *2.5.2 Prueba de funcionalidad*

En la Tabla 7-2 se describe una prueba funcional de cómo está diseñado el ingreso al sistema.

# **Tabla 7-2:** Prueba de diseño de ingreso al sistema

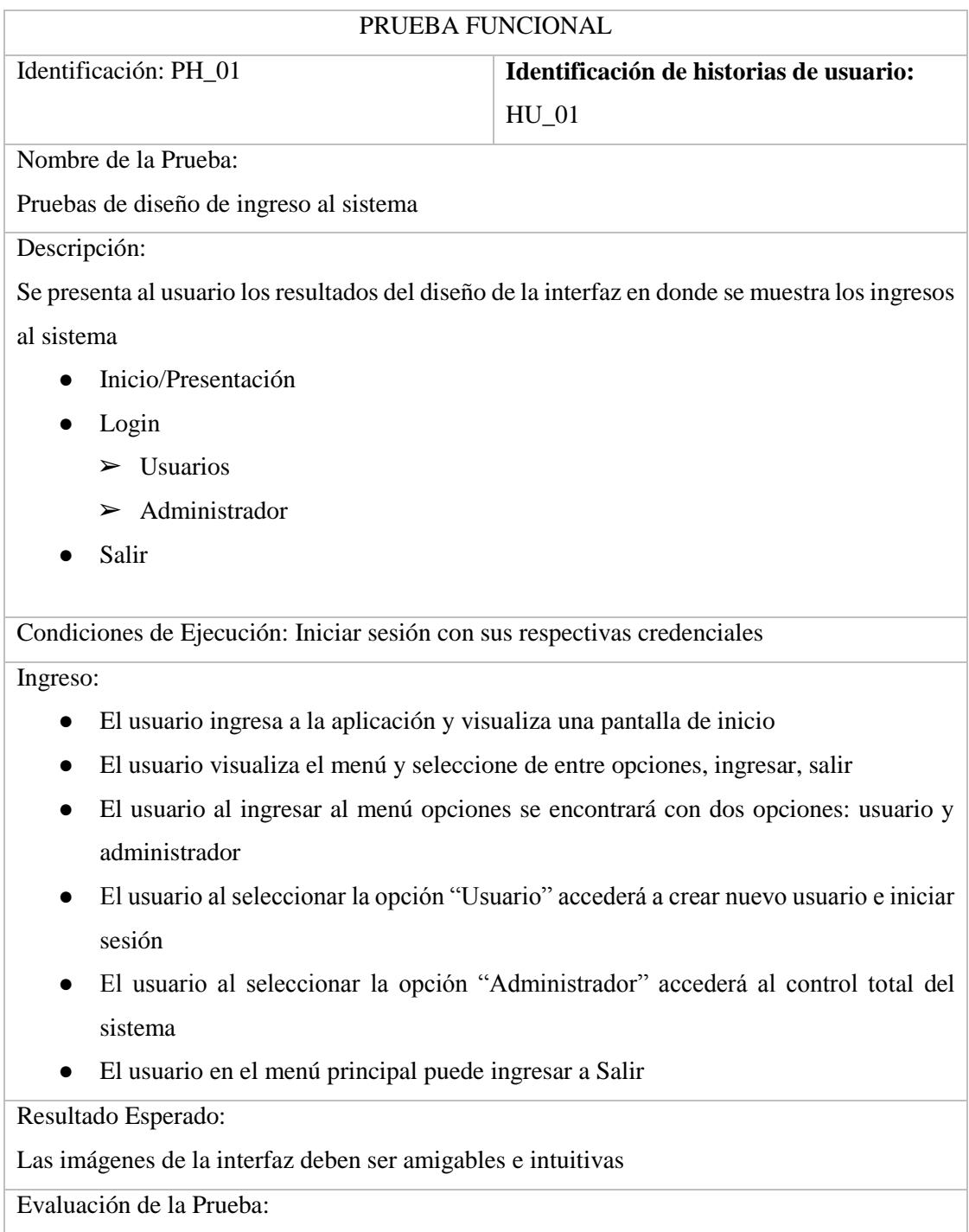

Satisfactoria

 **Realizado por:** Juan Almache. 2018

### *2.5.3 Plan de entrega*

El proyecto está dividido en módulos para su desarrollo, mismo que serán aprobados para su entrega, en la Tabla 8-2 se describen los diferentes módulos que tendrá el sistema y las horas estimadas.

| <b>MÓDULOS</b> | <b>HISTORIAS DE USUARIO</b>                                               | Estimación |
|----------------|---------------------------------------------------------------------------|------------|
|                |                                                                           | Horas      |
| Login          | Creación de inicio se sesión para Usuario                                 | 50         |
|                | Creación de inicio se sesión para Administrador                           | 80         |
|                | Creación de registro de Usuario                                           | 80         |
|                | Pruebas                                                                   | 10         |
| Control        | Creación de formulario para esterilización de instrumentos<br>quirúrgicos | 80         |
|                | Creación de formulario para esterilización de textiles                    | 80         |
|                | Creación de formulario para esterilización de materiales<br>mixtos        | 80         |
|                | Pruebas                                                                   | 20         |
| Integración    | Integración del arduino uno con la PC                                     | 50         |
|                | Visualización de indicadores de trabajo                                   | 30         |
|                | Pruebas                                                                   | 10         |
| Extras         | Creación de archivo Excel con datos de trabajo del sistema                | 10         |
|                | Creación de la opción salir                                               | 10         |

 **Tabla 8-2:** Módulos de la aplicación

 **Realizado por:** Juan Almache. 2018

#### **2.6 Diagrama general del sistema**

En la figura 6-2 se describe de manera general el funcionamiento para una mejor manipulación del sistema, donde tenemos un menú principal y tenemos dos opciones: Usuario y Administrador.

Al seleccionar Administrador tenemos dos opciones:

- 1. Login: tenemos el menú del administrador donde contamos con ciertas funcionalidades como:
- $\checkmark$  Control de instrumentos quirúrgicos
- $\checkmark$  Control de textiles
- $\checkmark$  Control de materiales mixtos
- $\checkmark$  Establecer temperatura y tiempo de equipos quirúrgicos
- $\checkmark$  Establecer temperatura y tiempo de textiles
- $\checkmark$  Establecer temperatura y tiempo de materiales mixtos
- 2. Cancelar: regresamos al menú principal.

Al seleccionar la opción de Usuario del menú principal tenemos 3 opciones:

- 1. Login: La opción de login tendremos un menú de usuario que tiene las siguientes funcionalidades:
- $\checkmark$  Monitoreo instrumentos quirúrgicos
- $\checkmark$  Monitoreo de textiles
- $\checkmark$  Monitoreo de materiales mixtos
- 2. Registro: Si elegimos la opción de Registro: tendremos una pantalla para ingresar nuevos usuarios al sistema en el cual tendrá que llenar campos con datos personales y guardar dichos datos que se almacenaran en una base de datos.
- 3. Cancelar: Regresa al menú principal.

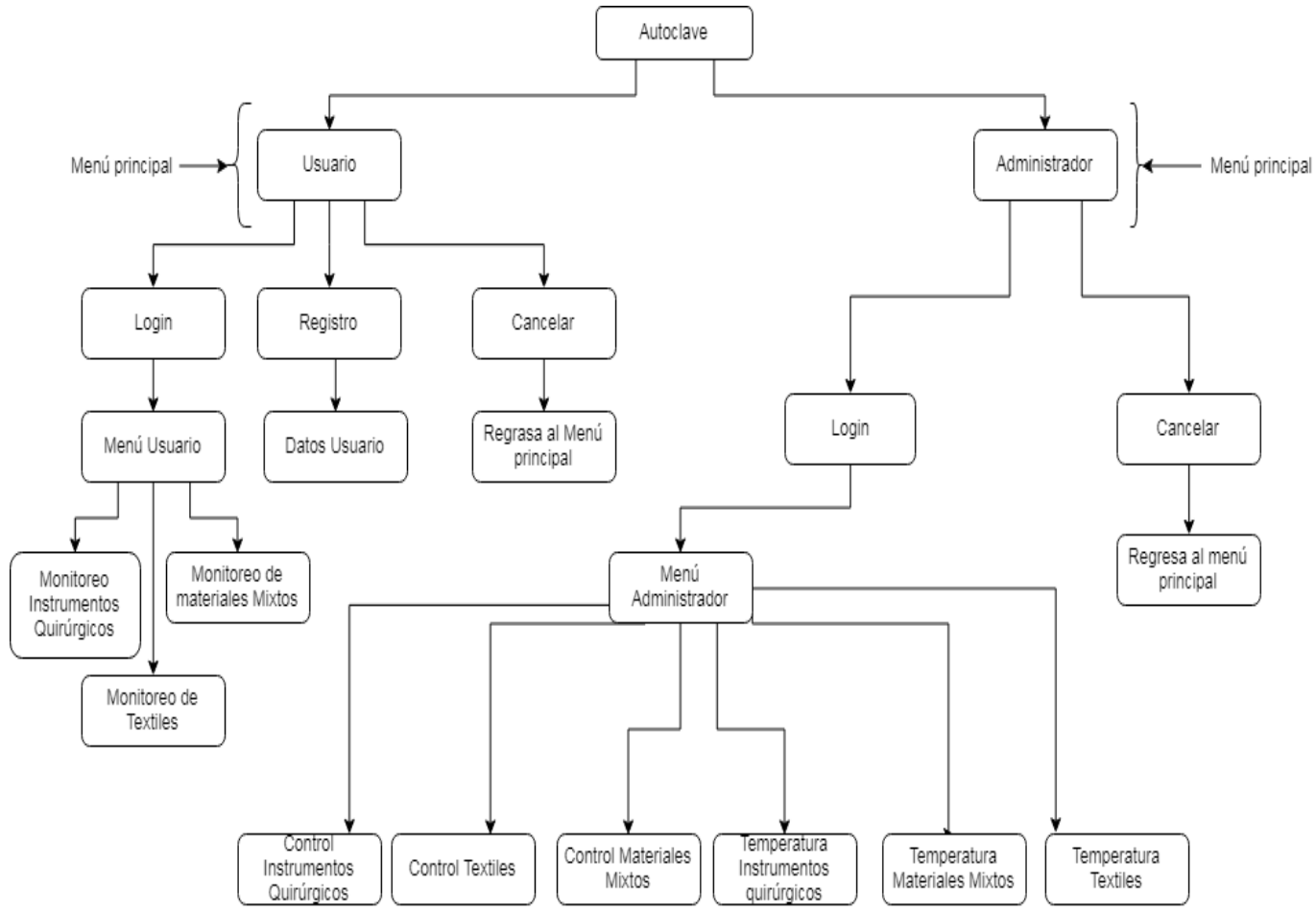

*F***igura 6-2:** Diagrama general del sistema

**Realizado por:** Juan Almache. 2018

## **2.7 Diseño de interfaz de usuario**

En la figura 7-2 se muestra la pantalla principal en la cual tiene dos opciones:

- a) Usuario
- b) Administrador

| <b>USUARIO</b> | <b>ADMINISTRADOR</b> |  |
|----------------|----------------------|--|
|                |                      |  |
| $\mathbf{x}$   | SALIR                |  |

 **Figura 7-2:** Pantalla tipo de usuario  **Realizado por:** Juan Almache. 2018

En la figura 8-2 se muestra la pantalla que presentara un menú de opciones para que el administrador manipule la aplicación. Como se muestra a continuación.

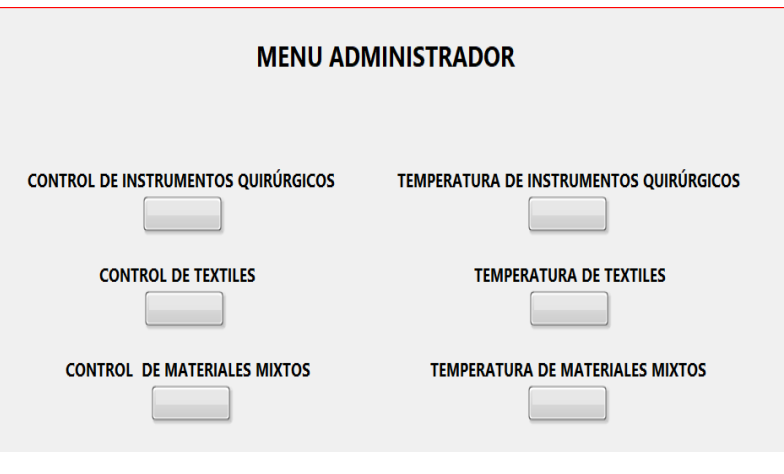

**Figura 8-2:** Pantalla menú administrador **Realizado por:** Juan Almache. 2018

En la figura 9-2se muestra la pantalla de administrador tiene el control para establecer la temperatura y el tiempo en la cual va a trabajar la autoclave para realizar la esterilización de instrumentos quirúrgicos. Una vez establecido la temperatura y el tiempo damos clic en el botón "INICIAR" y el autoclave empieza a trabajar.

- El foco verde indica que el autoclave esta encendido y trabajando.
- El foco amarillo indica que la temperatura está aumentando(temperatura óptima)
- El foco rojo se activa cuando la temperatura llega a su punto máximo.
- La gráfica nos indica la temperatura y el tiempo en la cual está trabajando la autoclave.

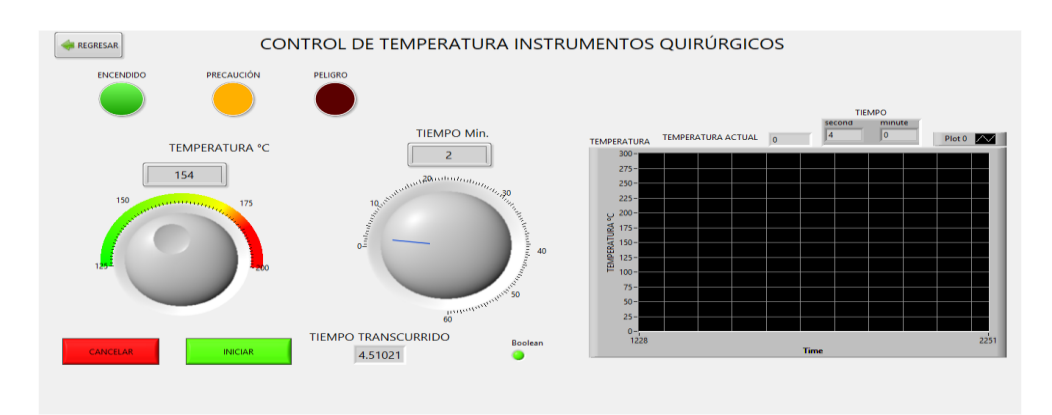

**Figura 9-2:** Pantalla control temperatura instrumentos quirúrgicos **Realizado por:** Juan Almache. 2018

En la figura 10-2 se muestra la pantalla de administrador tiene el control para establecer la temperatura y el tiempo en la cual va a trabajar la autoclave para realizar la esterilización de textiles.

Una vez establecido la temperatura y el tiempo damos clic en el botón "Establecer" y la autoclave empieza a trabajar.

- El foco verde indica que el autoclave esta encendido y trabajando.
- El foco amarillo indica que la temperatura está aumentando (temperatura óptima)
- El foco rojo se activa cuando la temperatura llega a su punto máximo.
- La gráfica nos indica la temperatura y el tiempo en la cual está trabajando la autoclave.

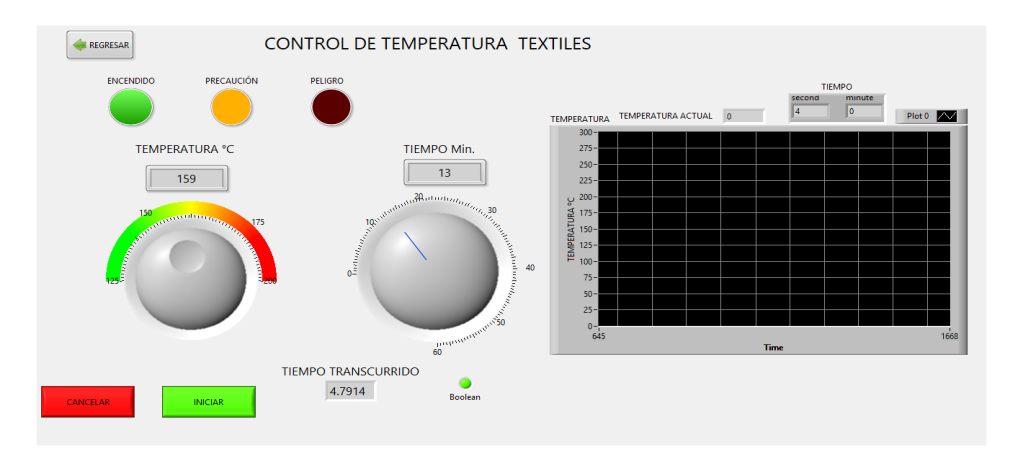

**Figura 10-2**: Pantalla control temperatura textiles **Realizado por:** Juan Almache. 2018

En la figura 11-2 se muestra la pantalla de administrador tiene el control para establecer la temperatura y el tiempo en la cual va a trabajar la autoclave para realizar la esterilización de materiales mixtos.

Una vez establecido la temperatura y el tiempo damos clic en el botón "Establecer" y la autoclave empieza a trabajar.

Como se muestra a continuación.

- El foco verde indica que el autoclave esta encendido y trabajando.
- El foco amarillo indica que la temperatura está aumentando (temperatura óptima)
- El foco rojo se activa cuando la temperatura llega a su punto máximo.
- La gráfica nos indica la temperatura y el tiempo en la cual está trabajando la autoclave.

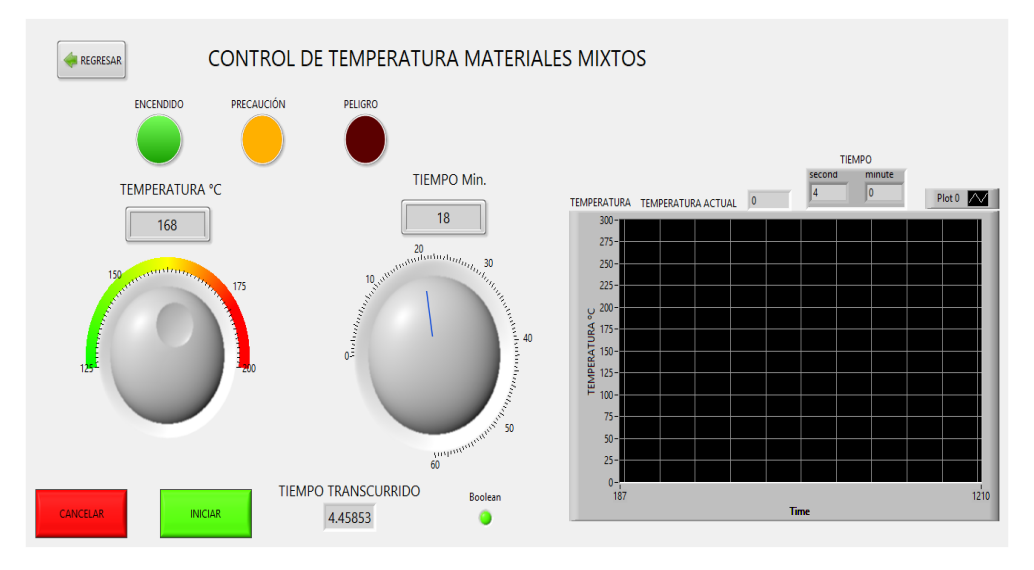

**Figura 11-2:** Control temperatura materiales mixtos **Realizado por:** Juan Almache. 2018

En la figura 12-2 se muestra la pantalla de menú de usuario al dar clic en la opción "Temperatura De Instrumentos Quirúrgicos", y se nos muestra la siguiente pantalla.

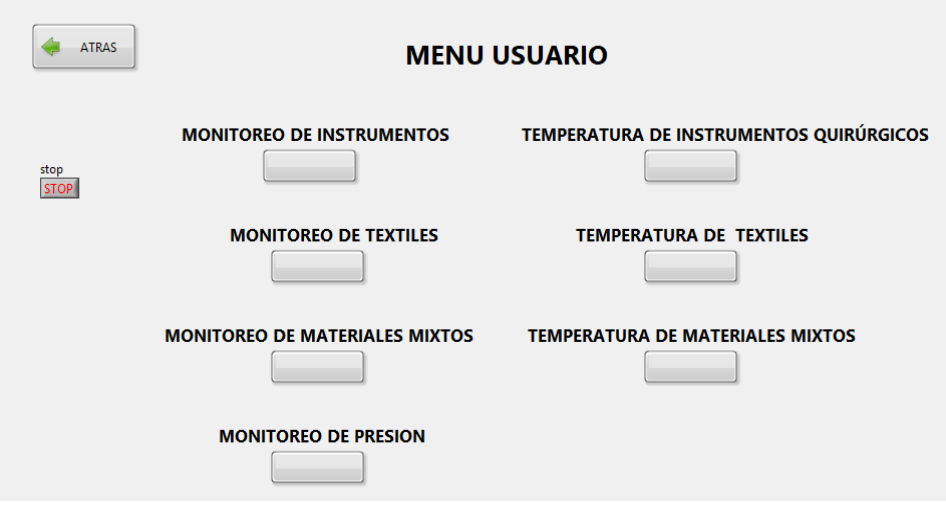

**Figura 12-2:** Pantalla menú usuario **Realizado por:** Juan Almache. 2018

En la figura 13-2 se muestra la pantalla de usuario ya puede realizar el trabajo de esterilización de instrumentos quirúrgicos porque la temperatura y el tiempo ya fueron establecidos por el administrador.

Luego damos clic en Establecer como se muestra a continuación.

- El foco verde indica que el autoclave esta encendido y trabajando.
- El foco amarillo indica que la temperatura está aumentando (temperatura óptima)
- El foco rojo se activa cuando la temperatura llega a su punto máximo.
- La gráfica nos indica la temperatura y el tiempo en la cual está trabajando el autoclave.

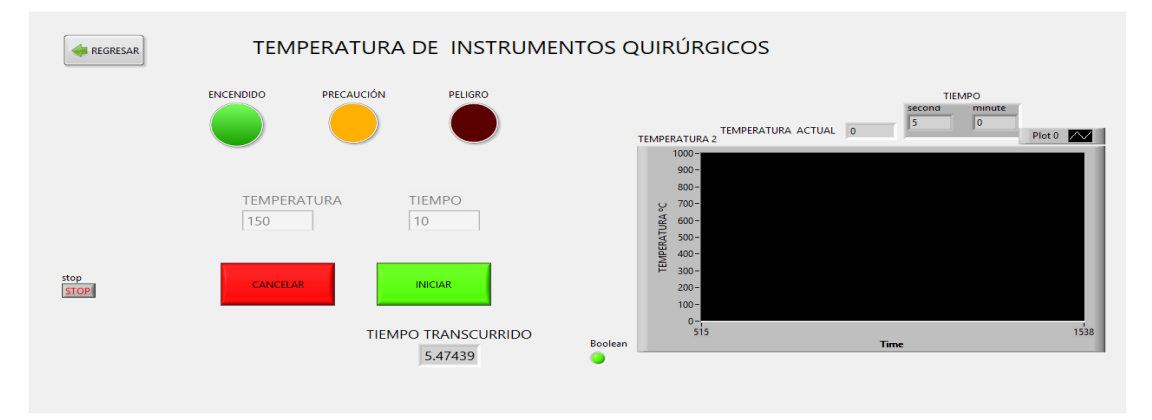

 **Figura 13-2**: Pantalla monitoreo de instrumentos quirúrgico  **Realizado por:** Juan Almache. 2018

En la figura 14-2 se muestra la pantalla de usuario ya puede realizar el trabajo de esterilización de textiles porque la temperatura y el tiempo ya fueron establecidos por el administrador.

Luego damos clic en el botón de "Establecer" como se muestra a continuación.

- El foco verde indica que el autoclave esta encendido y trabajando.
- El foco amarillo indica que la temperatura está aumentando (temperatura óptima)
- El foco rojo se activa cuando la temperatura llega a su punto máximo.
- La gráfica nos indica la temperatura y el tiempo en la cual está trabajando la autoclave.

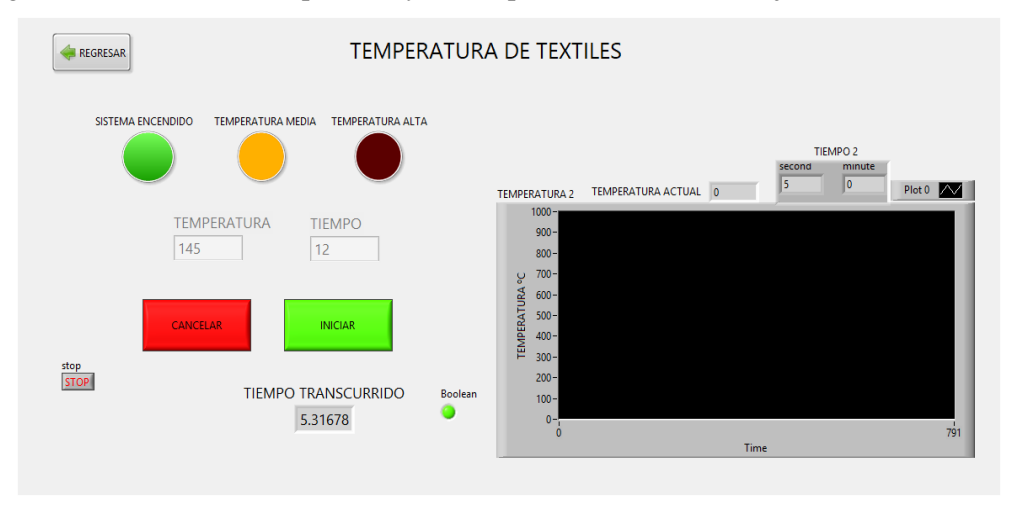

**Figura 14-2:** Pantalla monitoreo textiles **Realizado por:** Juan Almache. 2018

En la figura 15-2 se muestra la pantalla de usuario ya puede realizar el trabajo de esterilización de materiales mixtos porque la temperatura y el tiempo ya fueron establecidos por el administrador.

Luego damos clic en el botón de "Establecer" como se muestra a continuación.

- El foco verde indica que el autoclave esta encendido y trabajando.
- El foco amarillo indica que la temperatura está aumentando(temperatura óptima)
- El foco rojo se activa cuando la temperatura llega a su punto máximo.
- La gráfica nos indica la temperatura y el tiempo en la cual está trabajando la autoclave.

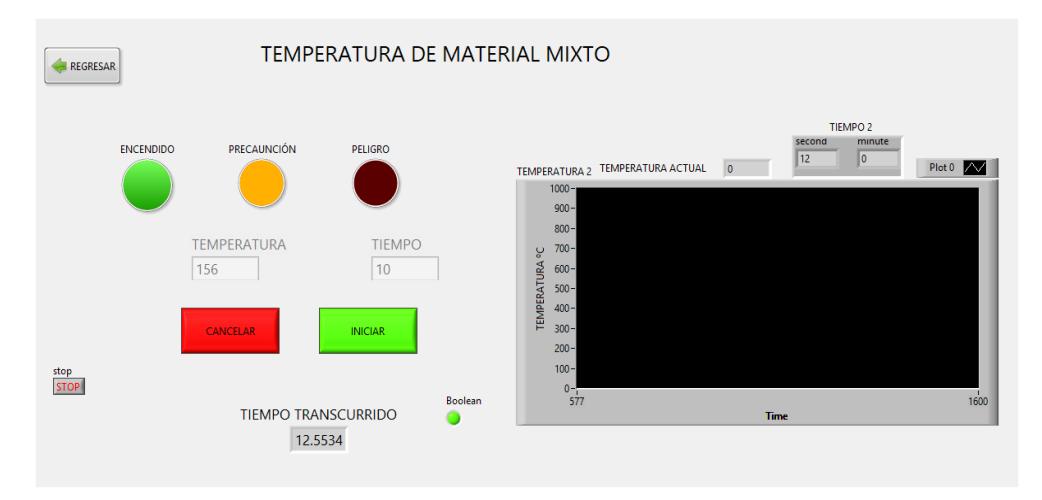

**Figura 15-2**: Pantalla monitoreo material mixto **Realizado por:** Juan Almache. 2018

# **CAPÍTULO III**

#### **3 MARCO DE RESULTADOS**

Para determinar la usabilidad del sistema cuando ya esté desarrollado, se realizará un test de usabilidad a los empleados de la empresa Coestra.

Para determinar la usabilidad también nos guiaremos en las diferentes normas de usabilidad ISO/IEC que nos proporcionan algunos parámetros a tener en cuenta

En la tabla 1*-*3 se muestra cuáles son los atributos básicos de la usabilidad, estos son: entendimiento o comprensión, fácil de aprender y operatividad. Todas estas métricas conllevan a que la usabilidad del sistema sea agradable con el usuario final.

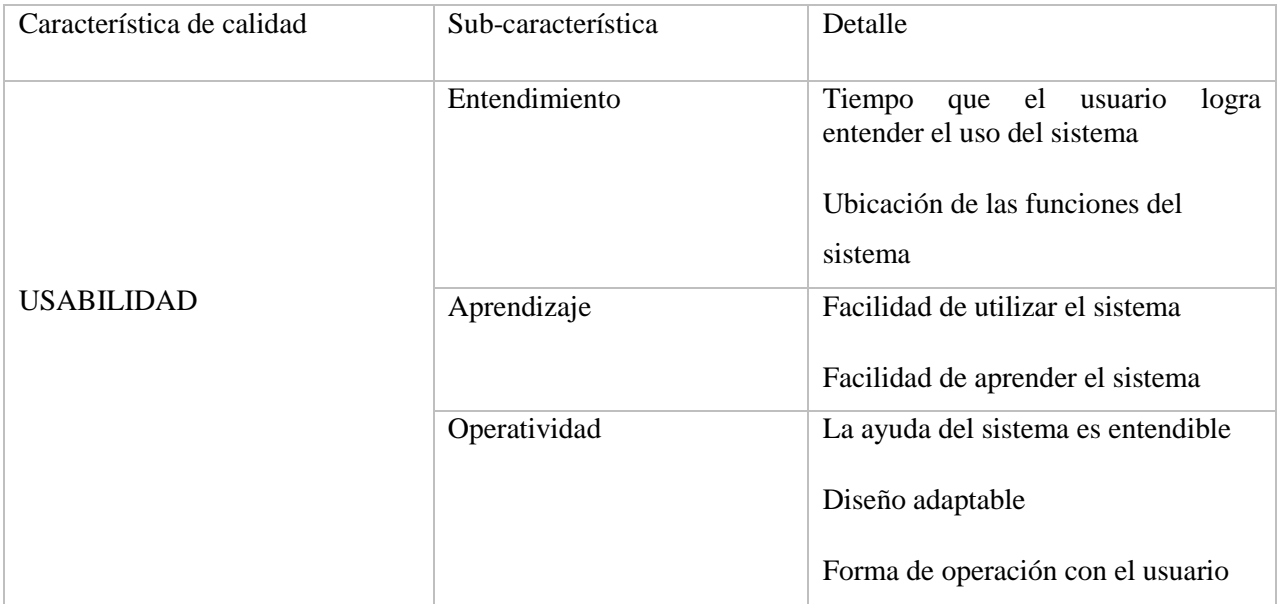

**Tabla 1-3:** Características de evaluación

**Realizado por:** Juan Almache. 2018

#### **3.1 Métricas**

Las métricas que establecen los diferentes estándares de las normas ISO/IEC propone una evaluación de sus características de calidad de acuerdo al interés del evaluador y un marco de proceso que tiene un alcance parcial o total del sistema.

En la tabla 2-3 se muestra las características y métricas de evaluación

| Características | Sub-característica | Indicador                                                 | Propósito                                                          |
|-----------------|--------------------|-----------------------------------------------------------|--------------------------------------------------------------------|
|                 | Entendimiento      | Comprensión del sistema                                   | Capacidad del sistema para que el<br>usuario pueda entender.       |
| Usabilidad      | Aprendizaje        | Uso del Sistema                                           | El sistema le permite al usuario<br>aprender adecuadamente su uso. |
|                 | Operabilidad       | Distinción<br>de<br>sus<br>funcionalidades del<br>sistema | El usuario logra diferenciar las<br>funcionalidades del sistema.   |

**Tabla 2-3:** Características y métricas de evaluación

**Realizado por:** Juan Almache. 2018

#### **3.2 Análisis de resultados de datos de la encuesta aplicada**

### *3.2.1 Determinación del tamaño de la muestra*

Para determinar el tamaño de la muestra se considera la fórmula de población finita, obteniendo una muestra representativa y confiable de esta manera se obtendrá resultados totalmente efectivos y verídicos.

### *3.2.2 Fórmula para el cálculo de la muestra con población finita.*

La población es el área de esterilización de la empresa "COESTRA" que está conformada por 12 empleados, dichos empleados es la población determinada para la obtención de la muestra. A continuación, en la Ecuación 1, se muestra la fórmula para el cálculo de la muestra con población finita:

$$
n = \frac{N * Z^{2} * p * q}{d^{2} * (N - 1) + Z^{2} * p * q}
$$
  
(Ecuación 1)

Dónde en la ecuación 1 se tiene que:

N= Total de la población

Z= 1.96 al cuadrado (95% si es la seguridad)

p= proporción esperada (5% = 0.05)

 $q= 1-p$  (en este caso  $1-0.05 = 0.95$ )

d= precisión (para proyectos use un 5%)

Datos y el cálculo de la muestra:

 $N=12$ 

Z=1.96

p= 0.05

 $q= 0.95$ 

 $d= 0.05$ 

$$
n = \frac{12 * (1.96)^2 * 0.05 * 0.95}{(0.05)^2 * (12 - 1) + (1.96)^2 * 0.05 * 0.95} = 10.4283
$$

Con el resultado de la Ecuación 1, se obtuvo una muestra de 10 empleados a quienes se procederá a realizarles una encuesta con la finalidad de obtener información de la utilización del sistema

### *3.2.3 Análisis de resultados*

En la tabla 3-3 se detalla la encuesta de entendimiento del sistema una vez realizada la encuesta se procede a realizar un análisis de resultados de cada pregunta.

### **Entendimiento**

#### **Tabla 3-3:** Encuesta de entendimiento

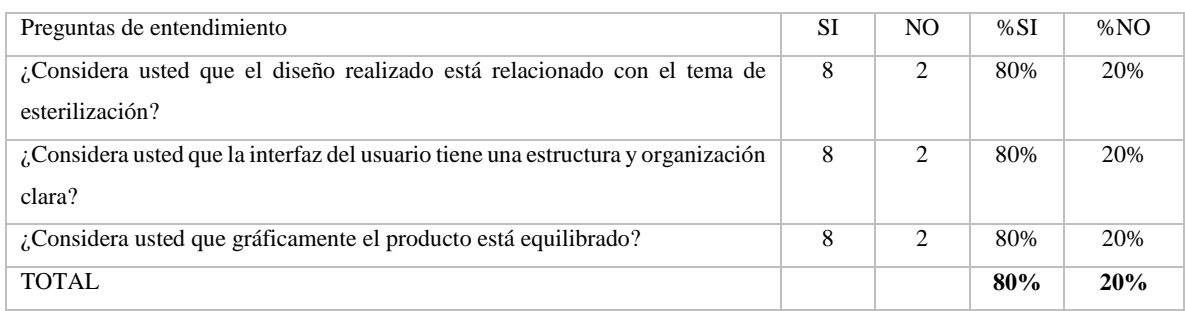

**Realizado por:** Juan Almache. 2018

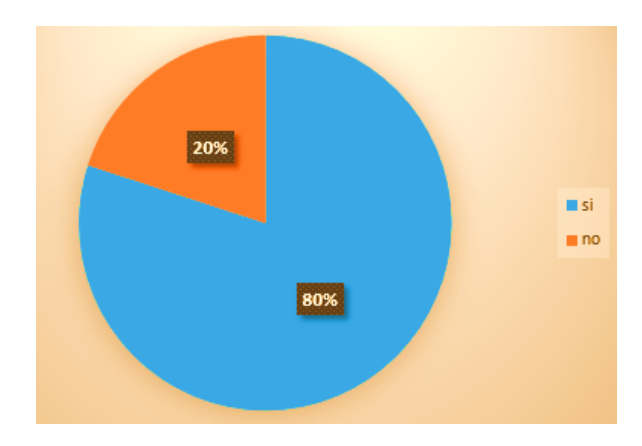

 **Gráfico 1-3:** Indicador de entendimiento

## Análisis de entendimiento

Sobre el indicador de entendimiento que se evaluó a través de las preguntas realizadas en la Tabla 3- 3 se obtiene que un 80% de resultado favorable lo cual indica que el usuario a comprendido el uso del sistema y a su vez es fácil de ubicar las funciones que brinda, al momento de realizar las operaciones, mientras que un 20% de los evaluados no logra entender con claridad la aplicación en la encuesta que se realizó al personal de esterilización, se ha considerado las repuestas afirmativas para el porcentaje de aceptación, mientras tanto que para el porcentaje de rechazo las respuestas negativas. En conclusión, los encuestados está de acuerdo que la aplicación cumple con esta característica de la usabilidad, por el alto nivel de aceptación con el que cuenta.

**Realizado por:** Juan Almache. 2018

## **Aprendizaje**

En la tabla 4-3 se detalla la encuesta de aprendizaje del sistema una vez realizada la encuesta se procede a realizar un análisis de resultados de cada pregunta.

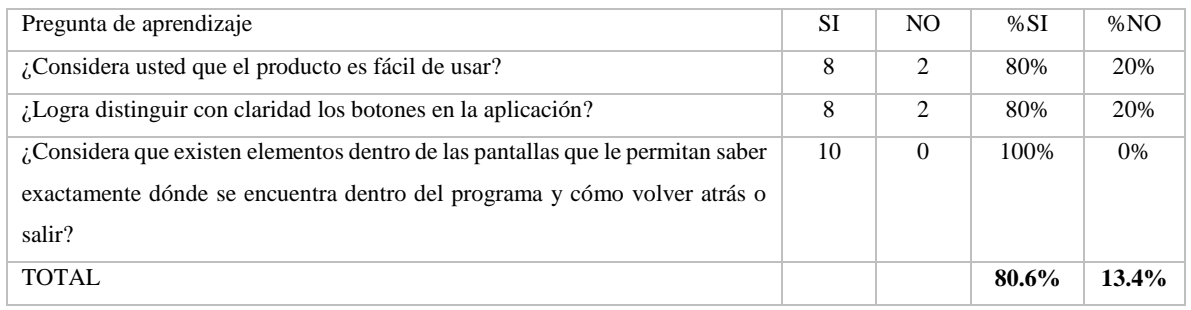

#### **Tabla 4-3:** Encuesta de aprendizaje

**Realizado por:** Juan Almache. 2018

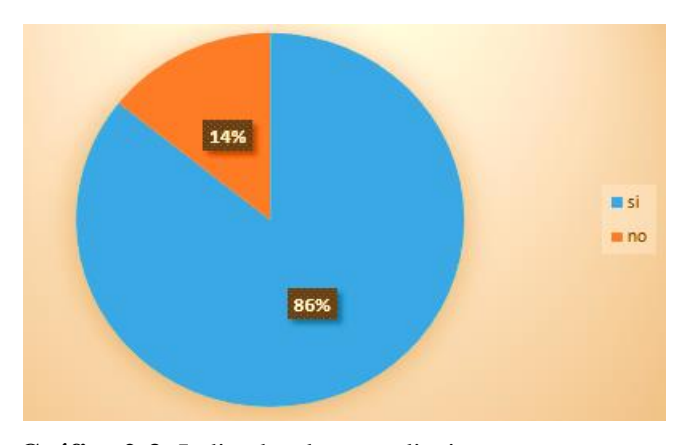

 **Gráfico 2-3:** Indicador de aprendizaje  **Realizado por:** Juan Almache. 2018

#### Análisis de aprendizaje

Sobre el indicador de aprendizaje que se evaluó a través de las preguntas realizadas en la Tabla 4-3 se obtiene que un 80.6% de resultado favorable lo cual indica que el usuario a aprendido el uso del sistema y a su vez es fácil de ubicar las funciones que brinda, al momento de realizar las operaciones, mientras que un 13.4% de los evaluados no logra entender con claridad la aplicación en la encuesta que se realizó al personal de esterilización, se ha considerado las repuestas afirmativas para el porcentaje de aceptación, mientras tanto que para el porcentaje de rechazo las respuestas negativas. En conclusión, los encuestados está de acuerdo que la aplicación cumple con esta característica de la usabilidad, por el alto nivel de aceptación con el que cuenta.

## **Operatividad**

En la tabla 5-3 se detalla la encuesta de operatividad del sistema una vez realizada la encuesta se procede a realizar un análisis de resultados de cada pregunta.

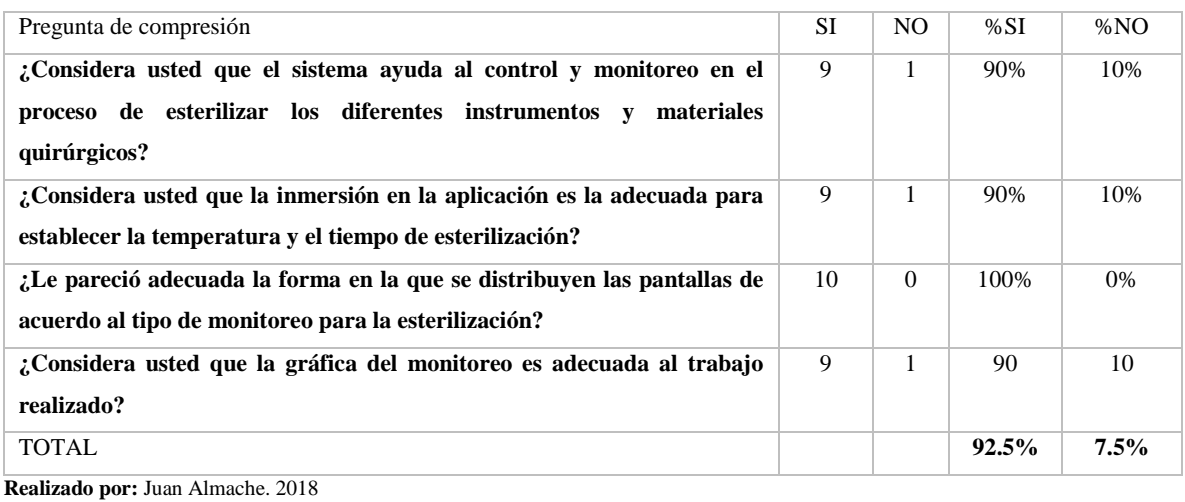

### **Tabla 5-3:** Encuesta de operatividad

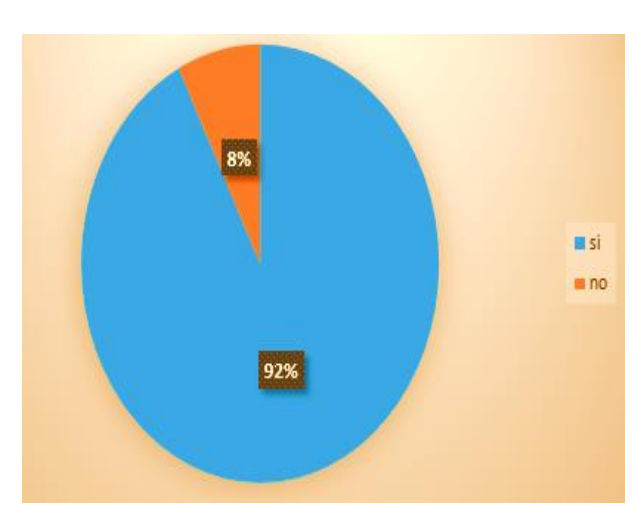

**Gráfico 3-3:** Indicador de operatividad

**Realizado por:** Juan Almache. 2018

#### Análisis de operatividad

Sobre el indicador de aprendizaje que se evaluó a través de las preguntas realizadas en la Tabla 5-3 se obtiene que un 92,5% de resultado favorable lo cual indica que el usuario a aprendido el uso del sistema y a su vez es fácil de ubicar las funciones que brinda, al momento de realizar las operaciones, mientras que un 7,5% de los evaluados no logra entender con claridad la aplicación en la encuesta que se realizó al personal de esterilización, se ha considerado las repuestas afirmativas para el porcentaje de aceptación, mientras tanto que para el porcentaje de rechazo las respuestas negativas. En conclusión, los encuestados está de acuerdo que la aplicación cumple con esta característica de la usabilidad, por el alto nivel de aceptación con el que cuenta.

#### *3.2.4 Resultados*

En el gráfico 4-3 muestra la evaluación individual de cada indicador de usabilidad se puede visualizar en la siguiente figura que es importante considerar la organización y contenido de la información de la aplicación, de manera que le permita al usuario trabajar con mayor facilidad.

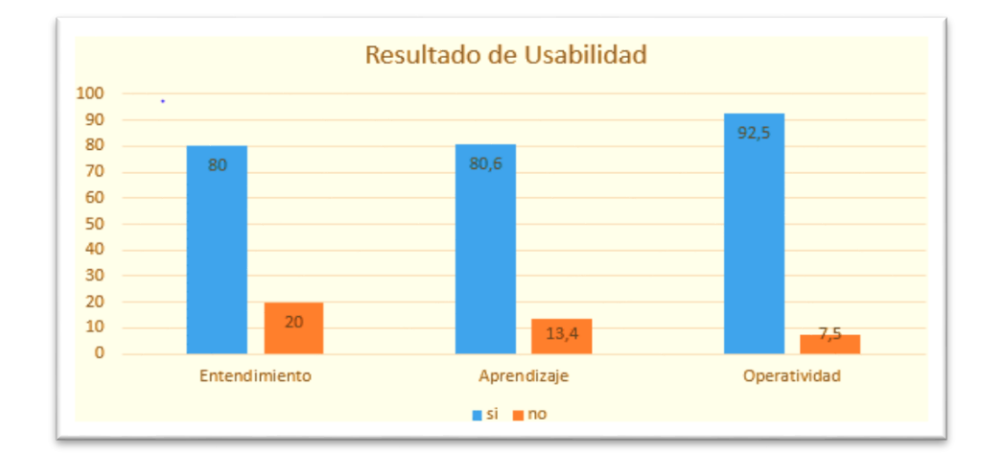

#### **Gráfico 4-3:** Resultado de usabilidad

 **Realizado por:** Juan Almache. 2018

De acuerdo a la evaluación realizada a los indicadores de usabilidad se determina que el sistema tiene un 84.3% de aceptación

### **CONCLUSIONES**

- El autoclave realiza los diferentes procesos de esterilización como es el de equipos quirúrgicos a una temperatura de 200 grados centígrados en un tiempo de 25 minutos, la esterilización de ropa textil a una temperatura de 175 grados centígrados en un tiempo de 20 minutos, y la esterilización de materiales mixtos a una temperatura de 150 grados centígrados en un tiempo de 15 minutos.
- El circuito creado para el funcionamiento del autoclave está compuesto principalmente por una fuente de poder para la alimentación de energía, el sensor de temperatura termocupla tipo K está conectada a un acondicionador que actúa como un filtro para poder conectarse al arduino uno y este se comunica mediante un cable usb a la computadora la cual contiene el software labview para realizar los procesos de esterilización.
- Para el desarrollo del sistema se utilizó el software de ingeniería LabView mostrando su interfaz de una forma clara y concisa para una mejor manipulación del sistema, en la cual se muestran la gráfica del monitoreo de la esterilización y la temperatura en el tiempo, siendo este demostrado mediante su utilización por el personal de esterilización de la empresa Multiservicios "COESTRA".
- Para realizar la evaluación de la usabilidad de la aplicación se realizó un test al personal que trabaja en el área de esterilización de la empresa Multiservicios "COESTRA", en donde se obtuvo resultados aceptables de un 84.3% de esta manera se demuestra que el sistema es fácil de manipular.

## **RECOMENDACIONES**

- Realizar un estudio preliminar acerca del sistema existente para tener una idea clara de su funcionamiento, para realizar de la mejor manera el sistema de control y monitoreo, cumpliendo de esa manera las necesidades del cliente.
- Realizar un correcto análisis de los requerimientos funcionales por parte del usuario, para tener una idea clara de las necesidades del cliente, un estudio las técnicas de recolección de información para cumplir con los objetivos planteados, de igual forma utilizar metodologías de desarrollo ágil para la consecución de la planificación.
- Realizar el estudio de las diferentes herramientas y tecnologías para el desarrollo del sistema y la utilidad que estas ofrecen a los desarrolladores, igualmente conocer el tipo de comunicación y conexión que existe entre los diferentes herramientas y dispositivos para evitar fallos o daños severos en los equipos y dispositivos.
- Se recomienda una capacitación al personal que manipulará el sistema para un correcto funcionamiento del mismo y no causar problemas futuros.
- Comprobar y verificar la usabilidad de futuras aplicaciones haciendo uso de las métricas de usabilidad ya que son una de las principales normas utilizadas en el ámbito de la informática.

## **GLOSARIO DE TERMINOS**

**Autoclave:** Equipo metálico compuesto por capas o paredes gruesas que permiten esterilizar equipos quirúrgicos, ropa textil y materiales mixtos utilizados en el campo industrial, en el área de medicina, alimentación, etc.

**Labview:** software de ingeniería para desarrollar simulaciones de monitoreo y control para equipos industriales y /o comerciales.

**Esterilización:** Permite eliminar residuos de bacterias que se encuentran en equipos quirúrgicos utilizados en el área de la medicina.

**Arduino Uno:** Permite la comunicación entre el esterilizador y la computadora mediante un cable USB tipo A/B de impresora

## **BIBLIOGRAFÍA**

**Autoclave y definicion.** ¨. *Servicios de salud y riesgos laborales.* [En línea] [Citado el: 11 de Octubre de 2018.] Disponible en: https://www.educarex.es/pub/cont/com/0055/documentos/10\_Informaci%C3%B3n/02\_Fichas\_gene rales/El\_autoclave.pdf.

**CANARIAS, Gobierno.** Ecoblog Ralvgon. *Ecoblog Ralvgon.* [En línea] 2013. [Citado el: 11 de Octubre de 2018.] Disponible en: http://www3.gobiernodecanarias.org/medusa/ecoblog/ralvgon/files/2013/05/Caracter%C3%ADstica s-Arduino.pdf.

**CANTABRIA, Universidad.** *Software.* [En línea] Servicio de Informática. 2016. [Citado el: 12 de Octubre de 2018.] Disponible en: https://sdei.unican.es/Paginas/servicios/software/Labview.aspx.

**CRUZ, Ing. Juan Manuel.** *Sistemas Embebidos.* [En línea] 16 de 08 de 2013. [Citado el: 15 de Octubre de 2018.] Disponible en: http://www.sase.com.ar/2013/files/2013/09/SASE2013- Tiempo\_Real.pdf.

**ECHAVARRIA, Joel.** *¿QUE SON Y COMO FUNCIONAN LAS TERMOCUPLAS?* [En línea] 13 de Septiembre de 2016. [Citado el: 22 de octubre de 2018.] Disponible en: http://dingelme.com/que-sony-como-funcionan-las-termocuplas/.

**FACTORY, Empresa Pc.** *Robótica, Domótica y Electrónica > Electrónica > Placas de Desarrollo.*  [En línea] Empresa PCFactory, 10 de 04 de 2017. [Citado el: 17 de Octubre de 2018.] Disponible en: https://www.pcfactory.cl/producto/26918-arduino-uno-r3#parentHorizontalTab4.

**FUNDAMENTOSSITSMP.** Sistemas Embebidos Definicion. [En línea] 11 de 02 de 2012. [Citado el: 15 de octubre de 2018.] Disponible en: https://fundamentositsmp.wordpress.com/2012/02/11/sistemas-embebidos-definicion/.

**GARCIA.** Puntoexe. *Puntoexe.* [En línea] 03 de 2009. Disponible en: https://jrvargas.files.wordpress.com/2009/03/guia\_tecnica\_para\_evaluacion\_de\_software.pdf.

**HERNANI; & Ing. BORJA, Ana.** MANUAL DE DESINFECCIÓN Y ESTERILIZACION HOSPITALARIA. LIMA : s.n., 2002. pág. 57.

**INDUSTRIAL, JM.** *SOBRE EL TERMOPAR, APLICACIONES, SUS TIPOS Y LAS VENTAJAS.* [En línea] 26 de Diciembre de 2017. [Citado el: 28 de Octubre de 2018.] Disponible en: https://www.jmi.com.mx/literatura/blog/item/44-sobre-el-termopar-aplicaciones-sus-tipos-y-lasventajas-de-estos.html.

**ISMA.** *Como funciona una termocupla.* [En línea] 3 de Septiembre de 2016. [Citado el: 24 de Octubre de 2018.] Disponible en: http://comofunciona.co.com/una-termocupla/.

**JADIAZ.***PLACA ARDUINO UNO.* [En línea] 21 de 01 de 2016. [Citado el: 20 de octubre de 2018.] Disponible en: http://www.iescamp.es/miarduino/2016/01/21/placa-arduino-uno/.

**JOLLY, Adrien.** *LabVIEW, TestStand, LabWindows/CVI.* [En línea] Adrien Jolly, 10 de 02 de 2016. [Citado el: 12 de Octubre de 2018.] Disponible en: http://www.ajolly.com.mx/es/desarrollo-consultasistema-supervisor-control-prueba-medida/19-LabVIEW-que-es.html.

**KAERUSAUR.** EP SAREA RED EC. *EP SAREA RED EC.* [En línea] 2014. [Citado el: 15 de Octubre de 2018.] Disponible en: https://sites.google.com/site/redikaskide/arduino/01-arduino-uno.

**LEARNING, Lifelong.** Master Degree. *Sistemas Embebidos.* [En línea] 2011. [Citado el: 16 de Octubre de 2018.] Disponible en: http://www.ieec.uned.es/investigacion/Dipseil/PAC/archivos/Informacion de referencia ISE5 3 1 .pdf. 4.

**MECAFENIX, Frank.** *Arduino ¿Que es, como funciona? y sus partes.* [En línea] 25 de 04 de 2017. [Citado el: 20 de Octubre de 2018.] Disponible en: http://www.ingmecafenix.com/electronica/arduino/.

**MERINO, Julián; & María.** *Definicion de Bluetooth.* [En línea] 2009. [Citado el: 20 de Octubre de 2018.] Disponible en: https://definicion.de/bluetooth/.

**GARRIDO, Nicolas.** *Manual basico de uso de autoclaves.* [En línea] UNIVERSIDAD DE TARAPACA FACULTAD DE CIENCIAS, 2015. [Citado el: 20 de Octubre de 2018.] Disponible en: http://sb.uta.cl/libros/Apuntes%20ba%CC%81sico%20de%20uso%20de%20autoclave.pdf.

**PAZMIÑO MALDONADO, André Nokolai.** *Sistema de control y monitoreo de un autoclave para la industria farmacéutica.* [En línea] DSpace JSPU. 11 de 2011. [Citado el: 22 de Octubre de 2018.] Disponible en: http://bibdigital.epn.edu.ec/handle/15000/10755.

**QUIMICO, TP-Laboratorio.** Autoclave de Laboratorio. *Autoclave de Laboratorio.* [En línea] 2018. [Citado el: 12 de Octubre de 2018.] Disponible en: https://www.tplaboratorioquimico.com/laboratorio-quimico/materiales-e-instrumentos-de-unlaboratorio-quimico/autoclave-de-laboratorio.html.

**HERRADOR, Rafael.**UNIVERSIDAD DE CORDOBA. *Guia de usuario de arduino.* [En línea] 13 de noviembre de 2009. [Citado el: 20 de Octubre de 2018.] Disponible en: http://www.uco.es/aulasoftwarelibre/wp-content/uploads/2010/05/Arduino\_user\_manual\_es.pdf.

**SC.EHU.** Automatizacion. *Automatizacion.* [En línea] 2015. [Citado el: 18 de Octubre de 2018.] Disponible en: http://www.sc.ehu.es/sbweb/webcentro/automatica/WebCQMH1/PAGINA%20PRINCIPAL/Autom atizacion/Automatizacion.htm#%C2%BFQue%20es%20un%20sistema%20automatizado?.

**SRC-Empresa.** *QUÉ ES UN SENSOR PT100.* [En línea] 2016. [Citado el: 22 de Octubre de 2018.] Disponible en: http://srcsl.com/que-es-un-sensor-pt100/#comment-4.

**TORCIGLIANI, Vanesa.** Scribd. *Automatización Industrial PDF.* [En línea] 3 de Septiembre de 2011. [Citado el: 18 de Octubre de 2018.] Disponible en: https://es.scribd.com/document/63853350/Automatizacion-Industrial-PDF.

**TUTORIALLABVIEW.** TutorialLabview. *TutorialLabview.* [En línea] 2014. [Citado el: 13 de Octubre de 2018.] Disponible en: http://www.esi2.us.es/~asun/LCPC06/TutorialLabview.pdf.

**VILLALBA, Martha.** Limpieza desinfeccion y esterilizacion de dispositivos medicos. *Limpieza desinfeccion y esterilizacion de dispositivos medicos.* [En línea] Abril de 2017. [Citado el: 22 de Octubre de 2018.] Disponible en: https://solaci.org/\_files/jornadas\_bolivia/PerezVillalbaMartha-Limpieza-desinfeccion-y-esterilizacion-de-dispositivos-medicos.pdf.

## **ANEXOS**

## **Anexo A Test de Usabilidad**

## **TEST DE USABILIDAD**

Encuesta sobre la usabilidad de la aplicación "Monitoreo Autoclave".

## **Instrucciones:**

- Acceder a la aplicación que se encuentra en la dirección que le indicará la persona que dirige el test.
- Leer bien cada una de las preguntas con el fin de poder responder adecuadamente cada una.
- En caso de no comprender alguna pregunta por favor solicite ayuda al encuestador.
- Por favor responda todas las preguntas, marcando con una **X** sobre su respuesta.

Gracias por su colaboración.

Edad: \_\_\_\_\_\_\_\_\_\_ Sexo: Femenino \_\_\_\_ Masculino \_\_\_\_ Fecha: \_\_\_\_\_\_\_\_\_

1. ¿Considera usted que el diseño realizado está relacionado con el tema de esterilización?

Si \_\_\_\_\_\_ No \_\_\_\_\_

2. ¿Considera usted que el sistema ayuda al control y monitoreo en el proceso de esterilizar los diferentes instrumentos y materiales quirúrgicos?

Si \_\_\_\_\_\_ No \_\_\_\_\_

3. ¿Considera usted que el producto es fácil de usar?

 $Si$  No  $\_\_\_\$ 

4. ¿Considera usted que la interfaz del usuario tiene una estructura y organización clara?

 $Si$  No  $\_\_\_\$ 

- 5. ¿Considera usted que la inmersión en la aplicación es la adecuada para establecer la temperatura y el tiempo de esterilización?
	- $Si$  No  $\_\_\_\$
- 6. ¿Logra distinguir con claridad los botones del producto?
	- Si \_\_\_\_\_\_ No \_\_\_\_\_
- 7. ¿Le pareció adecuada la forma en la que se distribuyen las pantallas de acuerdo al tipo de monitoreo para la esterilización?

Si \_\_\_\_\_\_ No \_\_\_\_\_

8. ¿Considera usted que la gráfica del monitoreo es adecuada trabajo realizado?

Si \_\_\_\_\_\_ No \_\_\_\_\_

- 9. ¿Considera usted que gráficamente el producto está equilibrado?
	- Si No No No  $\overline{S}$
- 10. ¿Considera que existen elementos dentro de las pantallas que le permitan saber exactamente dónde se encuentra dentro del programa y cómo volver atrás o salir?

Si \_\_\_\_\_\_ No \_\_\_\_\_

## **Anexo B Historias de usuario**

# **Tabla B-1:** Historia de usuario HU\_002

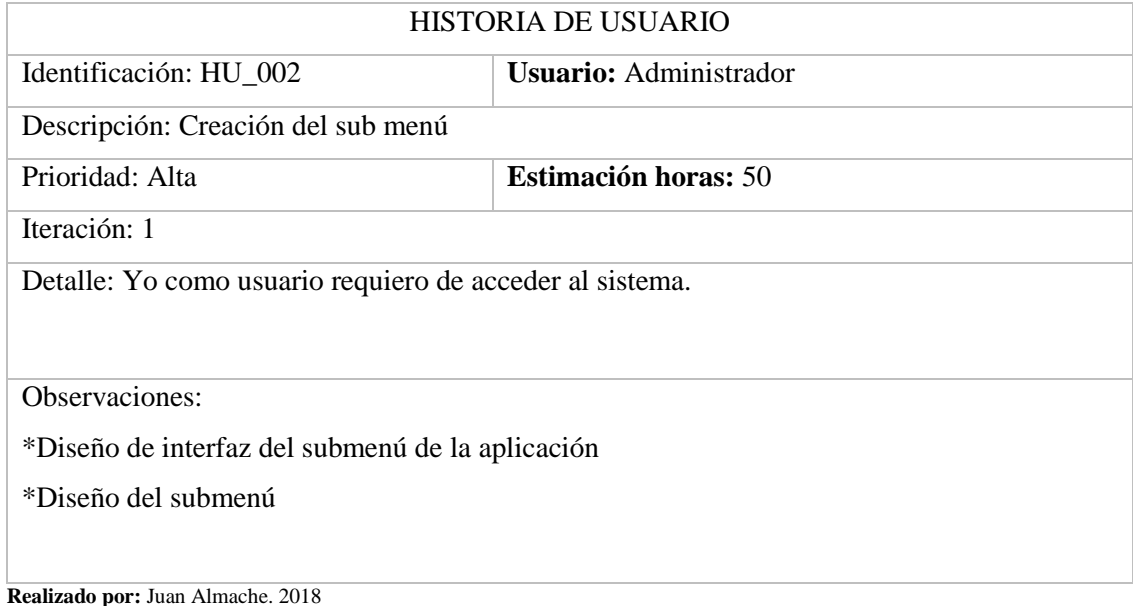

# **Tabla B-2:** Historia de usuario HU\_003

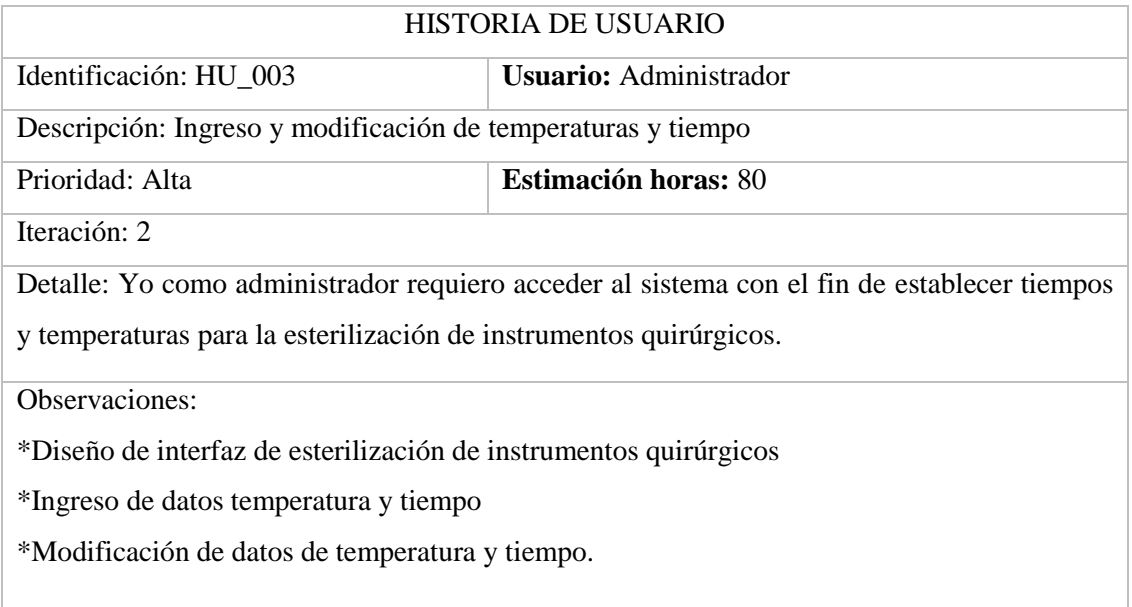

**Realizado por:** Juan Almache. 2018

## **Tabla B-4:** Historia de usuario HU\_004

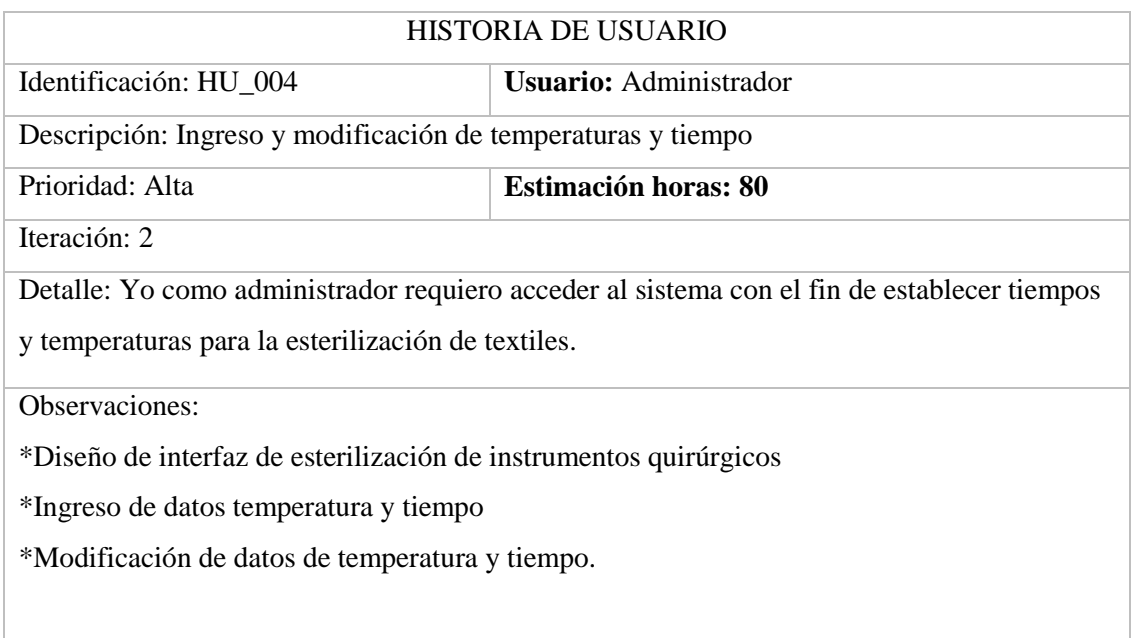

**Realizado por: Realizado por:** Juan Almache. 2018

## **Tabla B-5:** Historia de usuario HU\_005

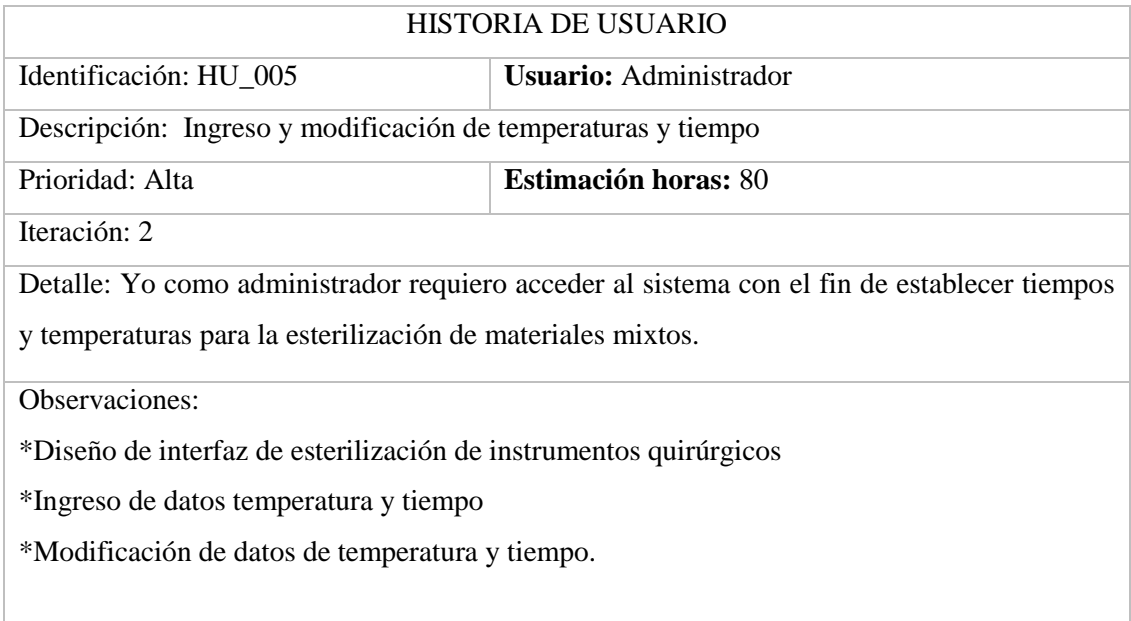

**Realizado por:** Juan Almache. 2018
## **Tabla B-6:** Historia de usuario HU\_006

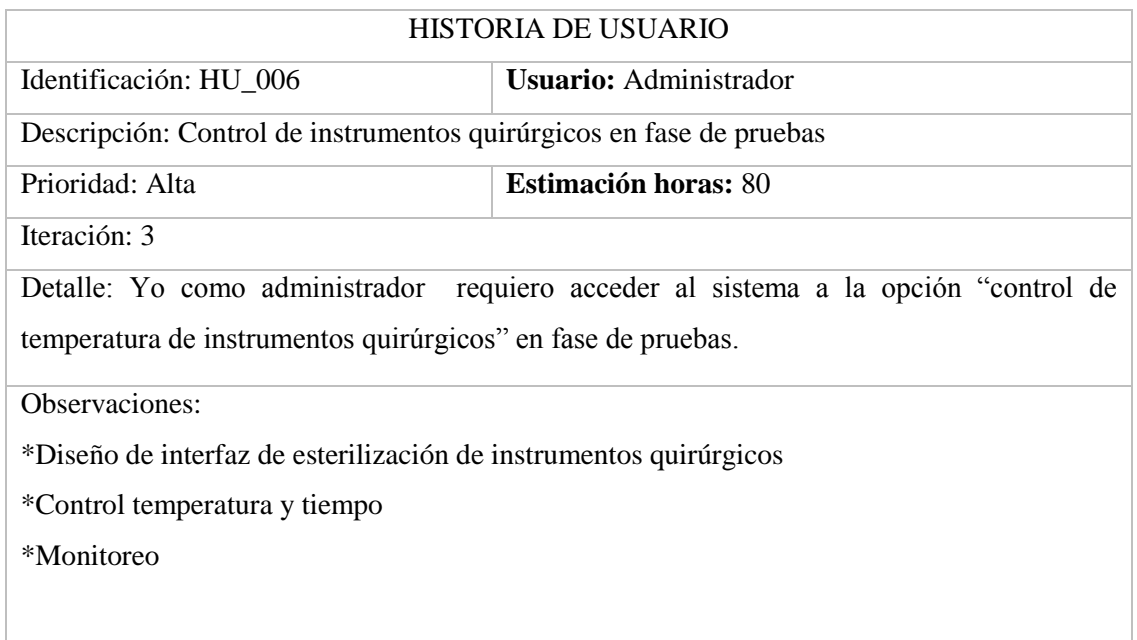

**Realizado por:** Juan Almache. 2018

# **Tabla B-7:** Historia de usuario HU\_007

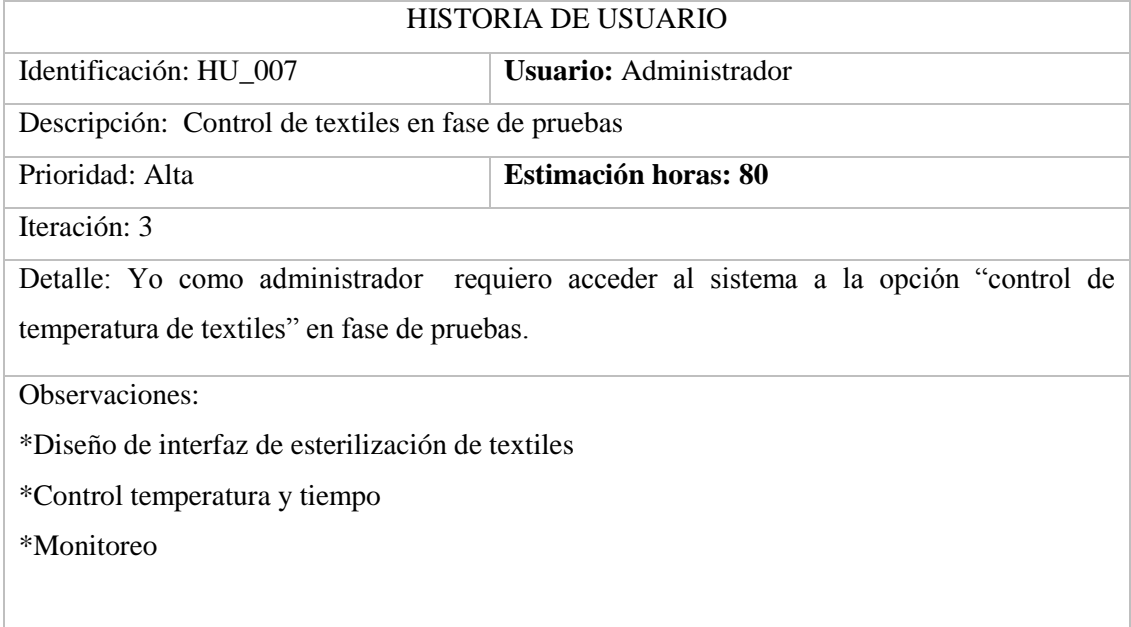

## **Tabla B-8:** Historia de usuario HU\_008

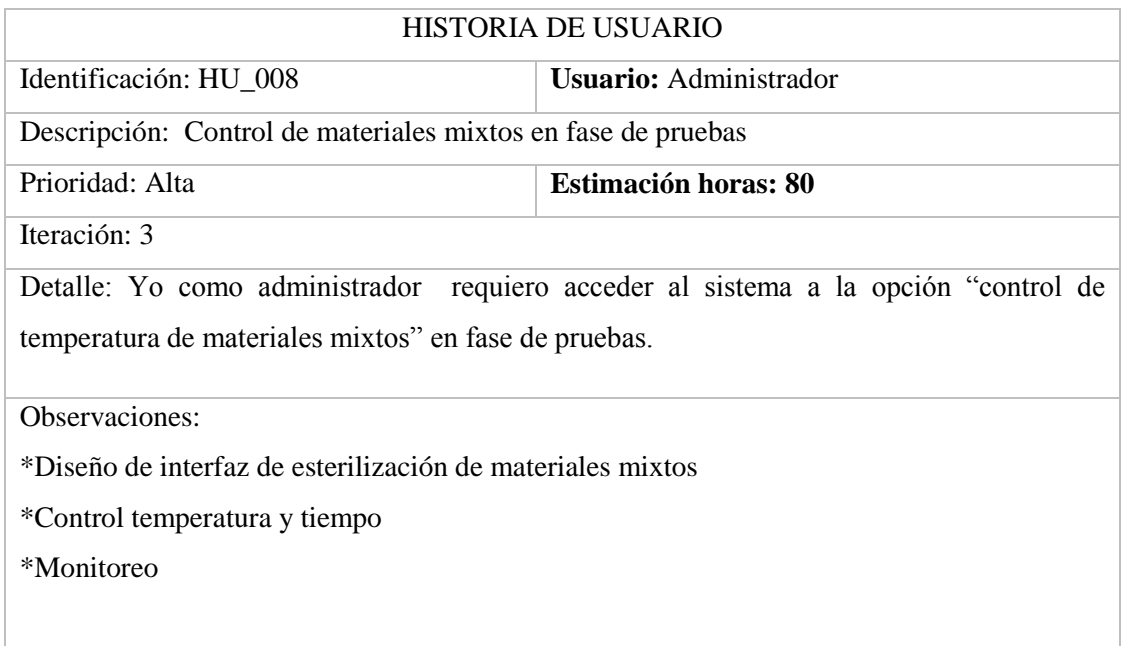

**Realizado por:** Juan Almache. 2018

# **Tabla B-9:** Historia de usuario HU\_009

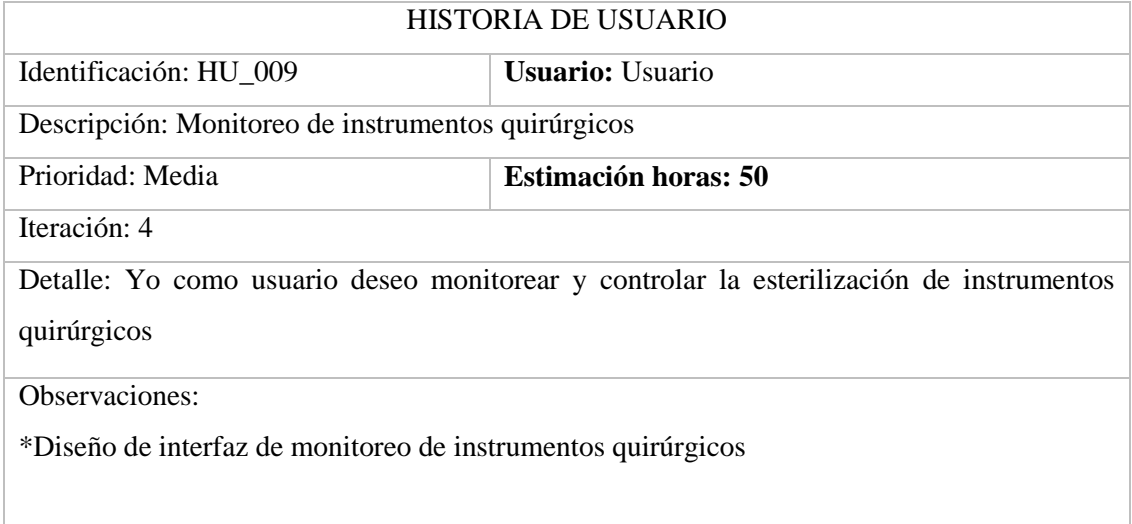

# **Tabla B-10:** Historia de usuario HU\_010

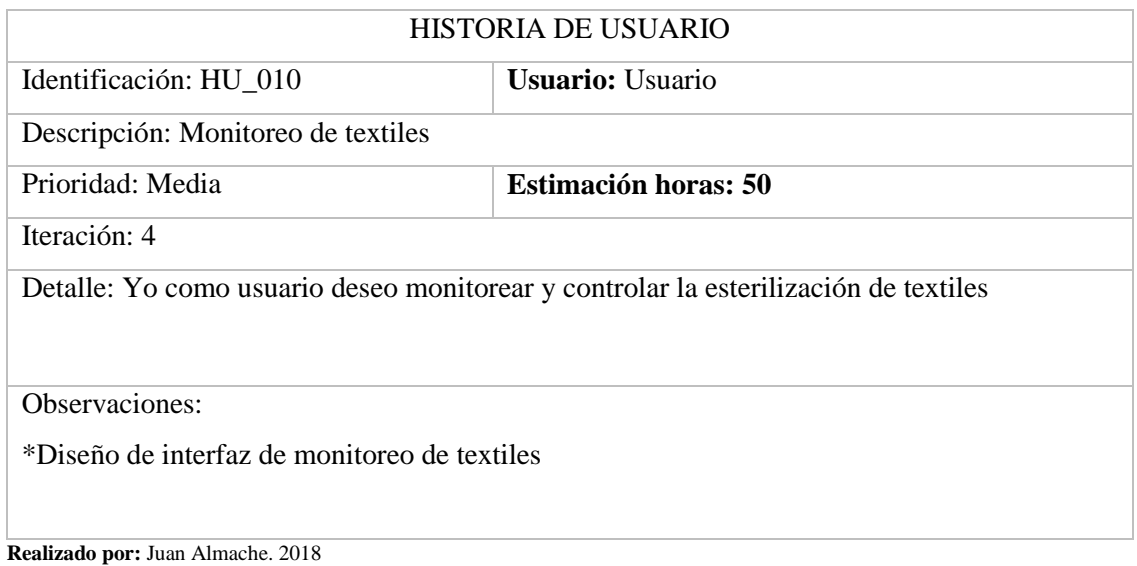

# **Tabla B-11:** Historia de usuario HU\_011

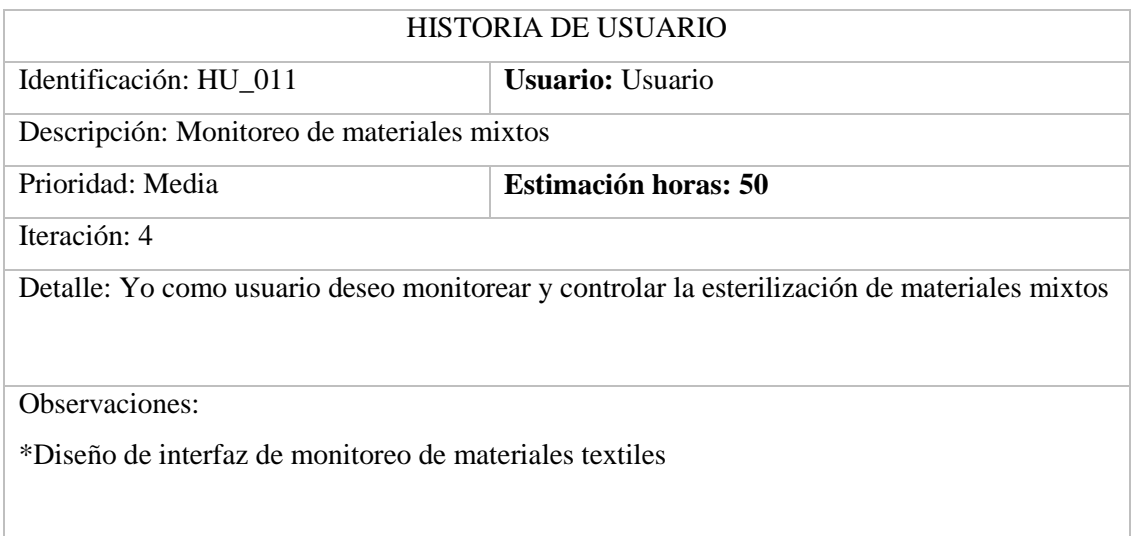

## **Pruebas de funcionalidad**

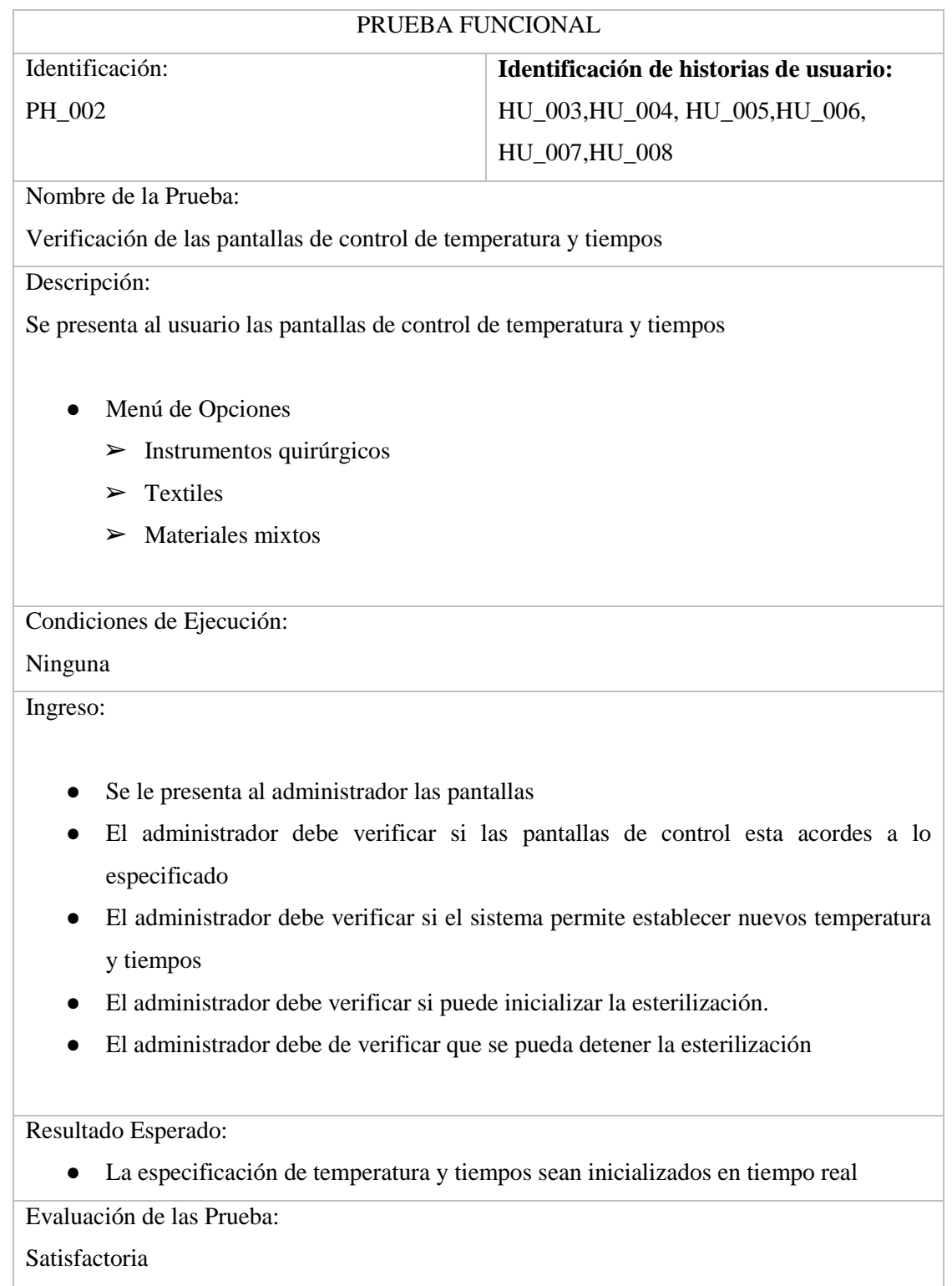

**Tabla B-12:** Prueba de verificación de las pantallas control

# PRUEBA FUNCIONAL Identificación: PH\_003 **Identificación de historias de usuario:** HU\_009,HU\_010, HU\_011 Nombre de la Prueba: Verificación de las pantallas de monitoreo Descripción: Se presenta al usuario las pantallas de monitoreo ● Menú de Opciones  $\blacktriangleright$  Instrumentos quirúrgicos  $\triangleright$  Textiles  $\triangleright$  Materiales mixtos Condiciones de Ejecución: Ninguna Ingreso: ● Se le presenta al usuario las pantallas ● El usuario debe verificar si las pantallas de monitoreo son acordes a lo especificado ● El usuario debe verificar si el sistema trabaja acorde a la temperatura y tiempo establecido ● El usuario debe verificar si puede inicializar la esterilización Resultado Esperado: ● Las pantallas de monitoreo son en tiempo real Evaluación de las Pruebas: Satisfactoria

**Tabla B-13:** Prueba de verificación de pantallas de monitoreo

#### **Anexo C Manual de Usuario**

## **INTRODUCCIÓN**

El manual de usuario de la aplicación "Monitoreo Autoclave", permite visualizar de una manera apreciable su entorno gráfico y su operatividad, ya que se explica detalladamente los pasos que se deben seguir para el manejo de las pantallas y sus funciones.

El usuario adquirirá información importante para el manejo de las funciones de la aplicación, las cuales le permitirán un mejor desempeño en la utilización del mismo.

Los beneficios que ofrece la aplicación se las detalla a continuación:

- Es confiable y amigable para la manipulación de la aplicación, ya que el usuario puede utilizar el mouse.
- Es configurable, ya que permite adaptarse a los posibles requerimientos que se presenten en un futuro.
- Facilita la gestión de control y monitoreo de esterilización de equipos quirúrgicos, ropa textil y materiales mixtos (vidrios, porcelana).
- El sistema está diseñado para controlar el autoclave con permisos a los usuarios que manipulan el sistema, dependiendo del rol que desempeñe.
- Contiene íconos de las funciones del sistema, para que sea interactiva con el usuario que lo manipula.

## **MOVIMIENTOS DENTRO DE LA APLICACIÓN "MONITOREO AUTOCLAVE"**

#### **Visión General de la aplicación**

El usuario podrá acceder a las funciones que contiene la aplicación. Para ejecutar el sistema en la computadora:

- Instalar el software LabView versión 2017 de 32 bits o 64 bits, dependiendo de la arquitectura del computador
- Contar con el archivo ejecutable (instalador) de la aplicación y además el complemento NI-VISA versión 5.4 (RECOMENDADO)

Para que el usuario pueda ingresar y acceder a las diferentes funciones que tiene la aplicación debe de seguir algunos pasos, los cuales se detallan a continuación:

## **Icono de la aplicación**

Dar doble clic en el ícono del sistema como se muestra a continuación:

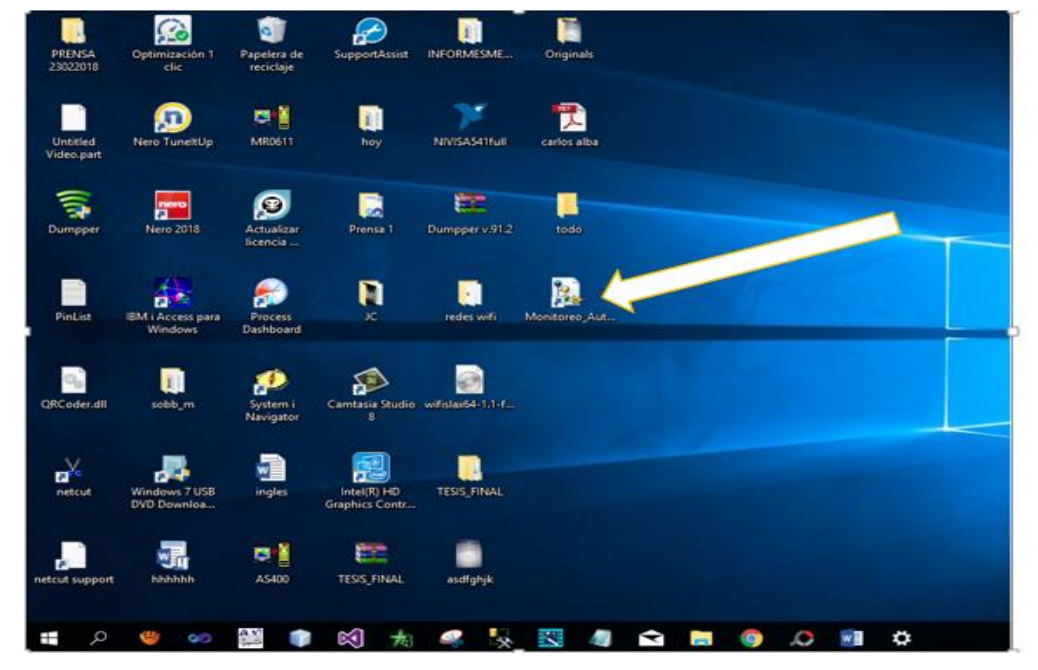

Se le presentará la siguiente pantalla de inicio a la aplicación. En la cual damos clic en el botón Ingresar

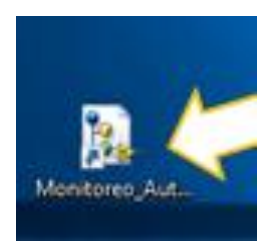

Luego de dar clic nos presentara la siguiente pantalla, en la cual tenemos dos opciones:

- a. Usuario
- b. Administrador

## **Opción Administrador**

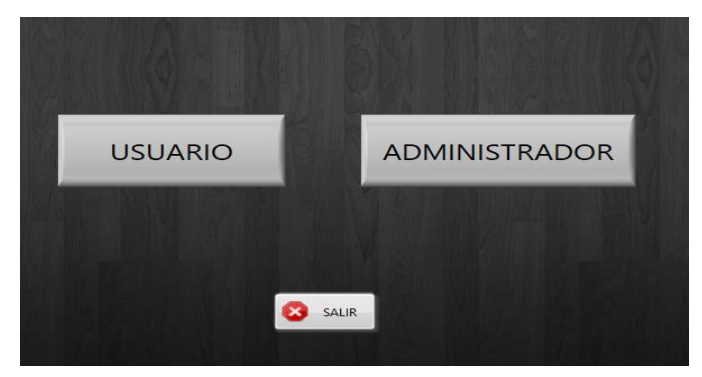

#### **Login**

● Ingresamos en la opción Administrador y se nos presentara la siguiente pantalla.

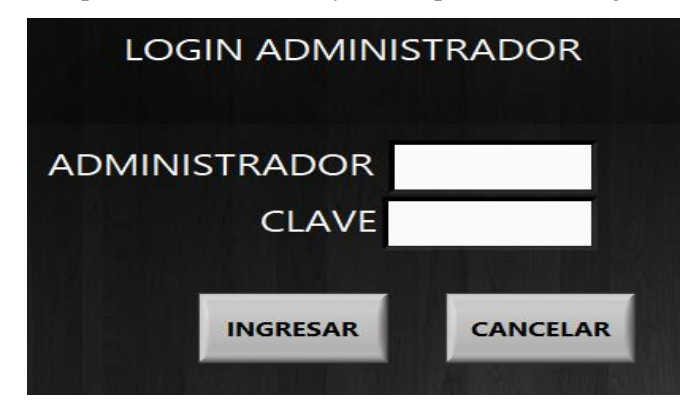

● Digitamos el nombre y contraseña de administrador y luego clic en Ingresar.

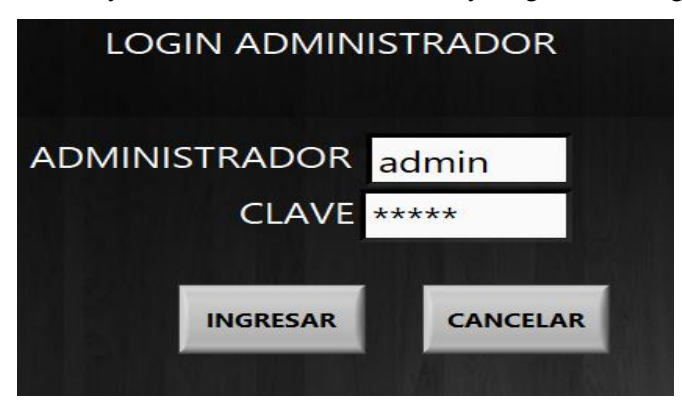

Se nos presentara un mensaje de aviso como se presenta a continuación.

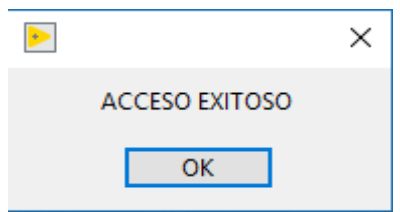

● Luego se nos presentara un menú de opciones para que el administrador manipule la aplicación. Como se muestra a continuación.

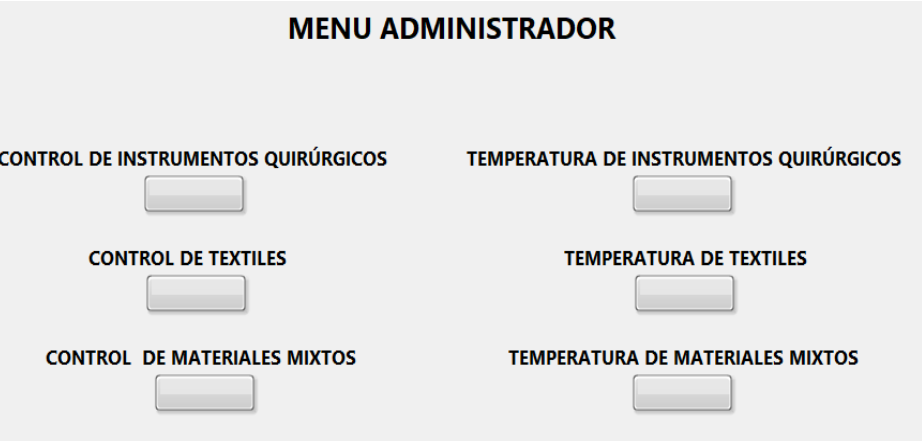

## **Control de Instrumentos Quirúrgicos**

● Damos clic en la opción "Control de Instrumentos Quirúrgicos", y se nos muestra la siguiente pantalla.

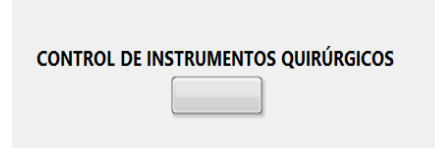

● En esta pantalla el administrador tiene el control para establecer la temperatura y el tiempo en la cual va a trabajar el autoclave para realizar la esterilización de instrumentos quirúrgicos.

Una vez establecido la temperatura y el tiempo damos clic en el botón "INICIAR" y el autoclave empieza a trabajar.

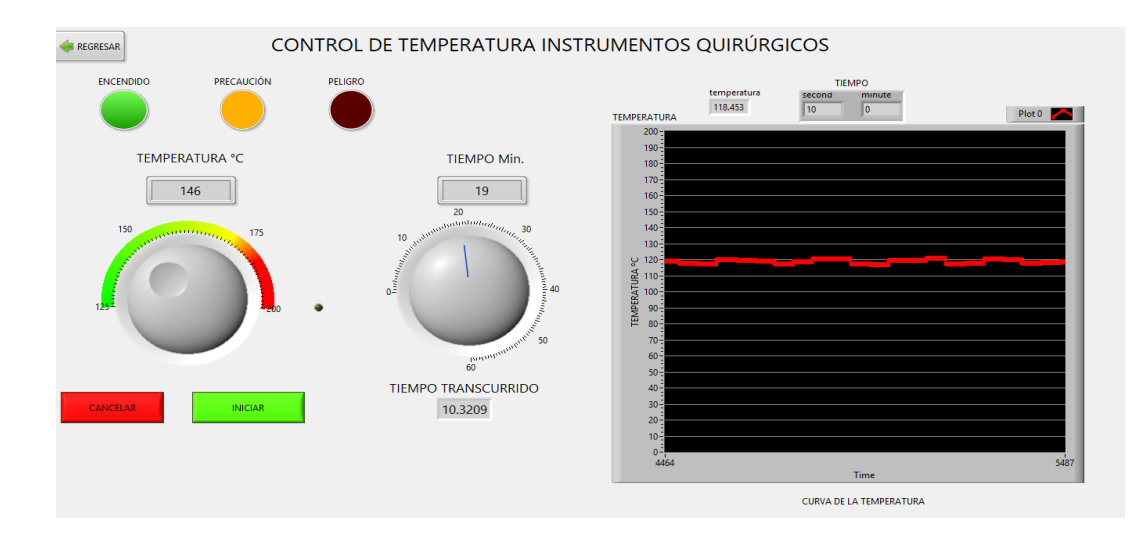

- ✓ El foco verde indica que el autoclave esta encendido y trabajando.
- ✓ El foco amarillo indica que la temperatura está aumentando(temperatura óptima)
- ✓ El foco rojo se activa cuando la temperatura llega a su punto máximo.
- ✓ La gráfica nos indica la temperatura y el tiempo en la cual está trabajando el autoclave.

## **Control de Textiles**

● Damos clic en la opción "Control de textiles", y se nos muestra la siguiente pantalla.

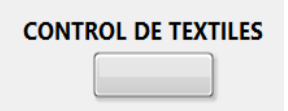

 En esta pantalla el administrador tiene el control para establecer la temperatura y el tiempo en la cual va a trabajar la autoclave para realizar la esterilización de textiles.

Una vez establecido la temperatura y el tiempo damos clic en el botón "Iniciar" y la autoclave empieza a trabajar.

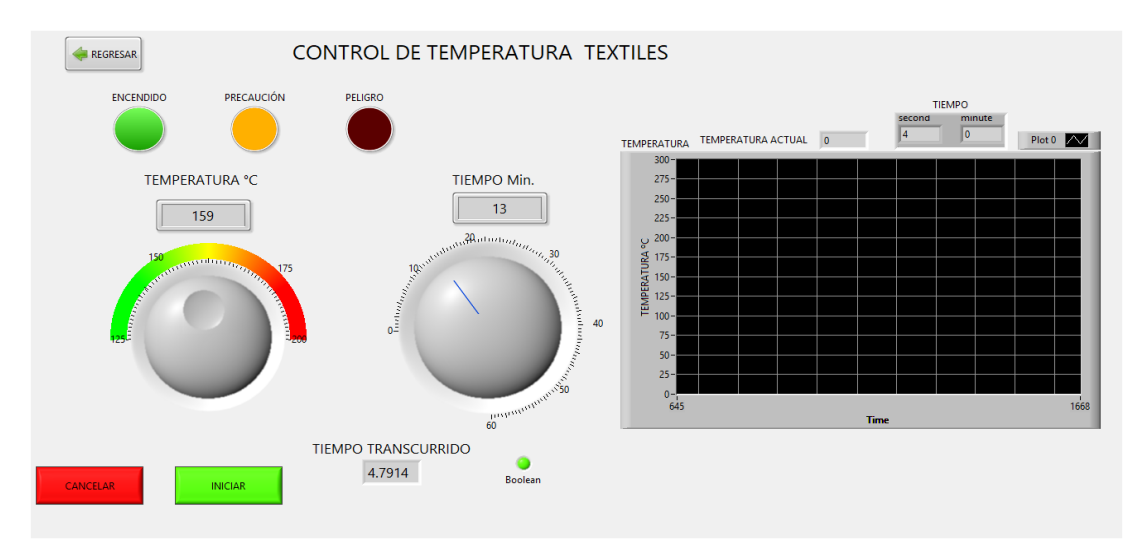

- ✓ El foco verde indica que el autoclave esta encendido y trabajando.
- $\checkmark$  El foco amarillo indica que la temperatura está aumentando (temperatura óptima)
- ✓ El foco rojo se activa cuando la temperatura llega a su punto máximo.
- ✓ La gráfica nos indica la temperatura y el tiempo en la cual está trabajando la autoclave.

## **Control de Materiales Mixtos**

Luego damos clic en la opción "Control de Materiales Mixtos", y se nos muestra la siguiente pantalla.

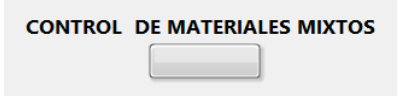

 En esta pantalla el administrador tiene el control para establecer la temperatura y el tiempo en la cual va a trabajar la autoclave para realizar la esterilización de materiales mixtos.

Una vez establecido la temperatura y el tiempo damos clic en el botón "Establecer" y la autoclave empieza a trabajar.

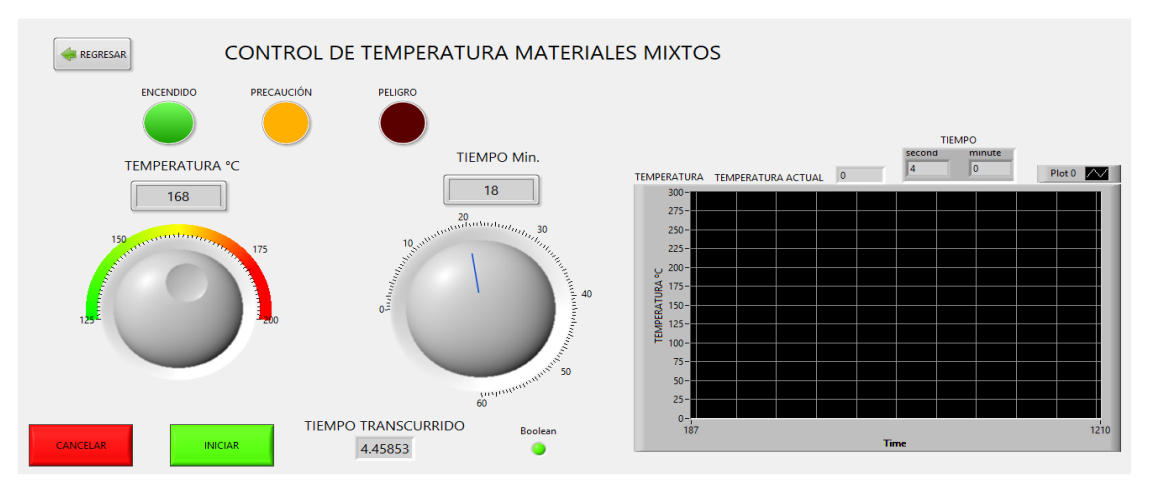

- ✓ El foco verde indica que el autoclave esta encendido y trabajando.
- ✓ El foco amarillo indica que la temperatura está aumentando(temperatura óptima)
- ✓ El foco rojo se activa cuando la temperatura llega a su punto máximo.

#### **Temperatura de Instrumentos Quirúrgicos**

Luego damos clic en la opción "Temperatura De Instrumentos Quirúrgicos", y se nos muestra la siguiente pantalla.

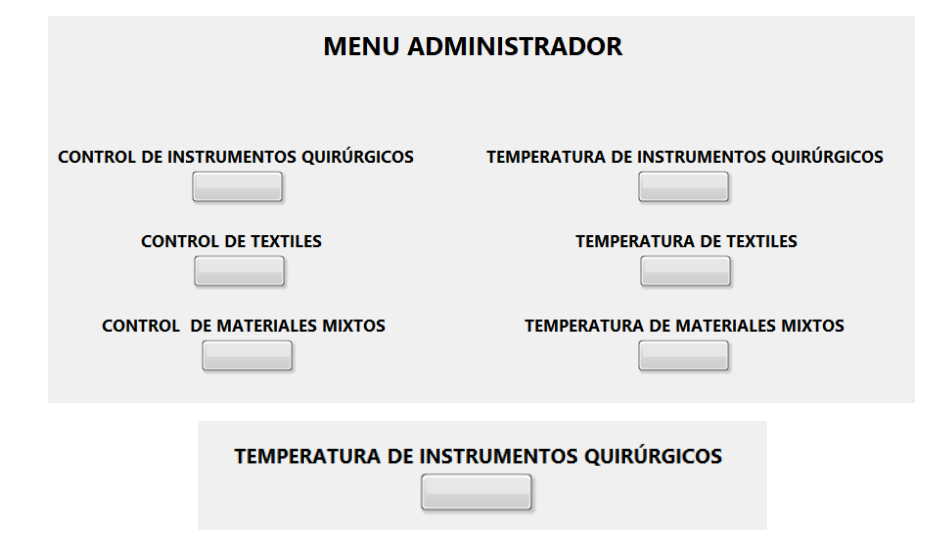

En esta pantalla el administrador tiene el control para establecer la temperatura y el tiempo en la cual va a trabajar la autoclave para que el usuario proceda a realizar la esterilización de instrumentos quirúrgicos.

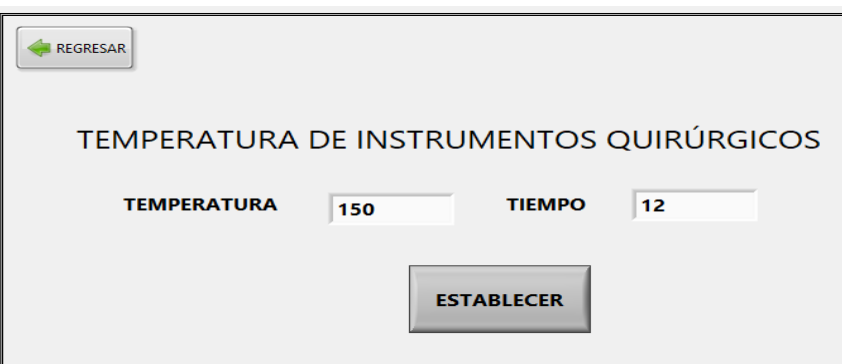

Una vez establecido la temperatura y el tiempo damos clic en el botón "Establecer" se muestra un mensaje con confirmación y el usuario ya podrá empezar a la esterilización.

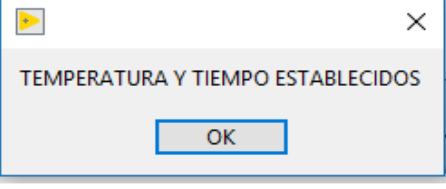

# **Temperatura de Textiles**

● Luego damos clic en la opción "Temperatura De Textiles", y se nos muestra la siguiente pantalla.

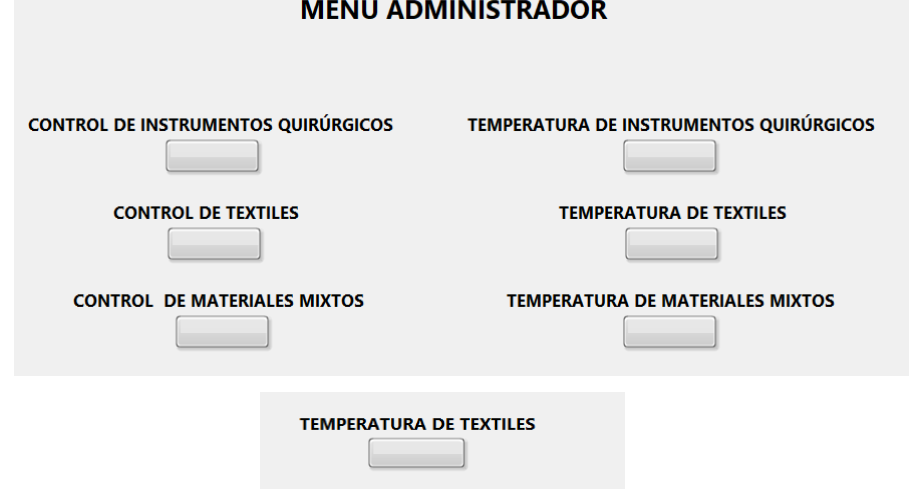

En esta pantalla el administrador tiene el control para establecer la temperatura y el tiempo en la cual va a trabajar la autoclave para que el usuario proceda a realizar la esterilización de textiles.

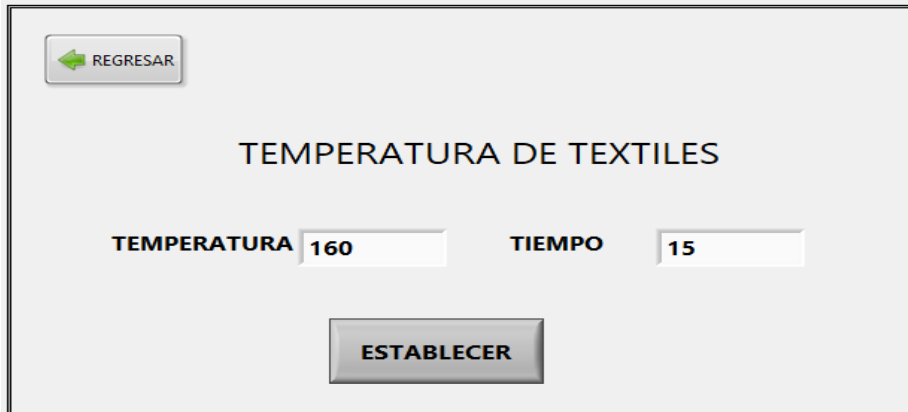

Una vez establecido la temperatura y el tiempo damos clic en el botón "Establecer" se muestra un mensaje con confirmación y el usuario ya podrá empezar a la esterilización.

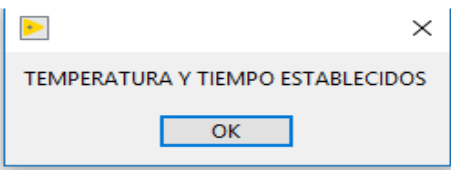

#### **Temperatura de Materiales Mixtos**

Luego damos clic en la opción "Temperatura De Materiales Mixtos", y se nos muestra la siguiente pantalla.

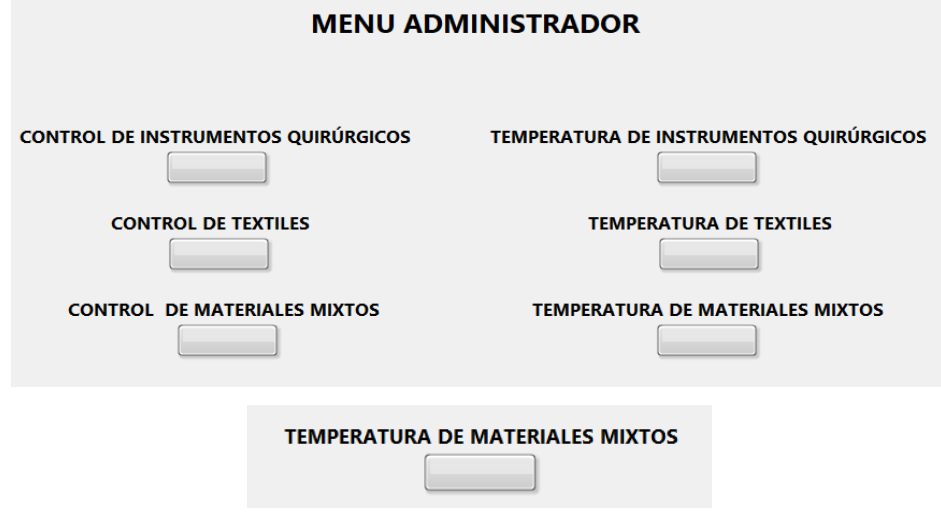

● En esta pantalla el administrador tiene el control para establecer la temperatura y el tiempo en la cual va a trabajar la autoclave para que el usuario proceda a realizar la esterilización de materiales mixtos.

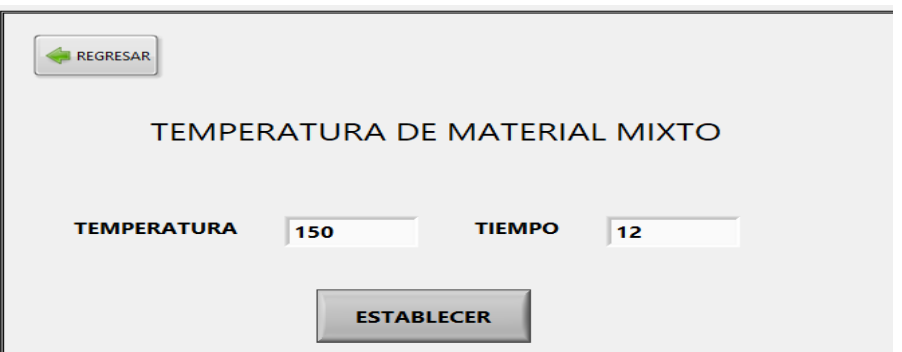

Una vez establecido la temperatura y el tiempo damos clic en el botón "Establecer" se muestra un mensaje con confirmación y el usuario ya podrá empezar a la esterilización.

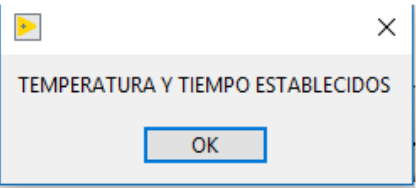

## **Opción Usuario**

#### **Login**

● Ingresamos en la opción Usuario y se nos presentara la siguiente pantalla.

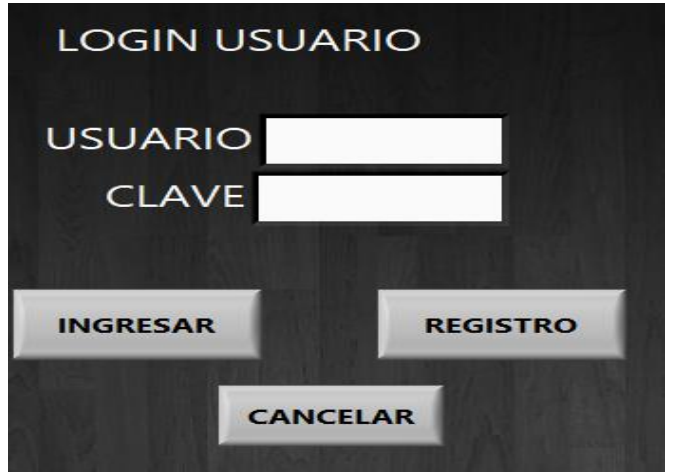

● Digitamos el nombre y contraseña del usuario y luego clic en Ingresar.

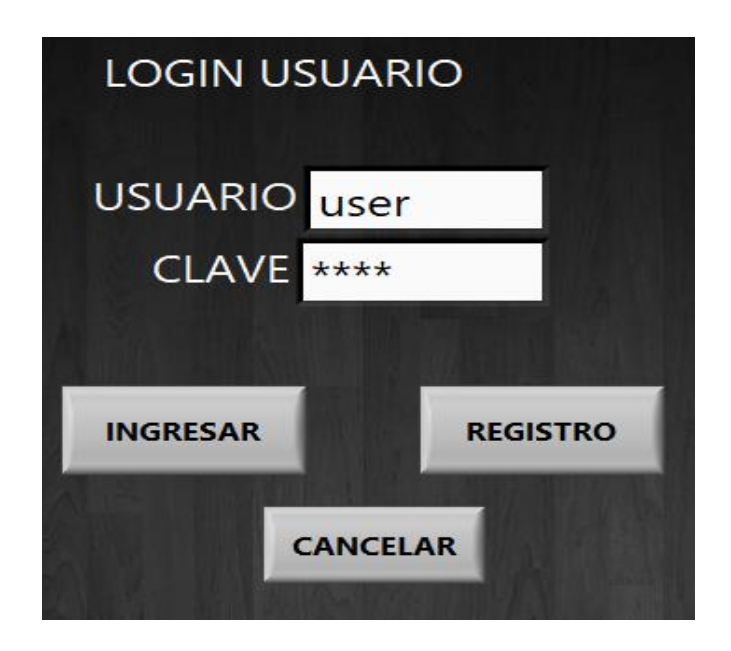

## **Registro de Usuario**

● En el caso que el usuario no este registrado damos clic en el botón de "REGISTRO", y se nos presenta la siguiente pantalla.

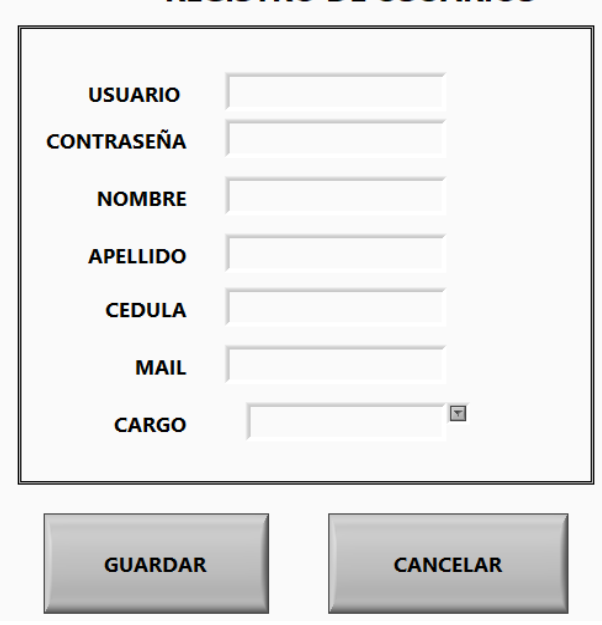

## **REGISTRO DE USUARIOS**

● En esta pantalla procedemos a llenar los campos para poder registrarse. Como se muestra a continuación.

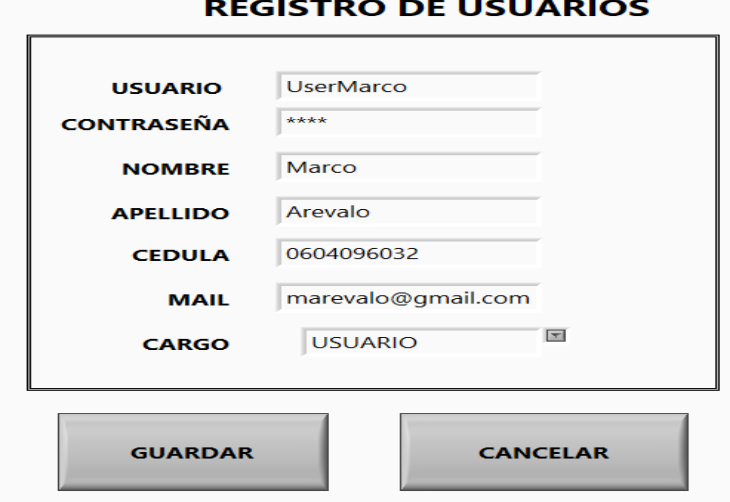

● Una vez llenado todos los campos, damos clic en el botón "GUARDAR" Y no emitirá un mensaje de confirmación

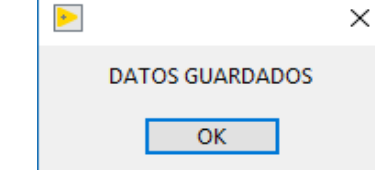

● Una vez guardados los datos procedemos a iniciar sesión. Como se muestra a continuación y damos clic en "INGRESAR"

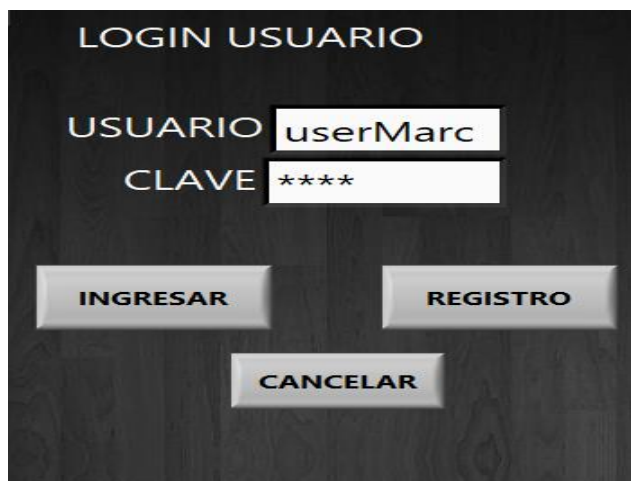

● Una vez dado clic en "INGRESAR" se nos muestra un mensaje de confirmación, como se muestra a continuación.

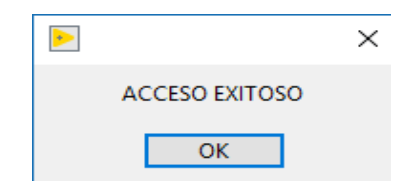

● Luego se nos presentara un menú de opciones para que el usuario manipule la aplicación. Como se muestra a continuación.

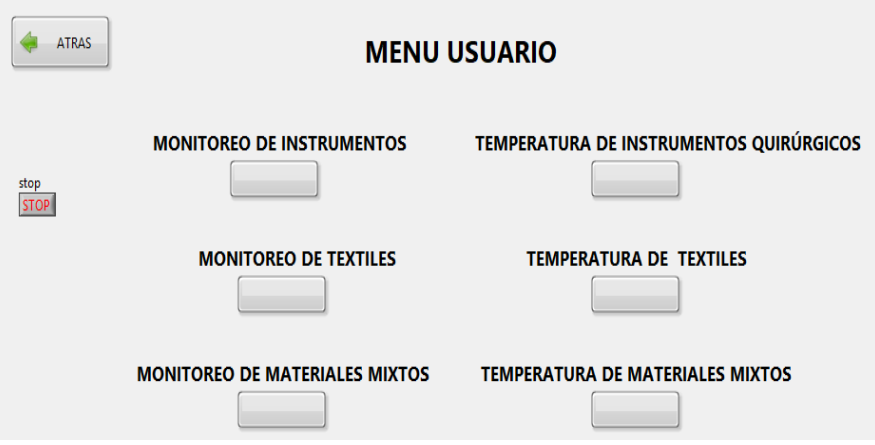

# **Temperatura de Instrumentos Quirúrgicos**

● Damos clic en la opción "Temperatura de Instrumentos Quirúrgicos", y se muestra la siguiente pantalla.

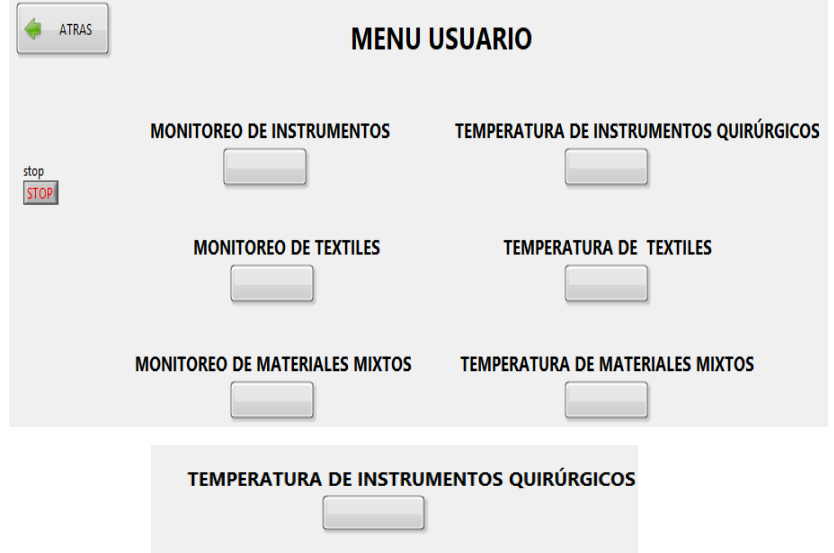

● En esta pantalla el usuario ya puede realizar el trabajo de esterilización de instrumentos quirúrgicos porque la temperatura y el tiempo ya fueron establecidos por el administrador. Luego damos clic en INICIAR como se muestra a continuación.

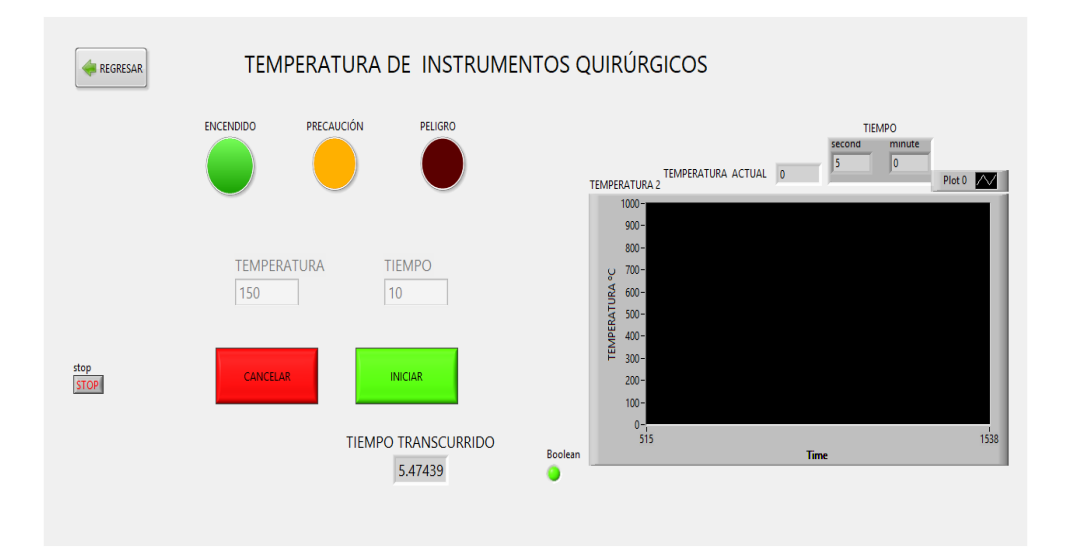

- ✓ El foco verde indica que el autoclave esta encendido y trabajando.
- ✓ El foco amarillo indica que la temperatura está aumentando (temperatura óptima)
- ✓ El foco rojo se activa cuando la temperatura llega a su punto máximo.

## **Temperatura de Textiles**

● Damos clic en la opción "Temperatura de textiles", y se nos muestra la siguiente pantalla.

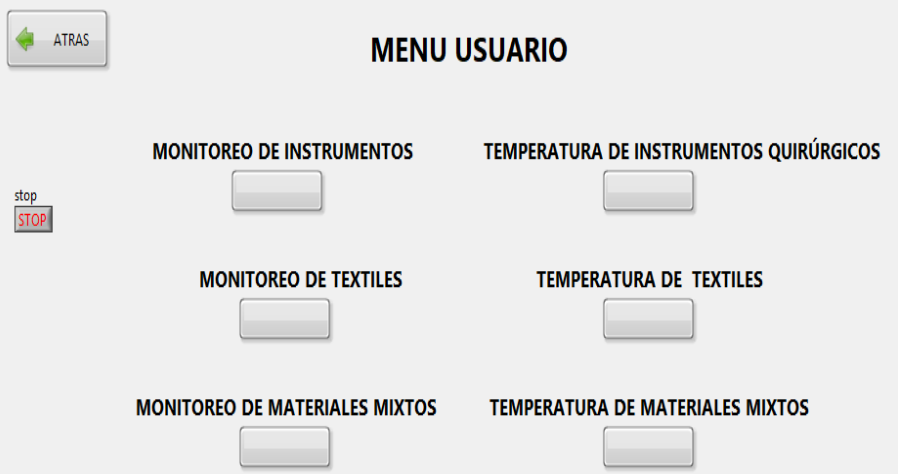

● En esta pantalla el usuario ya puede realizar el trabajo de esterilización de textiles porque la temperatura y el tiempo ya fueron establecidos por el administrador. Luego damos clic en el botón de "Iniciar" como se muestra a continuación.

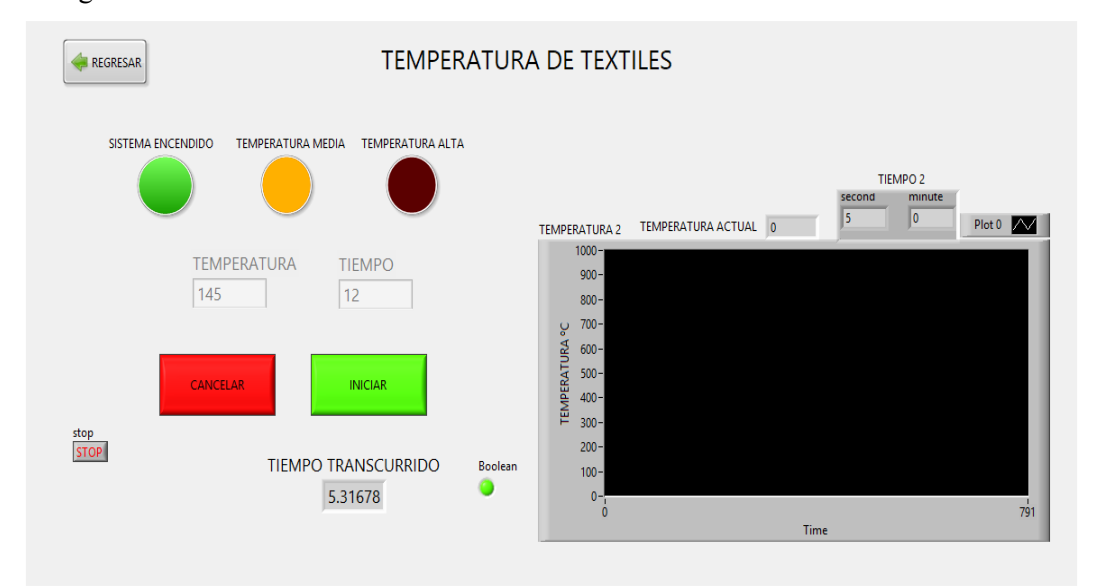

✓ El foco verde indica que el autoclave esta encendido y trabajando.

- ✓ El foco amarillo indica que la temperatura está aumentando (temperatura óptima)
- ✓ El foco rojo se activa cuando la temperatura llega a su punto máximo.
- ✓ La gráfica nos indica la temperatura y el tiempo en la cual está trabajando la autoclave.

#### **Temperatura de Materiales Mixtos**

● Luego damos clic en la opción "Temperatura de Materiales Mixtos", y se nos muestra la siguiente pantalla.

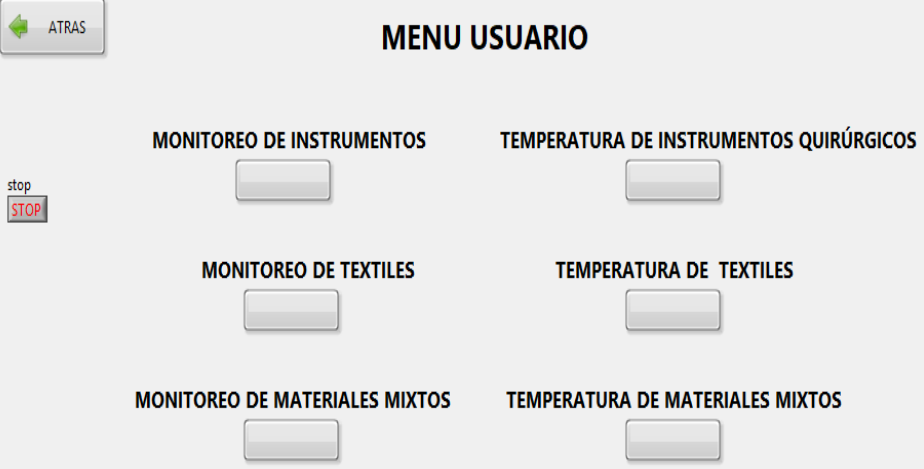

● En esta pantalla el usuario ya puede realizar el trabajo de esterilización de materiales mixtos porque la temperatura y el tiempo ya fueron establecidos por el administrador. Luego damos clic en el botón de "Iniciar" como se muestra a continuación.

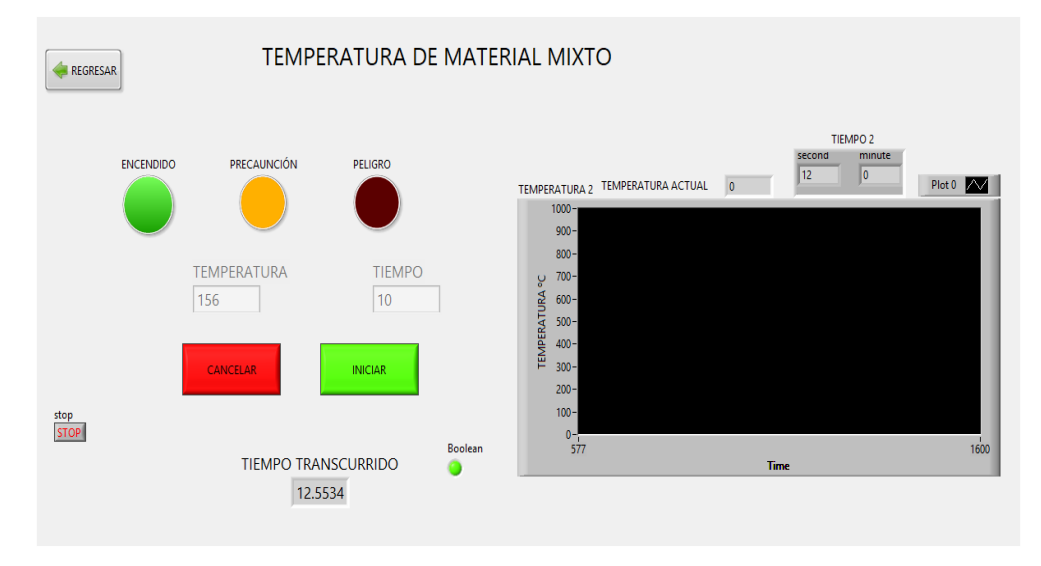

- ✓ El foco verde indica que el autoclave esta encendido y trabajando.
- ✓ El foco amarillo indica que la temperatura está aumentando (temperatura óptima)
- ✓ El foco rojo se activa cuando la temperatura llega a su punto máximo.
- ✓ La gráfica nos indica la temperatura y el tiempo en la cual está trabajando la autoclave.

## **Monitoreo de Instrumentos Quirúrgicos**

● Luego damos clic en la opción "Monitoreo De Instrumentos Quirúrgicos", y se nos muestra la siguiente pantalla.

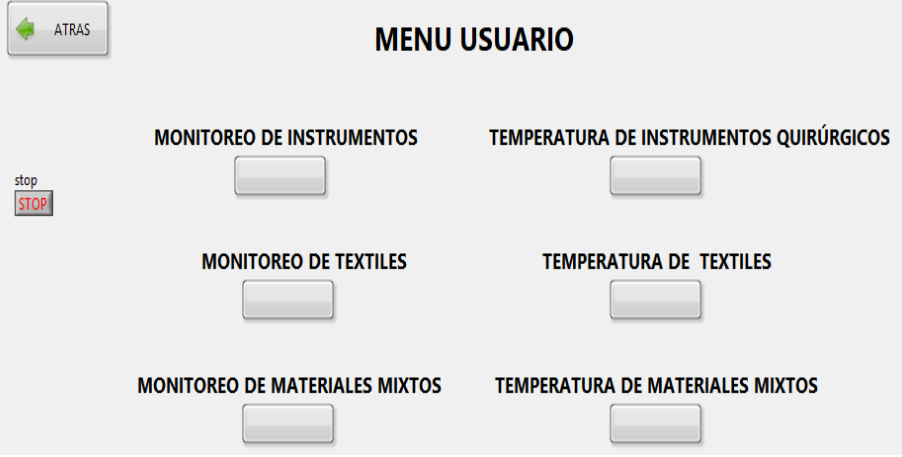

● En esta pantalla el usuario puede monitorear cómo va el trabajo de esterilización de los instrumentos quirúrgicos.

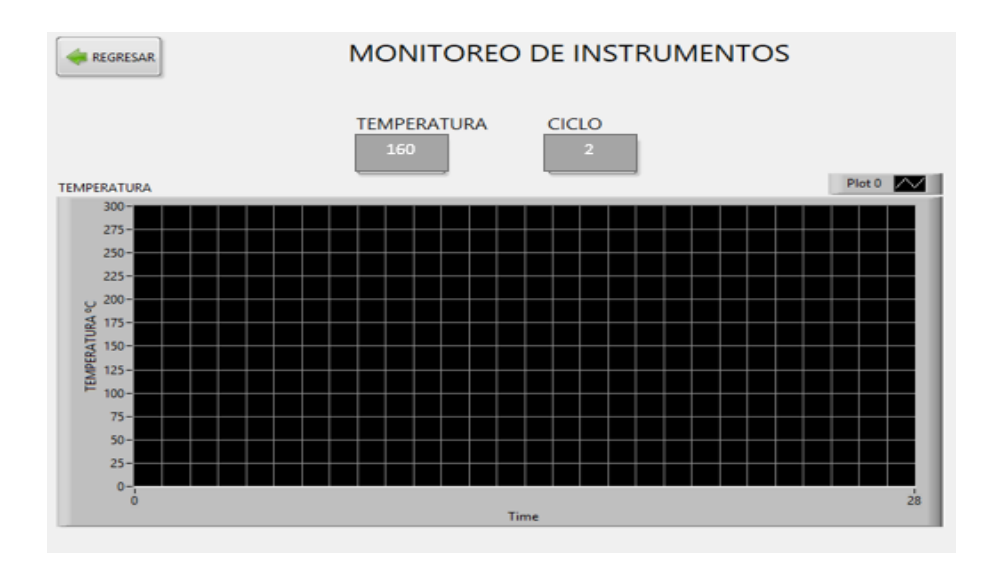

## **Monitoreo de Textiles**

● Luego damos clic en la opción "Monitoreo De Textiles", y se nos muestra la siguiente pantalla.

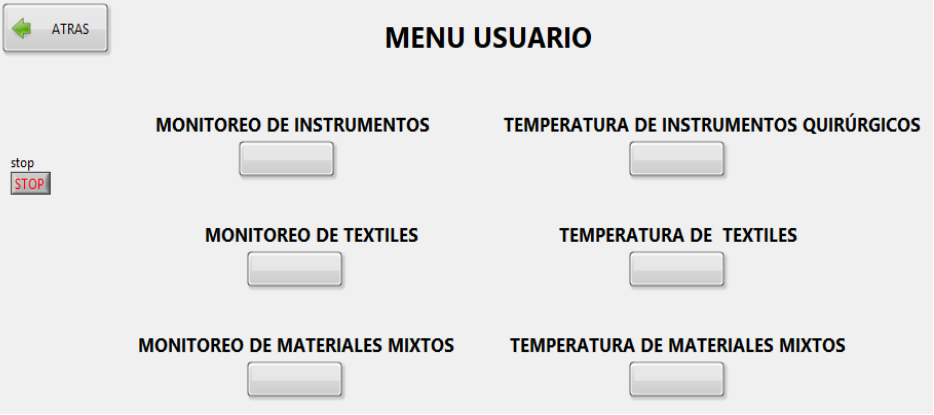

● En esta pantalla el usuario puede monitorear cómo va el trabajo de esterilización de textiles.

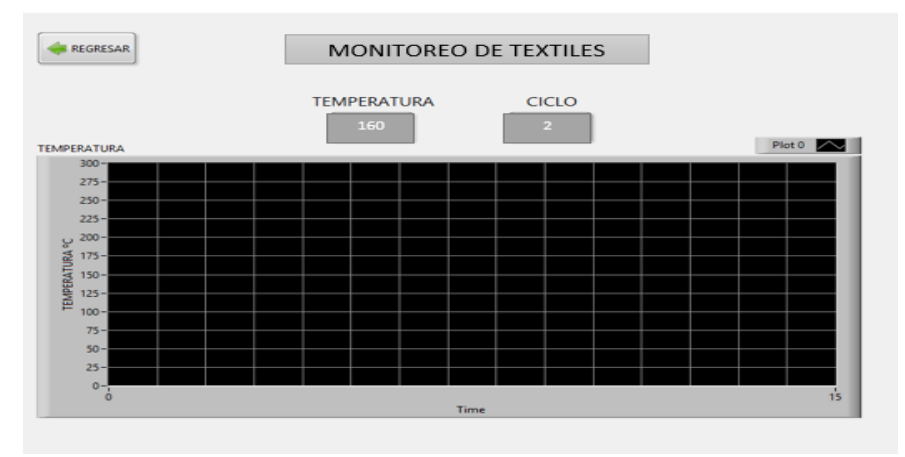

#### **Monitoreo de Materiales Mixtos**

● Luego damos clic en la opción "Monitoreo De Materiales Mixtos", y se nos muestra la siguiente pantalla.

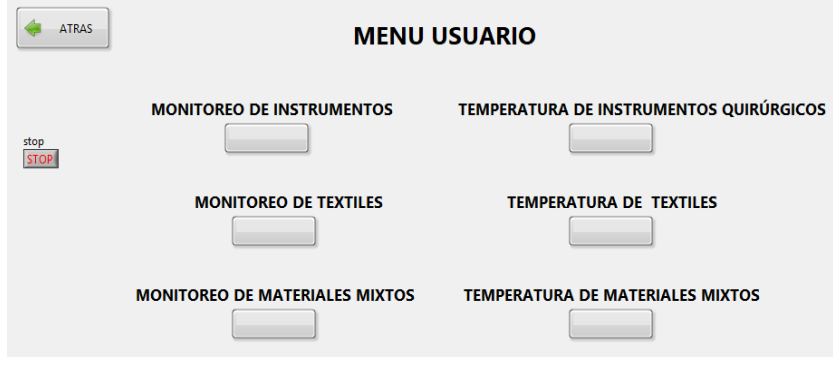

● En esta pantalla el usuario puede monitorear cómo va el trabajo de esterilización de materiales mixtos.

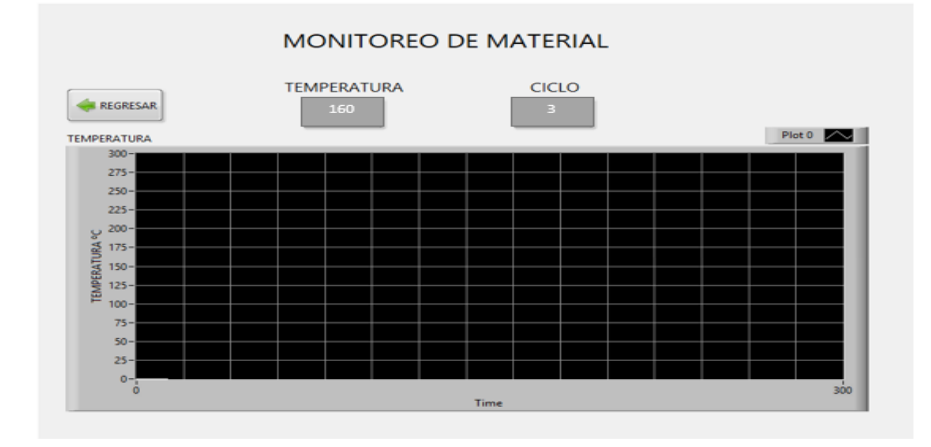

#### **Anexo D Manual Técnico "Control y Monitoreo del Autoclave"**

## **INTRODUCCIÓN**

El presente Manual Técnico se describe el proceso de desarrollo realizado durante el diseño e implementación de la aplicación "MONITOREO AUTOCLAVE" utilizando la metodología ágil SCRUM

Para la definición de las historias de usuario se siguió un proceso ordenado, partiendo de una planificación inicial, determinando: tareas, actividades y pruebas de aceptación, siendo información útil para el supervisor del desarrollo del proyecto mediante la cual se puede llevar una constancia del trabajo realizado.

## **INFORMACIÓN GENERAL**

Se da a conocer los datos informativos de la institución, la cual fue solicitante para realizar el trabajo de titulación, además dar a conocer los objetivos, detalles de las diferentes actividades realizadas, y el tiempo que duró al desarrollar las actividades establecidas.

#### **Empresa o Institución**

El trabajo de titulación se realizó en la empresa privada Multiservicios **"COESTRA"** de la ciudad de Riobamba, ubicada en las calles Damasco y Av. Simón Bolívar.

Multiservicios "COESTRA" cuenta con su gerente general Ing. Guillermo Estrada como autoridad principal. Así como también la información de la empresa, como la dirección, teléfono de contacto, que fue otorgada por el gerente de la misma, como se indica a continuación:

**GERENTE:** Ing. Guillermo Estrada **DIRECCIÓN:** Damasco y Av. Simón Bolívar, Riobamba – Ecuador **E-mail:** coestra@hotmail.es **TELÉFONO:** 032 378598 / 0984608215

## **MARCO TEÓRICO**

Scrum es un proceso de la metodología que nos permite encontrar prácticas emergentes en dominios complejos, como la gestión de proyectos de innovación, además se lo utiliza para minimizar los riesgos durante la realización. (Alaimo, 2013, p. 30)

En Scrum se realizan entregas parciales y regulares del producto final, priorizadas por el beneficio que aportan al cliente del proyecto. Por ello, Scrum está especialmente indicado para proyectos en entornos complejos, donde se necesita obtener resultados pronto, donde los requisitos son cambiantes o poco definidos, donde la innovación, la competitividad, la flexibilidad y la productividad son fundamentales. (Alaimo, 2013, p. 32)

Dentro de la metodología Scrum se hace uso de dos roles fundamentales para llevar a cabo la realización del proyecto, Scrum Master es la persona responsable del éxito del producto, de la remoción de impedimentos y asiste al equipo a que logre su mayor nivel de performance posible. El Product Owner es quien representa al negocio, stakeholders, cliente y usuarios finales. Tiene la responsabilidad de conducir al equipo de desarrollo hacia el producto adecuado. (Alaimo, 2013, p. 33)

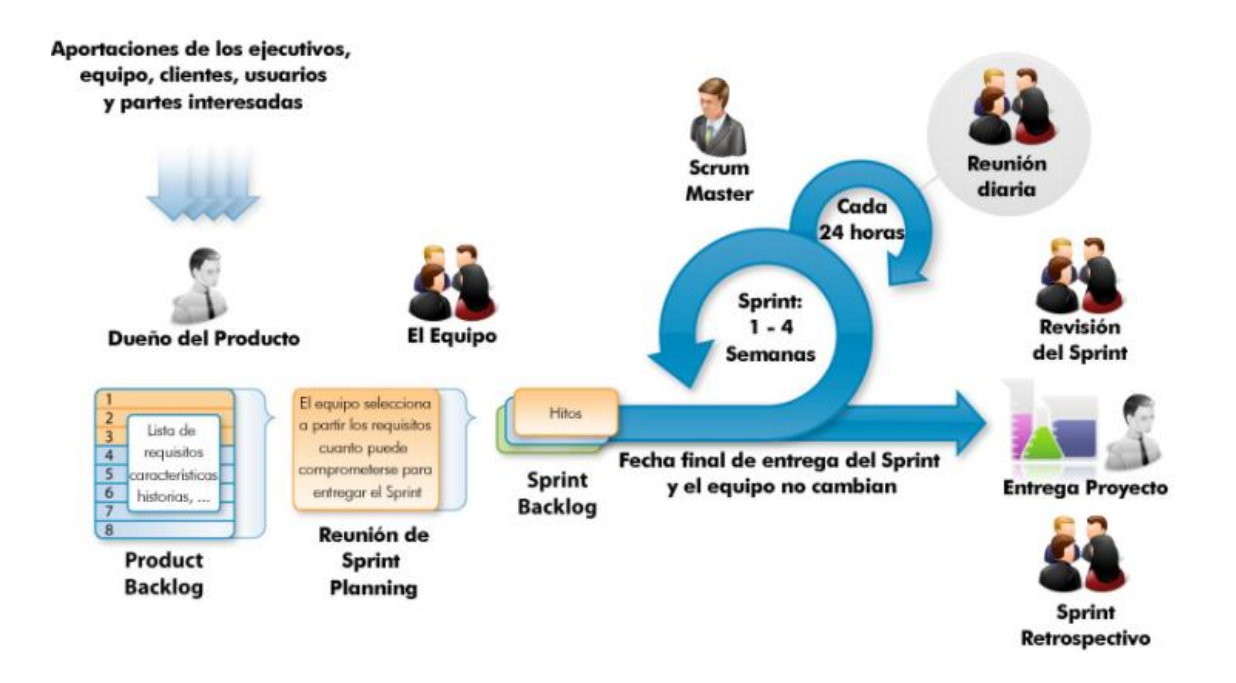

El progreso de los proyectos que utilizan Scrum se realiza y verifica en una serie de iteraciones llamadas Sprints. Estos Sprints tienen una duración fija, pre-establecida de no más de un mes. Al comienzo de cada Sprint el equipo de desarrollo realiza un compromiso de entrega de una serie de funcionalidades o características del producto en cuestión. (Gutiérrez,2014, parr. 3)

Al finalizar el Sprint se espera que estas características comprometidas estén terminadas, lo que implica su análisis, diseño, desarrollo, prueba e integración al producto. En este momento es cuando se realiza una reunión de revisión del producto construido durante el Sprint, donde el equipo de desarrollo muestra lo construido al Product Owner y al stakeholder interesado en participar. (Alaimo, 2013, p. 36)

## **OBJETIVOS**

#### **Objetivo General**

Desarrollar un sistema para el control y monitoreo de un autoclave utilizando el software de ingeniería labview para la empresa Multiservicios COESTRA

#### **Objetivos Específicos**

- Determinar el funcionamiento del sistema existente de control y monitoreo de un autoclave y los elementos electrónicos que utiliza
- Construir el circuito electrónico para el correcto funcionamiento del autoclave
- Implementar la aplicación para el control y monitoreo del autoclave.
- Evaluar la usabilidad, por parte de los usuarios de la aplicación de control y monitoreo del autoclave.

## **ANÁLISIS Y GESTIÓN DE RIESGOS**

#### **Identificación De Riesgos**

La identificación del riesgo es un proceso iterativo, y generalmente integrado a la estrategia y planificación para desarrollo de un proyecto. En este apartado se citará los riesgos más relevantes

que podría enfrentar la empresa privada Multiservicios "COESTRA" a lo largo del desarrollo del sistema y se clasificaran en tres categorías.

- **Riesgo De Proyecto:** cuando afecta a todo el proyecto en general.
- **Riesgo De Negocio:** cuando el riesgo afecta a la directiva o al negocio directamente.
- **Riesgo Técnico:** cuando afecta directamente a la parte de hardware o software.

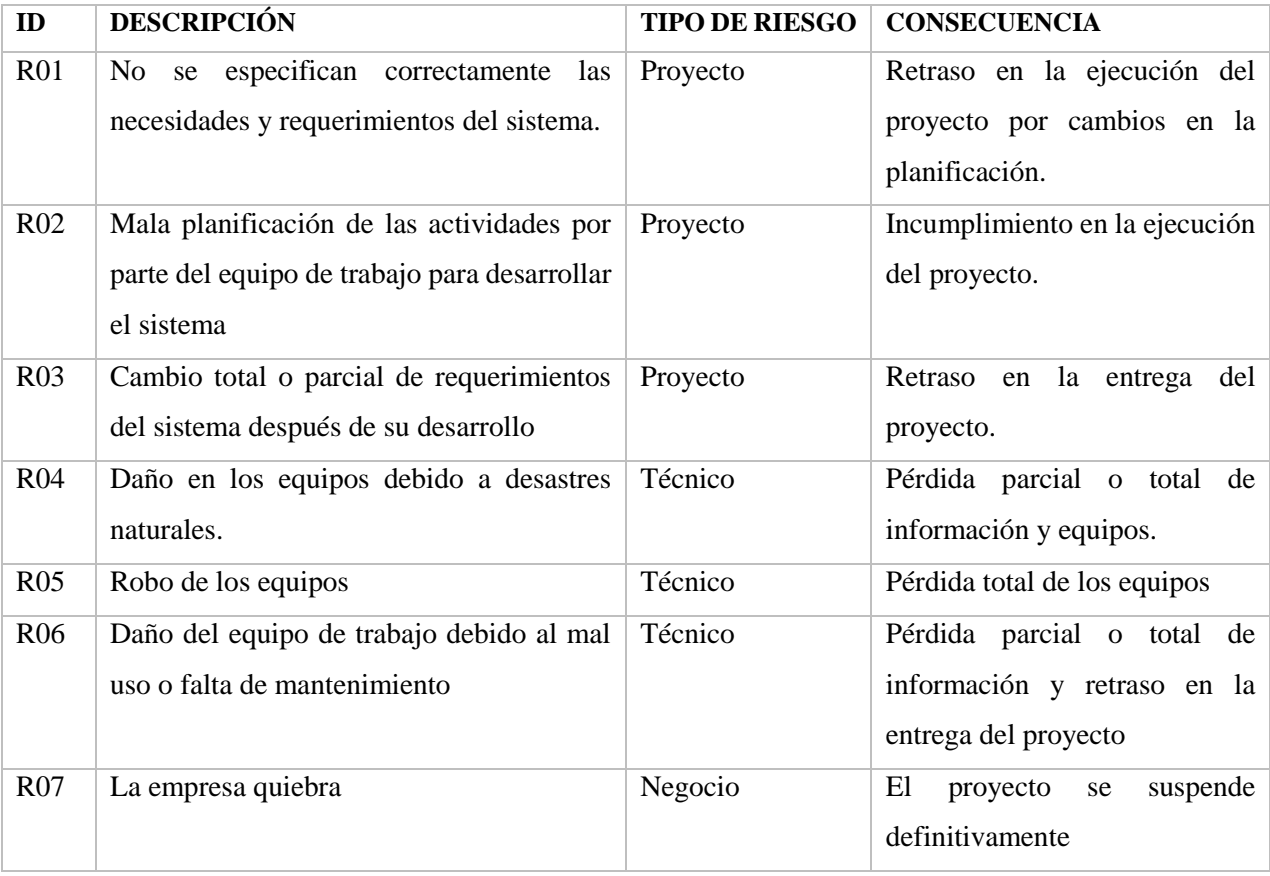

#### **Tabla 1-D. Identificación de Riesgos**

**Realizado por:** Juan Almache

De esta manera se ha identificado 7 posibles riesgos que pueden ocurrir en el negocio con su respectiva descripción y consecuencia (Tabla 1). Dando paso a la realización del análisis de los mismos.

#### **Análisis De Riesgos**

El análisis de riesgos determinará cuáles son los factores de riesgo que potencialmente tendrían un mayor efecto sobre nuestro sistema, a la misma que se prestara una especial atención.

valores de probabilidad, impacto y exposición de cada uno de los riesgos nos indicaran, que grado de posibilidad existe para que ese riesgo pueda ocurrir.

1. La probabilidad de que ocurra un riesgo ha sido cuantificada de acuerdo a los siguientes criterios:

| <b>RANGO</b>        | DE DESCRIPCIÓN | <b>VALOR</b> |
|---------------------|----------------|--------------|
| <b>PROBABILIDAD</b> |                |              |
| De $1\% - 33\%$     | Baja           |              |
| De $33\%$ - 67%     | Media          | 2            |
| De $67\%$ - 99%     | Alta           | 3            |

**Tabla 2-D. Probabilidad que ocurra un riesgo**

**Realizado por:** Juan Almache

2. El impacto de riesgo ha sido valorado en función de aspectos como retrasos en la entrega del producto e impacto técnico de acuerdo a los siguientes parámetros:

| <b>IMPACTO</b> | <b>RETRASO</b>   | <b>IMPACTO TÉCNICO</b>                           | <b>VALOR</b>   |
|----------------|------------------|--------------------------------------------------|----------------|
| Bajo           | 1 semana         | Ligero efecto en el desarrollo del proyecto      |                |
| Moderado       | 2 semanas        | Moderado efecto en el desarrollo del<br>proyecto | $\mathcal{D}$  |
| Alto           | 1 mes            | Severo efecto en el desarrollo del proyecto      | 3              |
| Critico        | Más de un<br>mes | Proyecto no puede ser culminado                  | $\overline{4}$ |

 **Tabla 3-D. Impacto de Riesgo**

 **Realizado por:** Juan Almache

**3.** La exposición al riesgo ha sido determinada multiplicando la probabilidad del riesgo y el impacto del riesgo y se la ha categorizado de la siguiente manera:

| <b>EXPOSICIÓN AL RIESGO VALOR</b> |           | <b>COLOR</b> |
|-----------------------------------|-----------|--------------|
| Baja                              | 1 o 2     |              |
| Media                             | 3 o 4     |              |
| Alta                              | Mayor a 6 |              |

 **Tabla 4-D Exposición al Riesgo**

## **Tabla 5-D Impacto/Probabilidad**

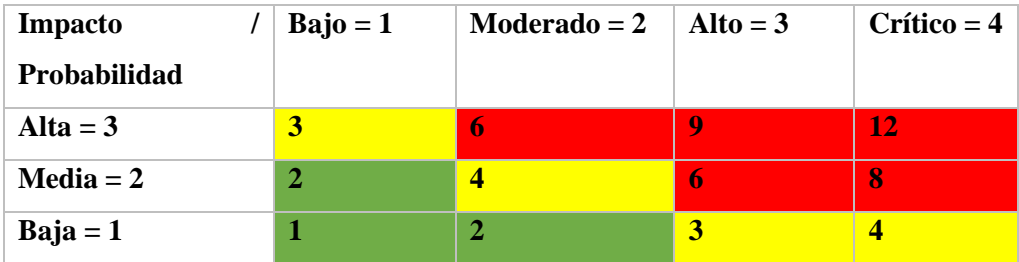

 **Realizado por:** Juan Almache

## **Tabla 6-D Análisis de Riesgos**

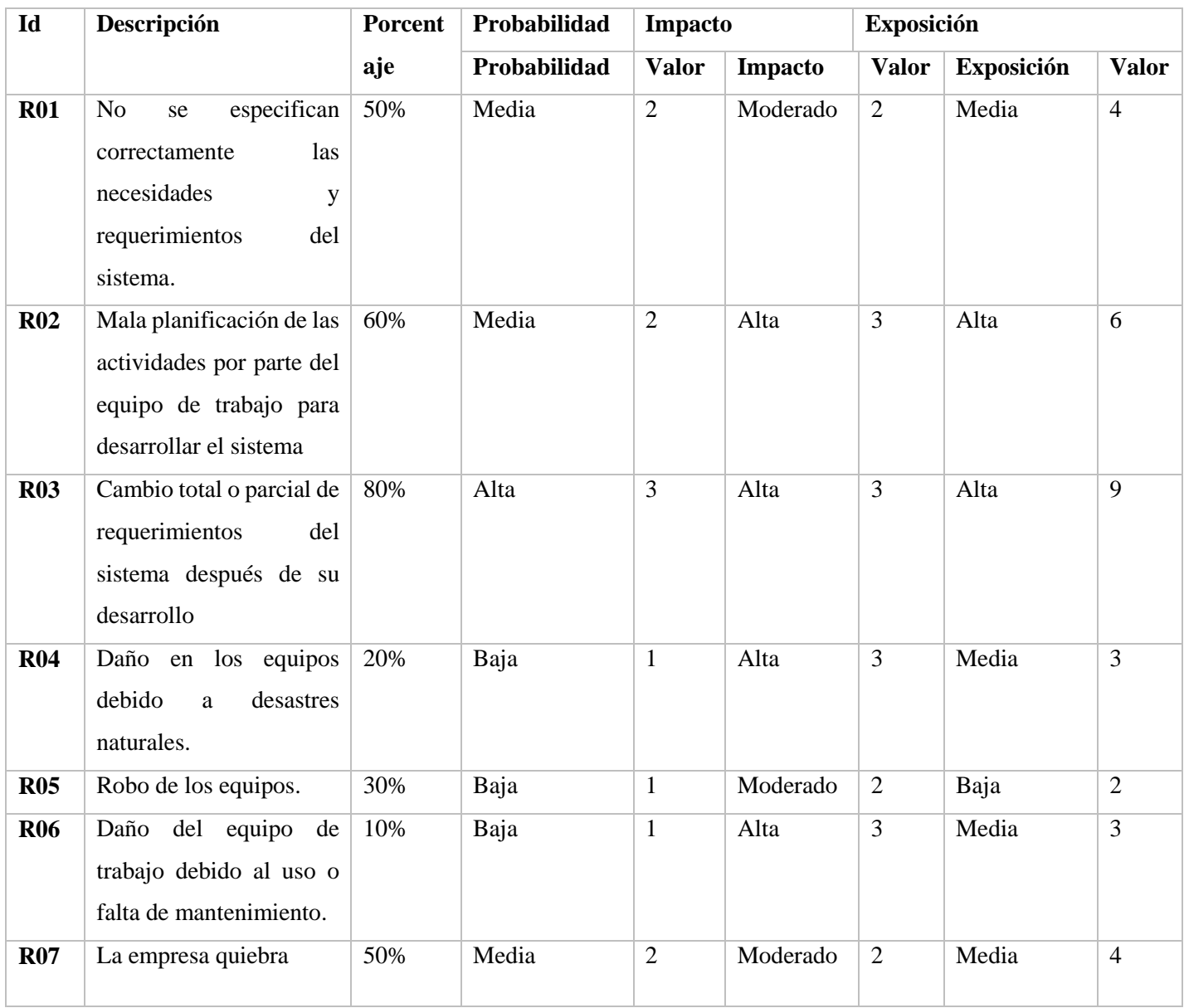

Se identificaron 7 posibles riesgos, que ocasionarían el retraso en el desarrollo del proyecto, para lo cual se realiza un plan de gestión de riesgos como se detallan a continuación.

#### **Priorización De Riesgos**

La prioridad del riesgo permite ver el riesgo que es más probable que se dé, y de esta forma poderlo gestionar de mejor manera, es por ello que se lo clasifica por colores donde el rojo es de alto riesgo mientras que el verde es de menor riesgo y el amarillo de riesgo medio o moderado.

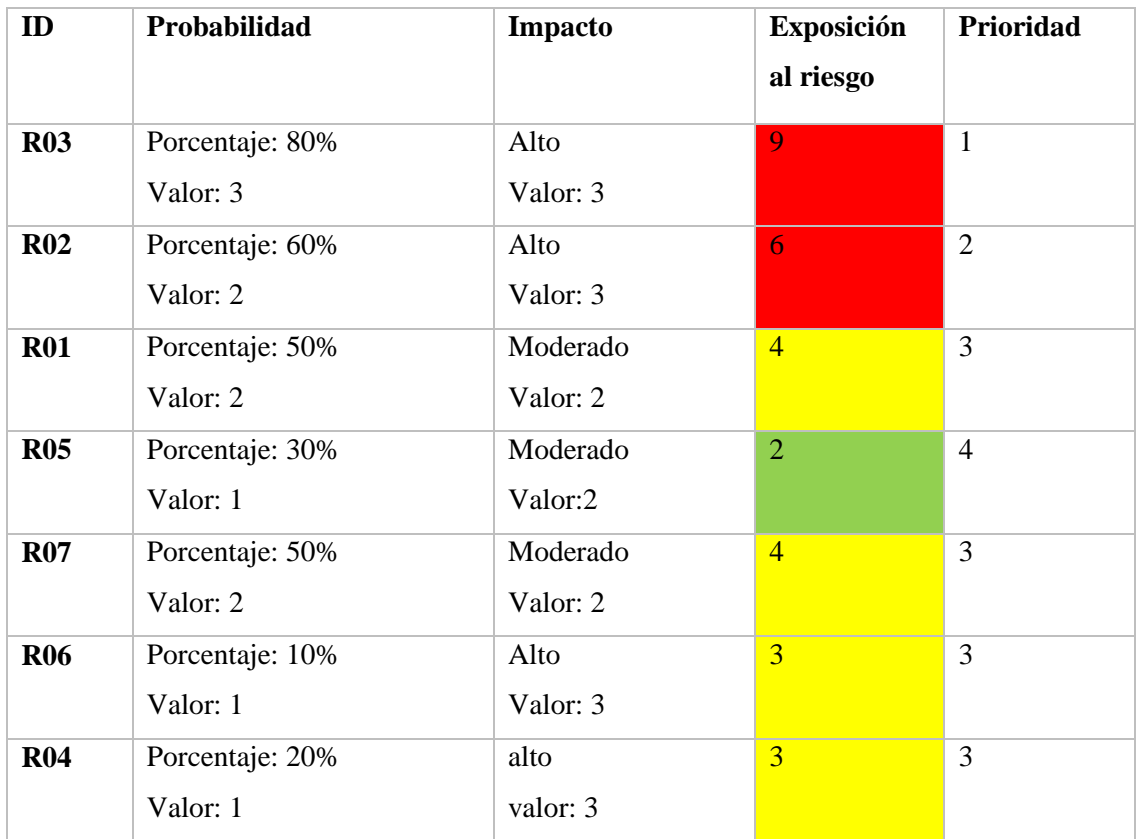

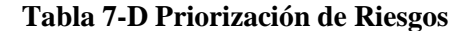

 **Realizado por:** Juan Almache

Con los resultados obtenidos de la Tabla 7-D ahora podemos concluir que existe 1 riesgo (R03) potencialmente peligroso para el negocio y el sistema, el cual tiene una Probabilidad ALTA, Impacto ALTO y una Exposición ALTA, analizando este resultado se puede decir que el riesgo R04 es el que más puede llegar a ocurrir y tener un impacto fuerte en el negocio, es por ello que es necesario tratarlo por la prioridad existente.

## **Plan De Reducción, Supervisión Y Gestión Del Riesgo**

Para la reducción del riesgo se realiza la gestión del riesgo donde se determina la prioridad del riesgo, el tiempo de exposición, el riesgo que se va a gestionar, las causas que provocarían este riesgo y sus consecuencias en caso de darse como también los diversos planes para poder evitarlo o solucionarlo en caso de que suceda.

Para el desarrollo de la gestión se utilizará la Tabla 8 la cual se encuentra estructurada de la siguiente manera:

En los campos de Probabilidad, Impacto, Exposición y Prioridad se ingresan los datos que se obtuvieron como resultado en la Tabla 6.

- **DESCRIPCIÓN:** Se realiza una breve descripción de riesgo a gestionar.
- **REFINAMIENTO:** Se subdivide este campo en Causas y Consecuencias

**Causas:** son los motivos por los que el riesgo se puede dar.

**Consecuencias:** son los resultados una vez que ya haya ocurrido del riesgo.

- **REDUCCIÓN:** Actividades que se pueden ejecutar para poder prevenir que ese riesgo ocurra.
- **SUPERVISIÓN:** Actividades que se deben ejecutar continuamente para poder prevenir que ese riesgo ocurra.
- **GESTIÓN:** Las acciones que se tomaran para poder resolver las consecuencias que trajo ese riesgo.

#### **Tabla 8-D Plan de Gestión de Riesgo**

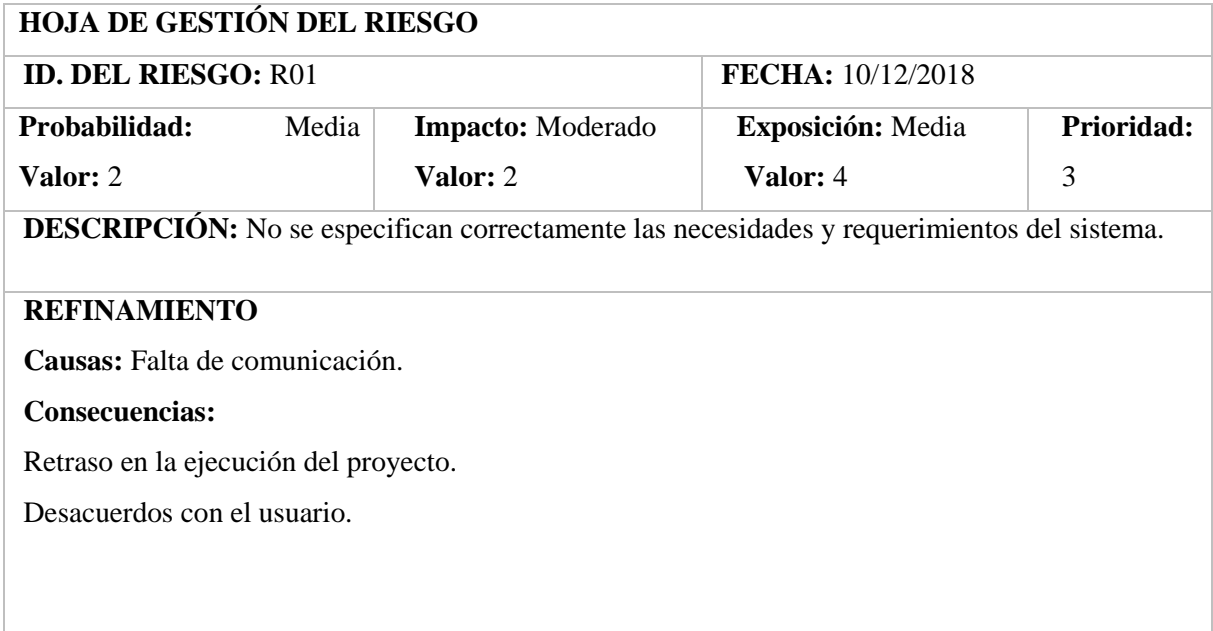

## **REDUCCIÓN**

Realizar una reunión agradable, en donde el usuario se sienta a gusto y así poder obtener requerimientos verdaderamente necesarios para implementar en el Sistema.

## **SUPERVISION**

Verificar que el usuario sepa en qué estado se encuentra el desarrollo del Sistema.

#### **GESTIÓN**

Tratar de llegar a un acuerdo con el usuario o redefinir las condiciones del contrato.

┑

## **ESTADO ACTUAL:**

Fase de reducción iniciada

Fase de Supervisión iniciada

#### Gestionando el riesgo

**RESPONSABLE:** Juan Almache

# **HOJA DE GESTIÓN DEL RIESGO**

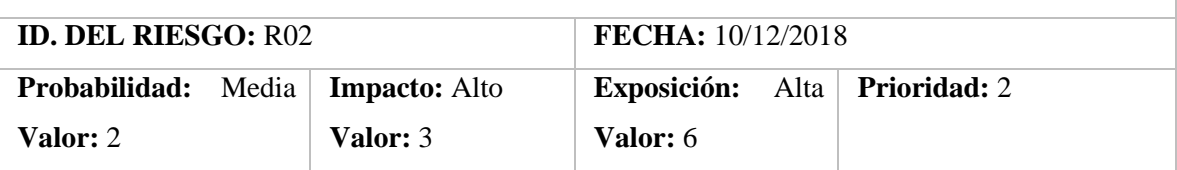

**DESCRIPCIÓN:** Mala planificación de las actividades por parte del equipo de trabajo para desarrollar el sistema

## **REFINAMIENTO**

## **Causas**

No se obtuvieron todos los requerimientos que el usuario deseaba.

No se tiene la suficiente experiencia para realizar la planificación.

## **Consecuencias**

Incumpliendo en los factores (costos, fechas y esfuerzos) previstos para la ejecución del proyecto.

Despido del personal.

Inconformidad por parte de la empresa con el personal que desarrollo ese proyecto.

## **REDUCCIÓN**

Obtener todos los requerimientos necesarios del sistema.

Realizar una previa consulta el cómo se debe realizar una correcta planificación de software.

## **SUPERVISION**

Preguntar consecutivamente al usuario durante el periodo de planificación del sistema si desea cambiar algo. Consultar formas de planificación más agiles.

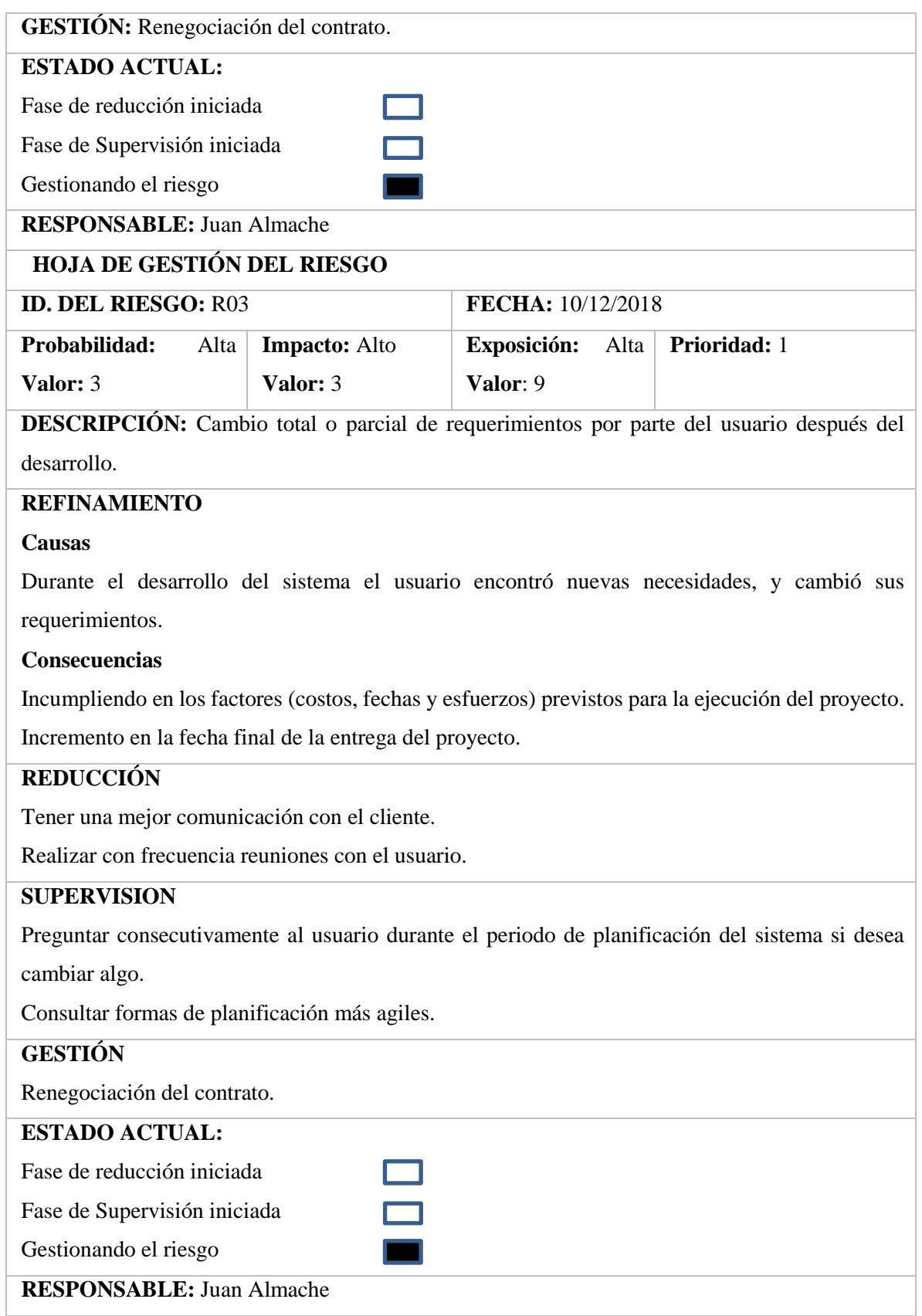

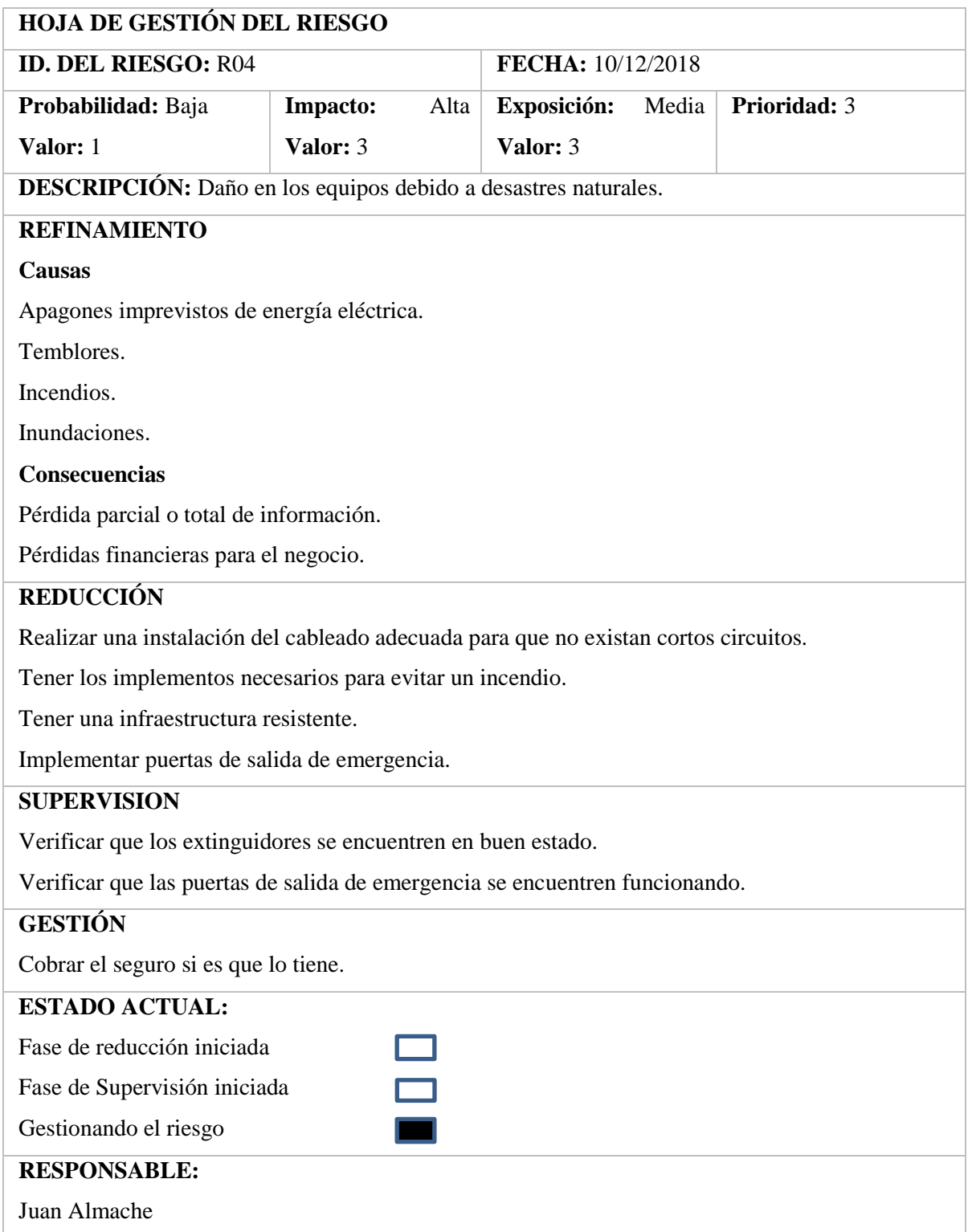

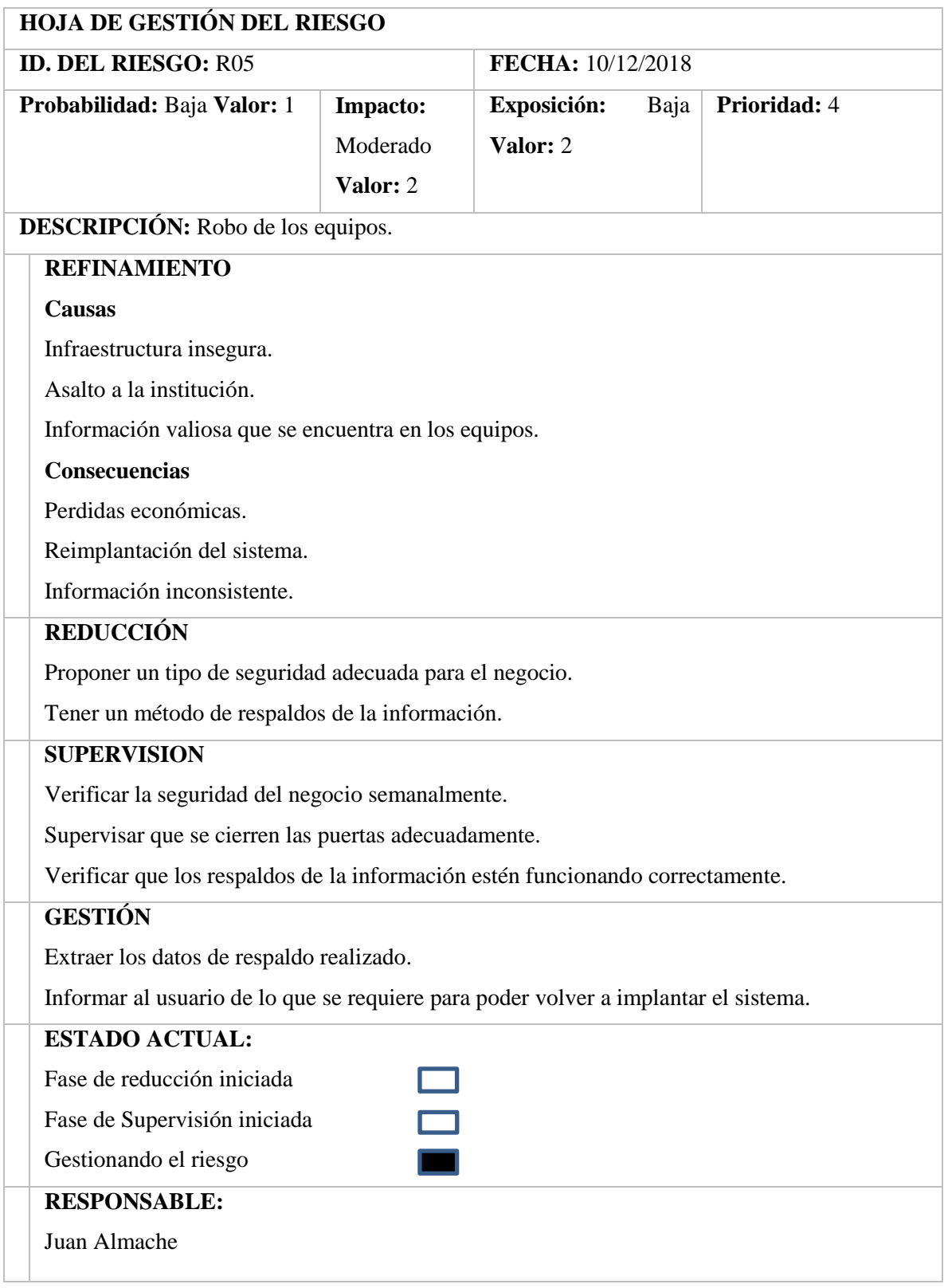

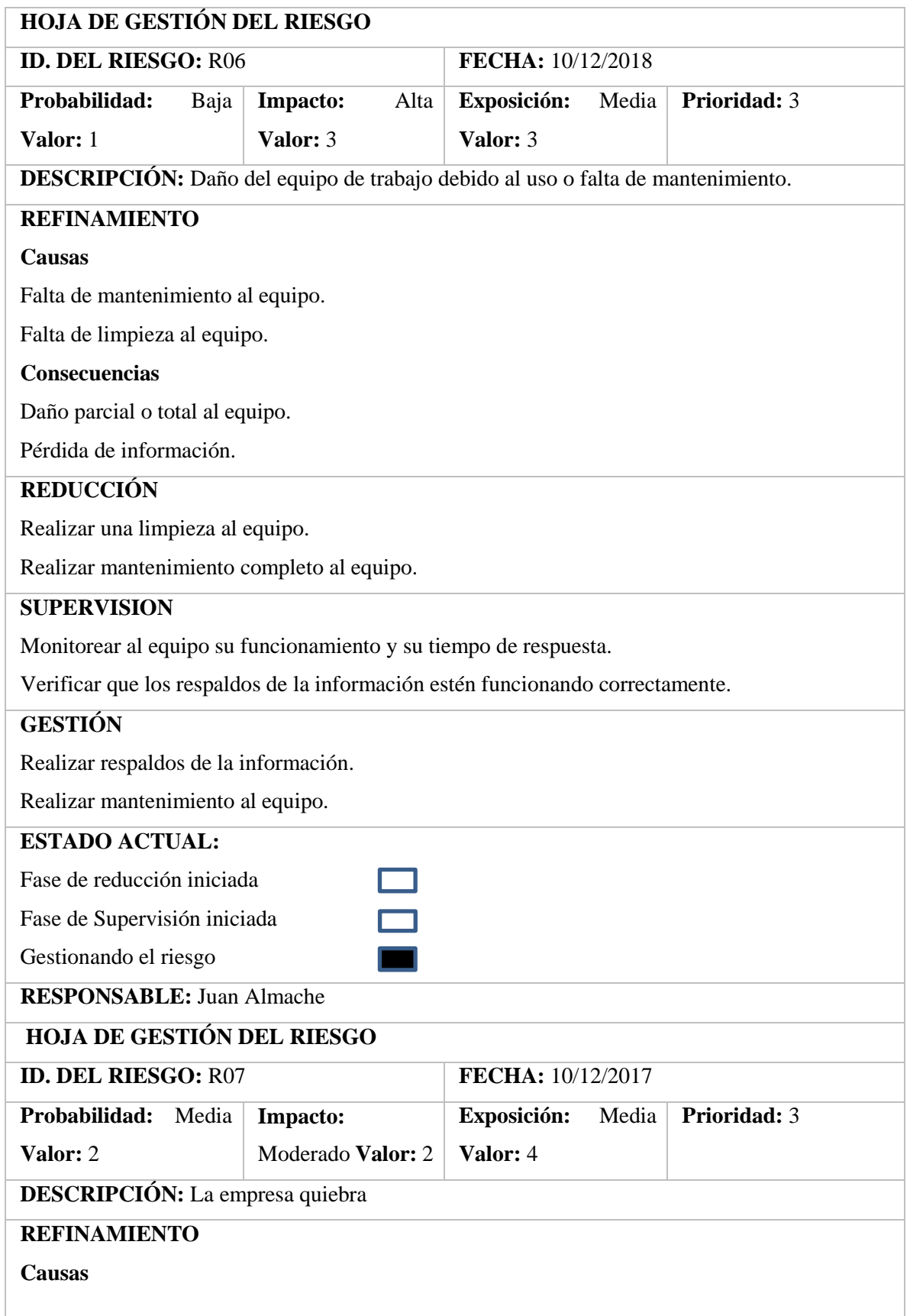
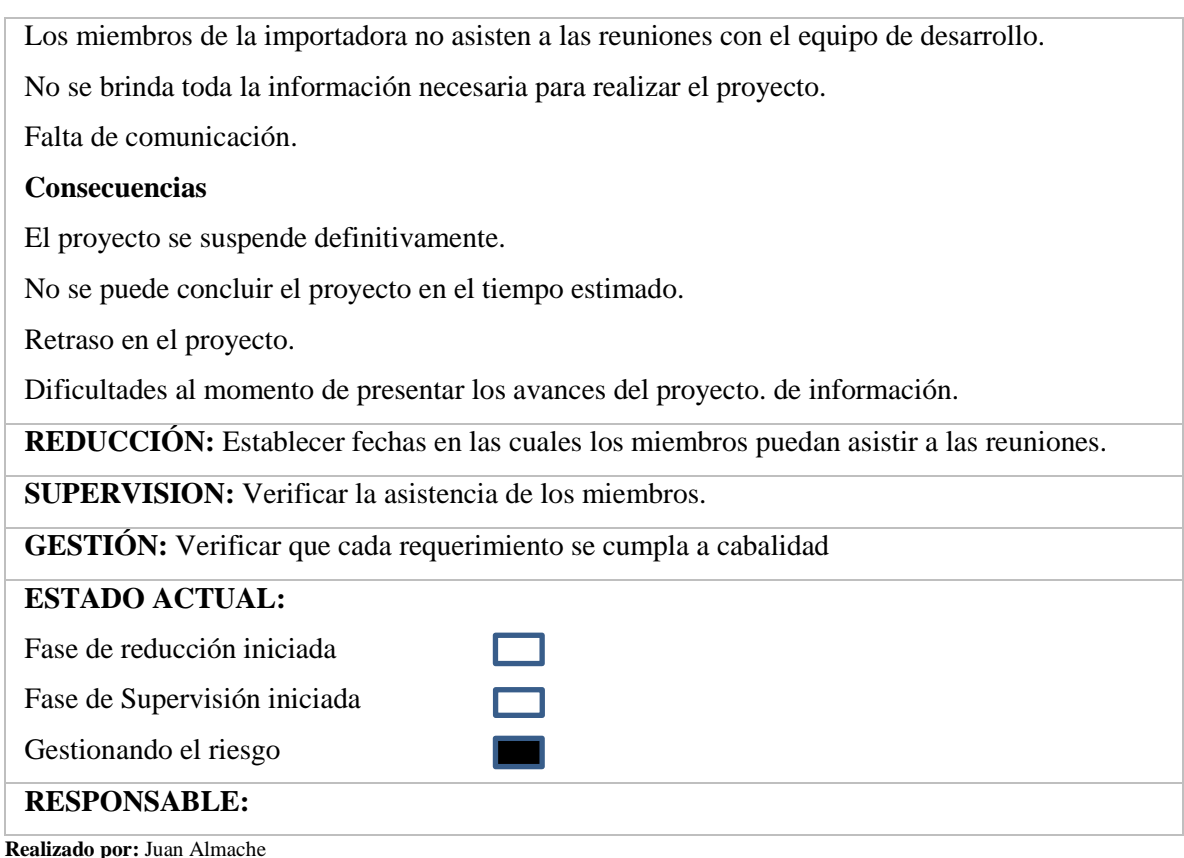

Se han encontrado siete riesgos más representativos para el desarrollo, los cuales fueron clasificados por prioridad y gestionados respectivamente.

Culminado el Análisis y Gestión de Riesgos los directivos de la empresa estarán dispuestos a tomar las acciones necesarias para prevenir cualquiera de los riesgos.

Los riesgos que tienen prioridad al momento son:

- Cambio total o parcial de requerimientos por parte del usuario. Como acción frente a la aparición de este riesgo se realizó una reunión extraordinaria para exponer los nuevos requerimientos y prioridades con las autoridades de la empresa.
- Mala planificación de las actividades en el desarrollo del proyecto por parte del equipo de trabajo.

# **DESCRIPCIÓN DE TAREAS REALIZADAS**

Las tareas realizadas fueron:

● Desarrollo proyecto "Monitoreo Autoclave".

Para la ejecución del Proyecto se contó con la participación de tres personas cuyos datos se mencionan en la Tabla 9.

| <b>Persona</b>          | Rol           |
|-------------------------|---------------|
| Ing. Guillermo Estrada  | Gerente       |
| Ing. José Luis Tinajero | Tutor         |
| Juan Almache            | Desarrollador |

 **Tabla 9-D Personas y Roles del Proyecto "Monitoreo Autoclave"**

 **Realizado por:** Juan Almache

### **Tipos Y Roles De Usuario**

Para el manejo del sistema se ha definido tres tipos de usuarios los roles que cumplen cada uno se describen en la Tabla 10.

| Tipo de Usuario | Rol                                                                                                    |
|-----------------|----------------------------------------------------------------------------------------------------|
| Administrador   | Funcionalidades:<br>$\blacktriangleright$                                                                        |
|                 | Verificar que el sistema esté funcionando correctamente<br>٠                                                     |
|                 | Verificar que los servicios este disponibles.<br>٠                                                               |
|                 | Controlar que el sistema esté disponible para los trabajadores.<br>٠                                             |
| <b>Usuarios</b> | Funcionalidades:<br>$\blacktriangleright$                                                                        |
|                 | Verificar que el sistema esté disponible para realizar el monitoreo de instrumentos<br>٠                         |
|                 | quirúrgicos.                                                                                                    |
|                 | Verificar que los servicios estén disponibles para realizar el monitoreo de textiles<br>$\overline{\phantom{a}}$ |
|                 | Verificar que los servicios estén disponibles para realizar el monitoreo de materiales<br>٠                      |
|                 | mixtos                                                                                                    |

**Tabla 10-D Tipos y Roles "Monitoreo Autoclave"**

**Realizado por:** Juan Almache

### **Planificación**

La planificación de este proyecto se basará en el modelo de desarrollo de software SCRUM por ser una metodología ágil y flexible para gestionar el desarrollo de software, cuyo principal objetivo es maximizar el retorno de la inversión para su empresa. Se detallará las iteraciones las mismas que tienen un tiempo de duración y una fecha de inicio que es el 01 de octubre de 2018.

#### **Requerimientos**

Para la recepción de requerimientos se mantuvo reuniones con el Ing. Guillermo Estrada quien planteaba las necesidades surgidas para su empresa los cuales se estableció los requerimientos y la funcionalidad del sistema.

- **ID** es el identificador para la funcionalidad de las tareas.
- **Tareas realizadas** son las tareas establecidas para cada módulo del sistema.
- **Estimación** está dada por tiempo-hombre, el tiempo está dado por horas acotando que un día laborable se lo manejo de 4 horas y el trabajo es realizado por una persona.

### **Determinación de la Prioridad de Ejecución**

La prioridad la determinamos según las necesidades de ejecución de la empresa conjuntamente con él administrador, para realizar pruebas de acople y ponerlas en ejecución en la aplicación.

| Impacto      |    |
|--------------|----|
| <b>BAJA</b>  |    |
| <b>MEDIA</b> | 7. |
| <b>ALTA</b>  |    |

 **Tabla 11-D Prioridad de Ejecución "Monitoreo Autoclave"**

 **Realizado por:** Juan Almache

Para estimar el esfuerzo total de cada Historia Técnica o de Usuario se utilizó el método T-Shirt o Talla de Camiseta.

Para entender mejor el Método T-Shirt mencionamos 4 tallas M, L, XL, XXL, para dar un estimado de duración además mencionamos que un día de trabajo equivale a 4 horas.

A continuación, mencionamos las tallas con su duración

 **Tabla 12-D Método T-Shirt "Monitoreo Autoclave"**

| <b>Talla</b> | <b>Puntos Estimados</b> | Horas de Trabajo |
|--------------|-------------------------|------------------|
|              | 25                      | 25               |
|              | 30                      | 30               |
| XL           | 50                      | 50               |
| XXL          |                         |                  |

| ID       | ENUNCIADO DE LA HISTORIA                                                                                                    | <b>TALLA</b> | <b>ESTIMACIÓN HORAS</b> | <b>PRIORIDAD</b> |
|----------|----------------------------------------------------------------------------------------------------|--------------|-------------------------|------------------|
| $HU_001$ | Yo como usuario requiero registrarme en<br>el sistema                                                                                                    | XL           | 50                      | <b>ALTA</b>      |
| HU_002   | Yo como usuario requiero de acceder al<br>sistema.                                                                                                    | XL           | 50                      | <b>ALTA</b>      |
| HU_003   | Yo como administrador requiero acceder<br>al sistema con el fin de establecer tiempos<br>y temperaturas para la esterilización de<br>instrumentos quirúrgicos. | <b>XXL</b>   | 80                      | <b>ALTA</b>      |
| $HU_004$ | Yo como administrador requiero acceder<br>al sistema con el fin de establecer tiempos<br>y temperaturas para la esterilización de<br>textiles.                 | <b>XXL</b>   | 80                      | <b>ALTA</b>      |
| HU_005   | Yo como administrador requiero acceder<br>al sistema con el fin de establecer tiempos<br>y temperaturas para la esterilización de<br>materiales mixtos.        | <b>XXL</b>   | 80                      | <b>ALTA</b>      |
| HU_006   | Yo como administrador requiero acceder<br>al sistema a la opción "control de<br>temperatura de instrumentos quirúrgicos"                                       | <b>XXL</b>   | 80                      | <b>ALTA</b>      |
| HU_007   | Yo como administrador requiero acceder<br>al sistema a la opción "control de<br>temperatura de textiles"                                                       | <b>XXL</b>   | 80                      | <b>ALTA</b>      |
| $HU_008$ | Yo como administrador requiero acceder<br>al sistema a la opción "control de<br>temperatura de materiales mixtos"                                              | <b>XXL</b>   | 80                      | <b>ALTA</b>      |
| HU_009   | Yo como usuario deseo monitorear y<br>controlar la esterilización de instrumentos<br>quirúrgicos                                                               | <b>XL</b>    | 50                      | <b>MEDIA</b>     |
| HU_010   | Yo como usuario deseo monitorear y<br>controlar la esterilización de textiles                                                                                  | <b>XL</b>    | 50                      | <b>MEDIA</b>     |
| HU_011   | Yo como usuario deseo monitorear y<br>controlar la esterilización de materiales<br>mixtos                                                                      | XL           | 50                      | <b>MEDIA</b>     |

**Tabla 13-D Historias de Usuario "Monitoreo Autoclave"**

## **Historias De Usuario**

Descripción de una funcionalidad que debe incorporar un sistema de software, y cuya implementación aporta valor al cliente. A continuación, se detallan cada una de las historias de usuario

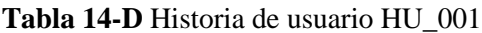

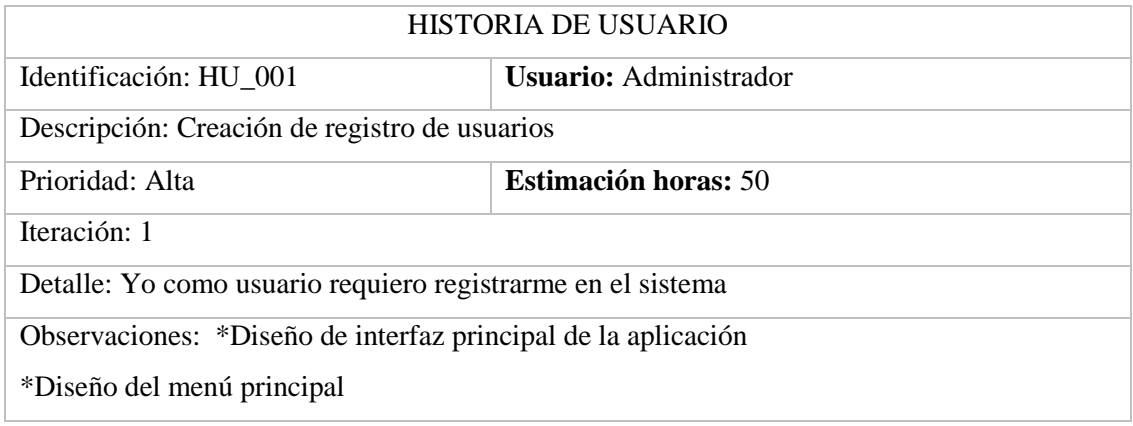

**Realizado por:** Juan Almache. 2018

## **Tabla 15-D** Historia de usuario HU\_002

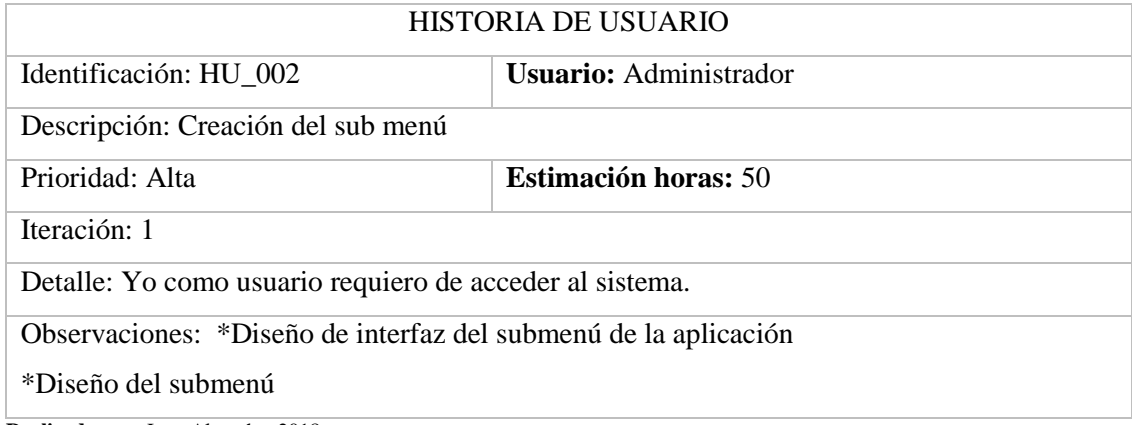

**Realizado por:** Juan Almache. 2018

### **Tabla 16-D:** Historia de usuario HU\_003

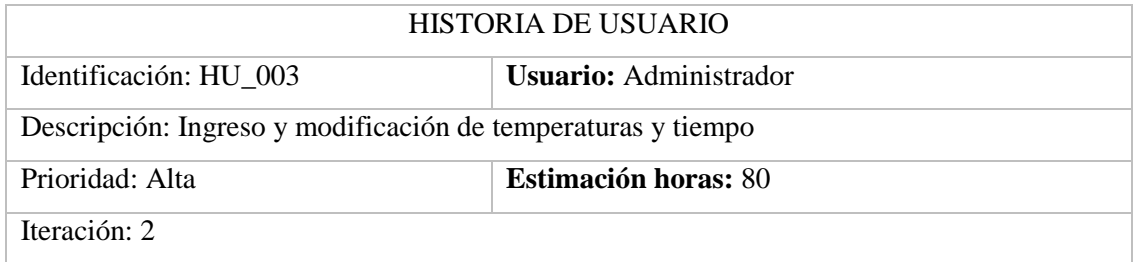

Detalle: Yo como administrador requiero acceder al sistema con el fin de establecer tiempos y temperaturas para la esterilización de instrumentos quirúrgicos.

Observaciones:

\*Diseño de interfaz de esterilización de instrumentos quirúrgicos

\*Ingreso de datos temperatura y tiempo

\*Modificación de datos de temperatura y tiempo.

**Realizado por:** Juan Almache. 2018

## **Tabla 17-D:** Historia de usuario HU\_004

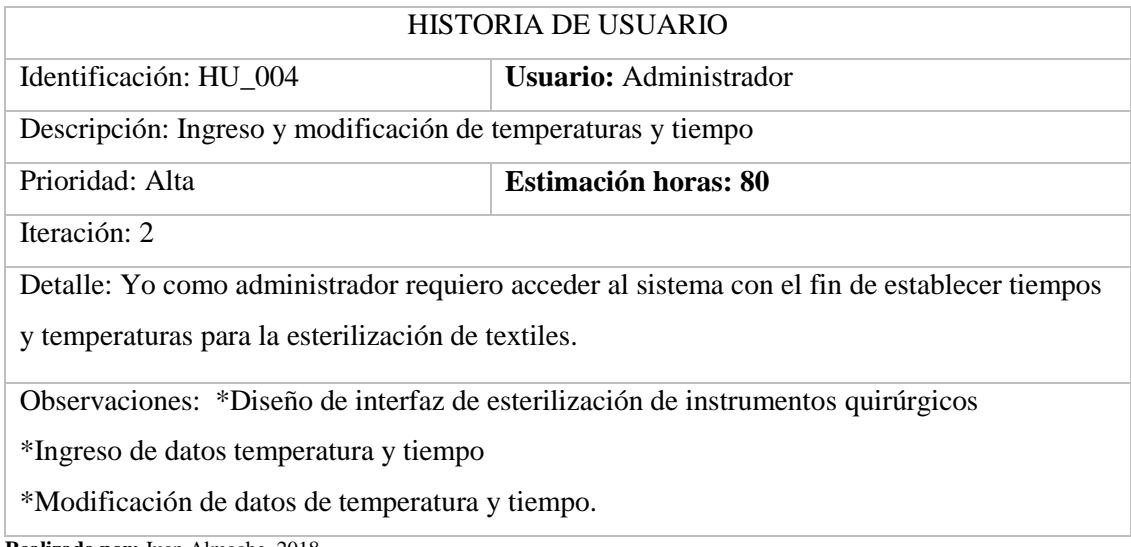

**Realizado por:** Juan Almache. 2018

### **Tabla 18-D:** Historia de usuario HU\_005

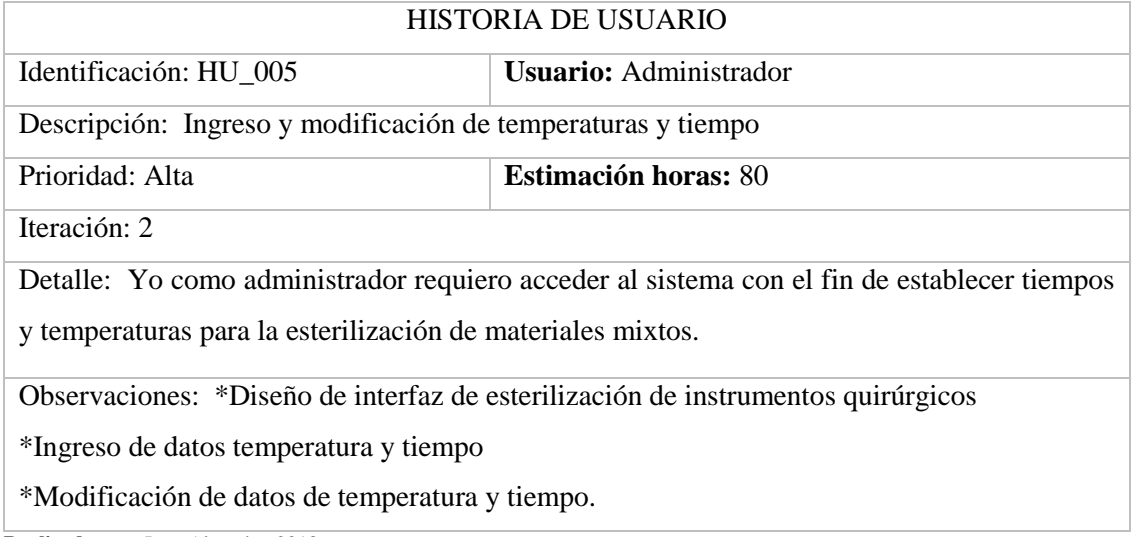

# **Tabla 19-D:** Historia de usuario HU\_006

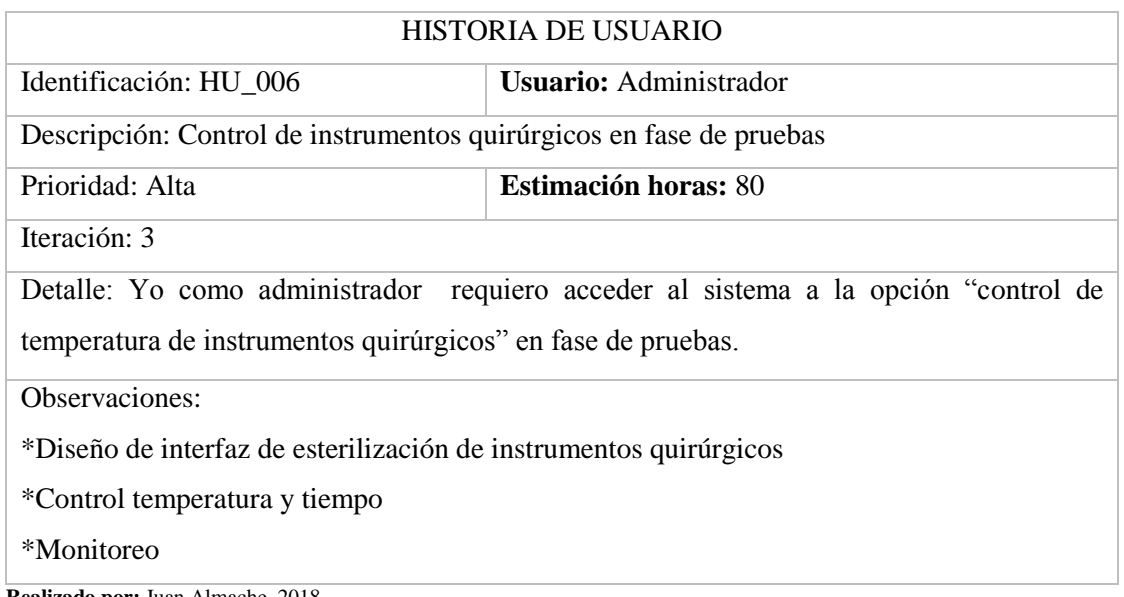

**Realizado por:** Juan Almache. 2018

# **Tabla 20-D:** Historia de usuario HU\_007

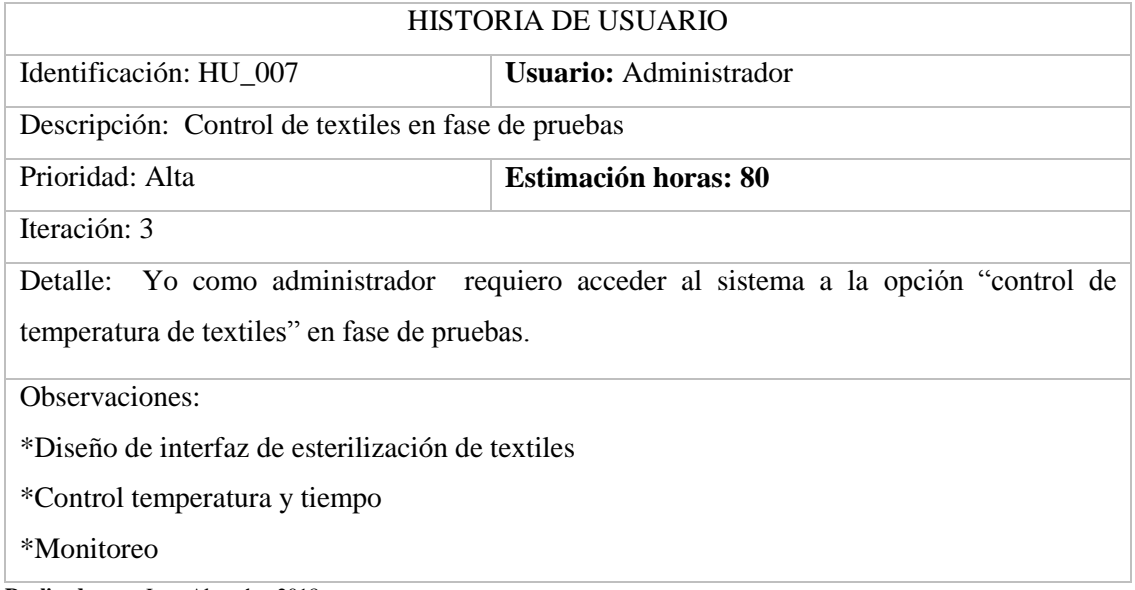

**Realizado por:** Juan Almache. 2018

# **Tabla 21-D:** Historia de usuario HU\_008

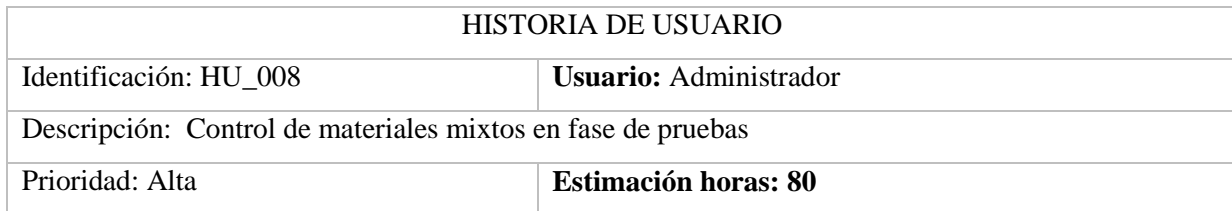

## Iteración: 3

Detalle: Yo como administrador requiero acceder al sistema a la opción "control de temperatura de materiales mixtos" en fase de pruebas.

Observaciones:

\*Diseño de interfaz de esterilización de materiales mixtos

\*Control temperatura y tiempo

\*Monitoreo

**Realizado por:** Juan Almache. 2018

# **Tabla 22-D:** Historia de usuario HU\_009

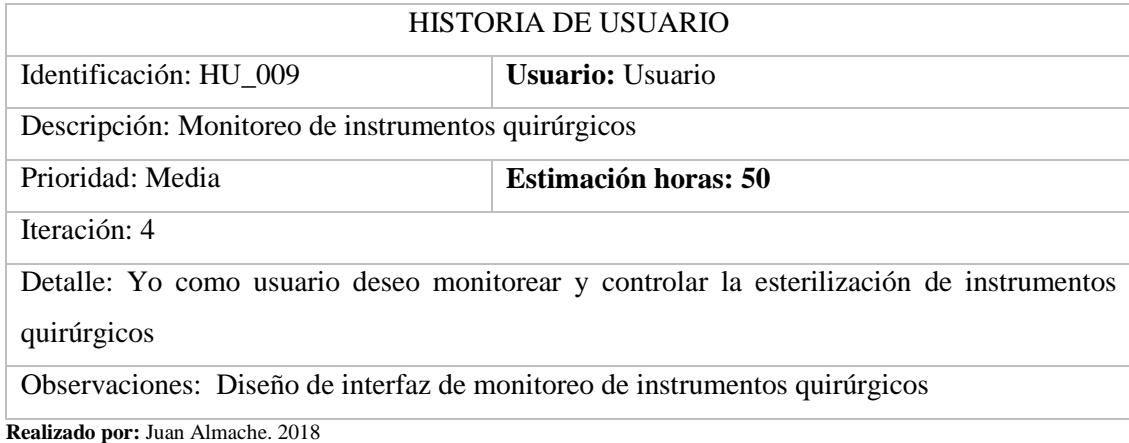

# **Tabla 23-D:** Historia de usuario HU\_010

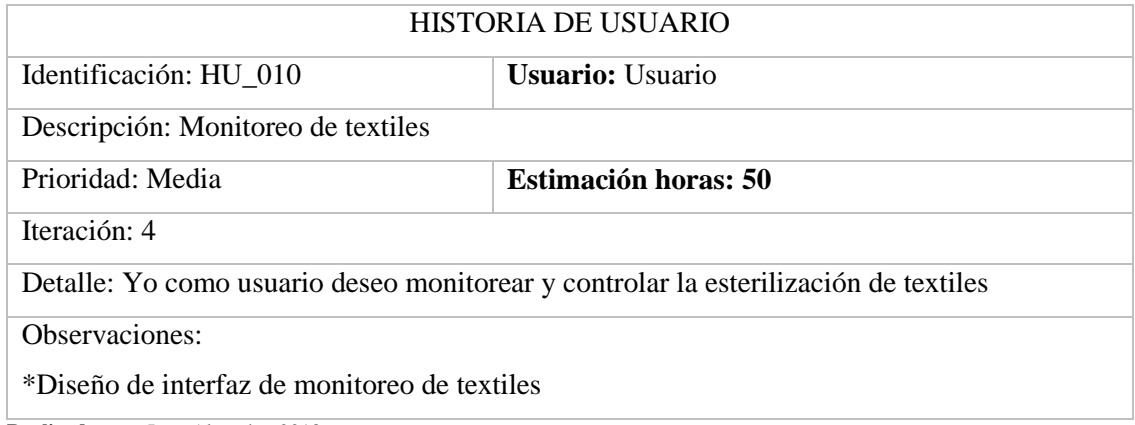

### **Tabla 24-D:** Historia de usuario HU\_011

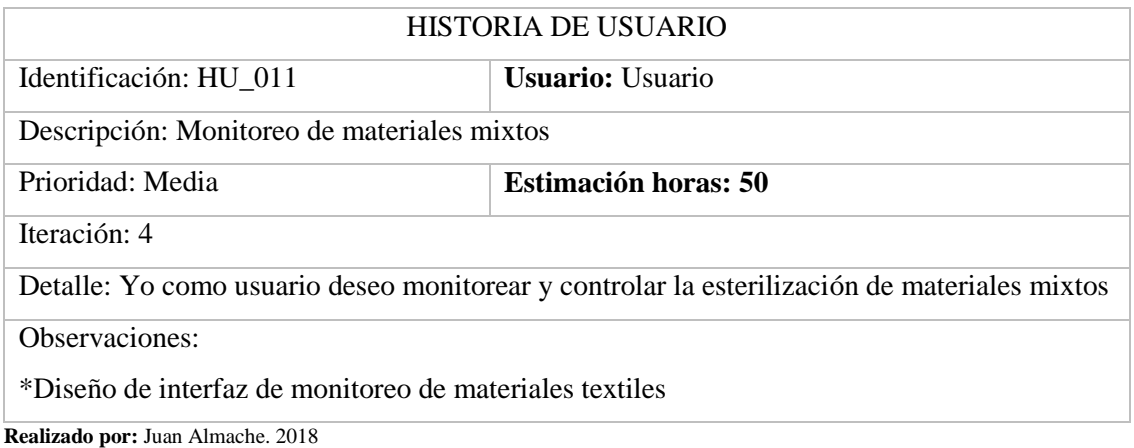

# **Plan de entregas**

El proyecto se ha dividido en módulos para su entrega, los mismos que se detallan a continuación.

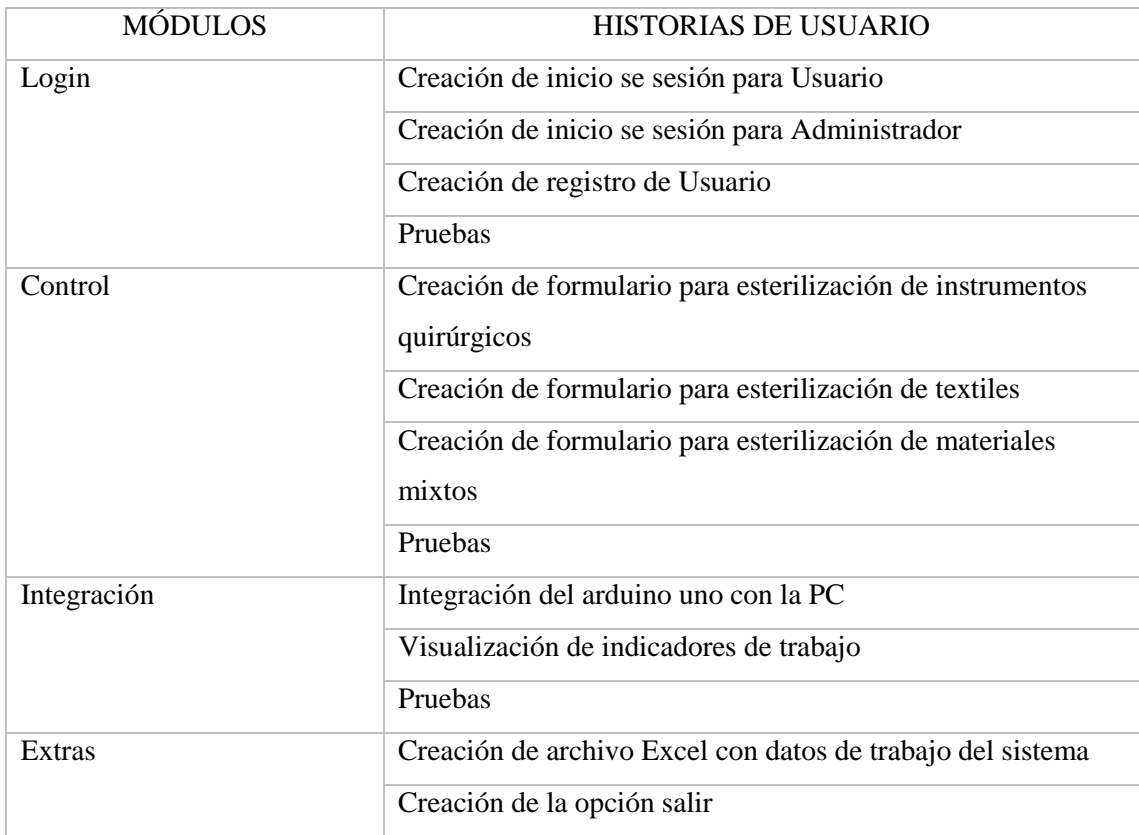

# **Tabla 25-D:** Módulos de la aplicación

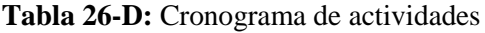

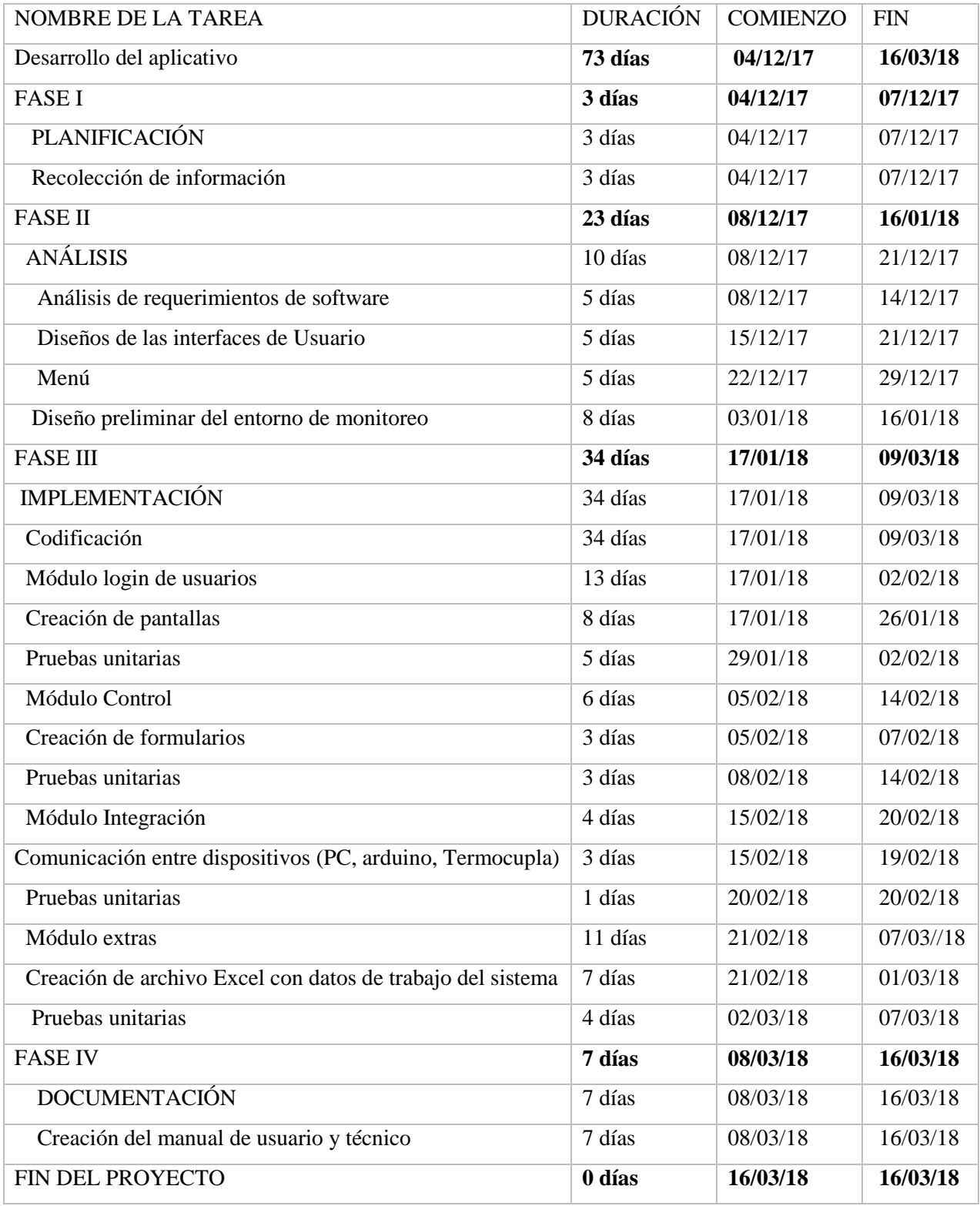

## **Iteración**

# **Tabla 27-D:** Velocidad del proyecto

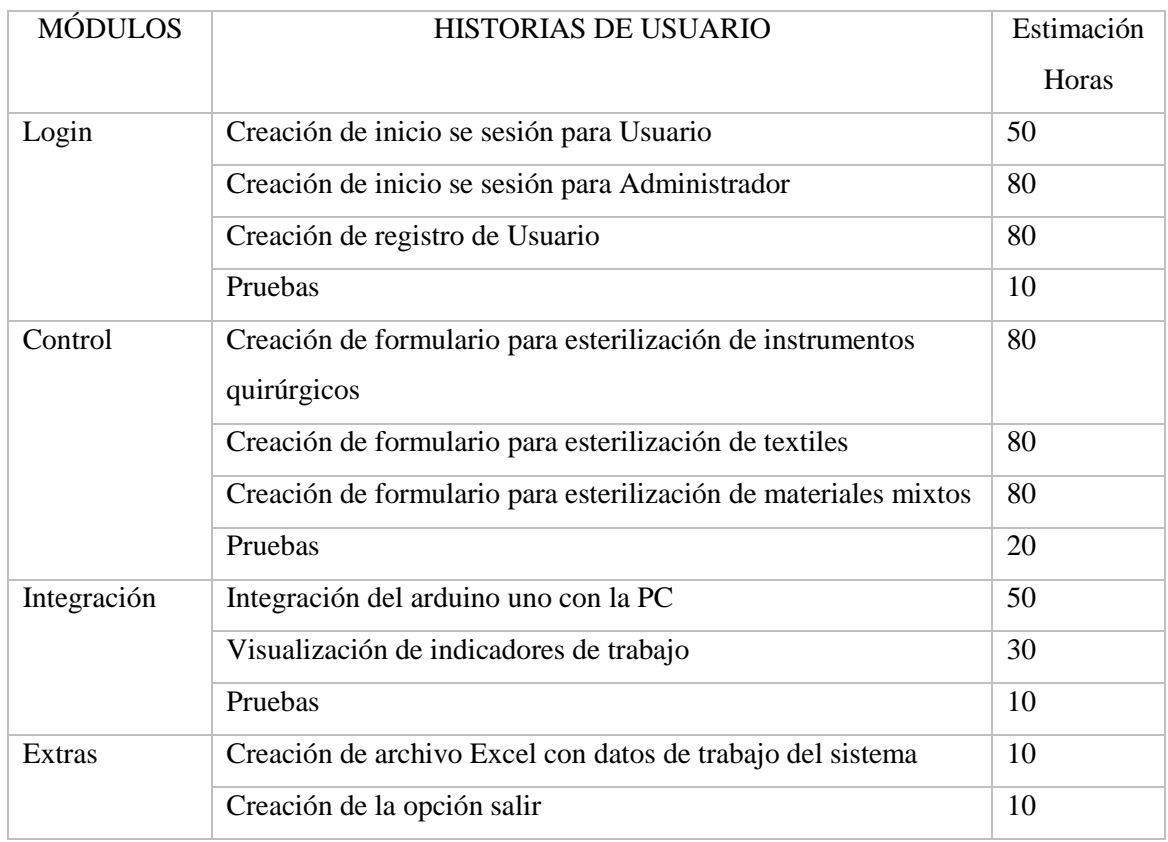

**Realizado por:** Juan Almache. 2018

# **Pruebas**

# **Tabla 28-D:** Prueba de diseño de ingreso al sistema

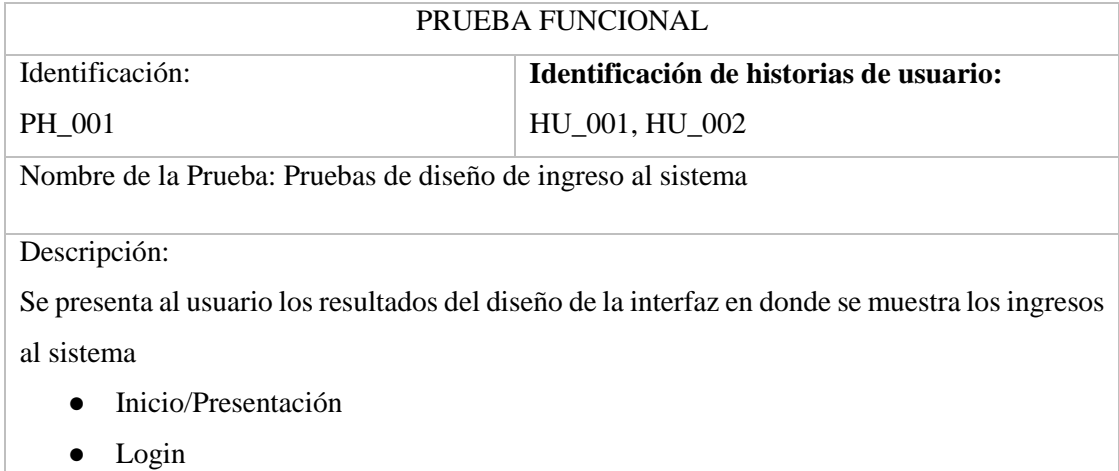

➢ Usuario

 $\triangleright$  Administrador

• Salir

## Condiciones de Ejecución: Ninguna

Ingreso:

- El usuario ingresa a la aplicación y se proyecta una pantalla de inicio
- El usuario visualiza el menú y seleccione de entre opciones, ingresar, salir
- El usuario al ingresar al menú opciones se encontrará con dos opciones: usuario y administrador
- El usuario al seleccionar la opción "Usuario" accederá a crear nuevo usuario e iniciar sesión
- El usuario al seleccionar la opción "Administrador" accederá al control total del sistema
- El usuario en el menú principal puede ingresar a Salir

#### Resultado Esperado:

Las imágenes de la interfaz deben ser amigables e intuitivas

Evaluación de la Prueba:

Satisfactoria

**Realizado por:** Juan Almache. 2018

### **Tabla 29-D:** Prueba de verificación de las pantallas control

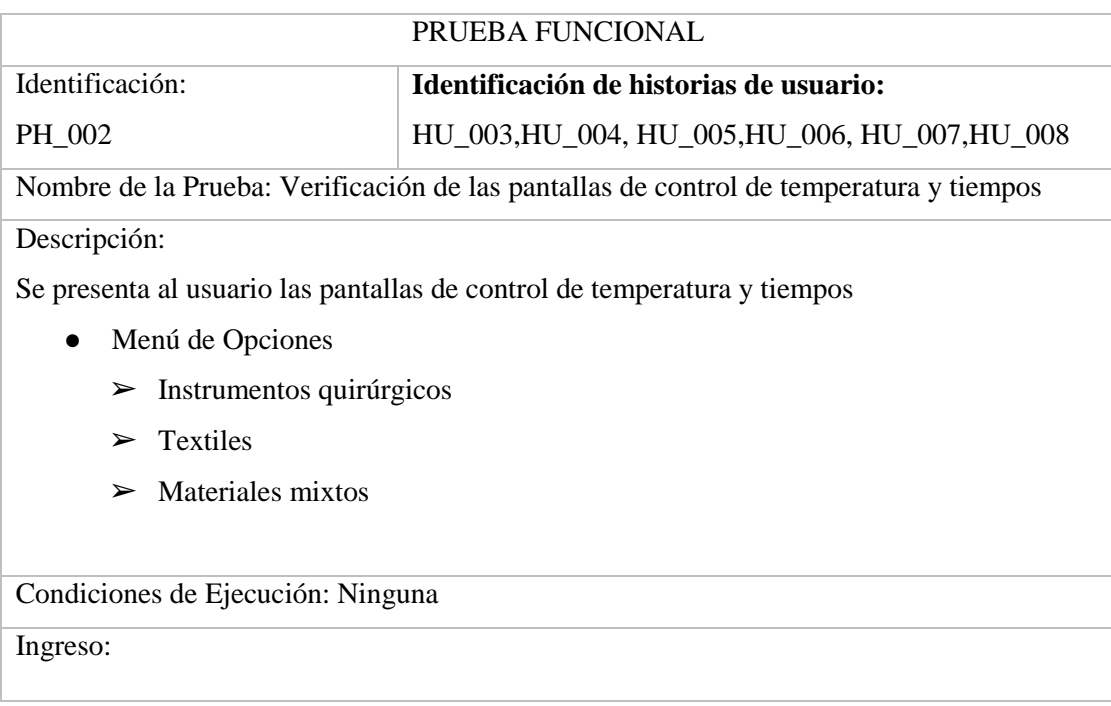

- Se le presenta al administrador las pantallas
- El administrador debe verificar si las pantallas de control esta acordes a lo especificado
- El administrador debe verificar si el sistema permite establecer nuevos temperatura y tiempos
- El administrador debe verificar si puede inicializar la esterilización.
- El administrador debe de verificar que se pueda detener la esterilización

Resultado Esperado:

● La especificación de temperatura y tiempos sean inicializados

Evaluación de las Prueba: Satisfactoria

**Realizado por:** Juan Almache. 2018

### **Tabla 30-D:** Prueba de verificación de pantallas de monitoreo

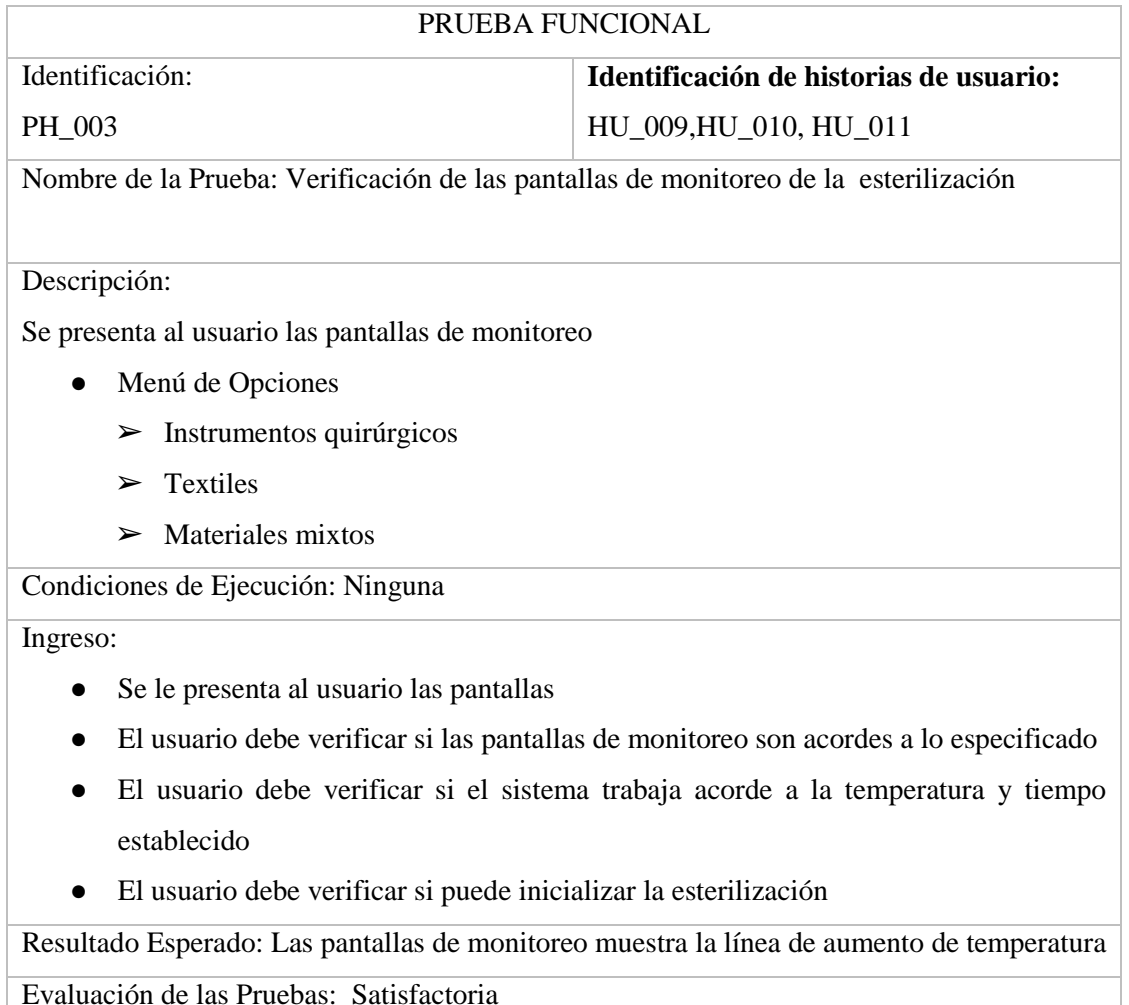